## 以下將依據九年一貫數學部編教科書的章節內容,以 MAXIMA 軟體

解答國中三年級下學期<mark>習作</mark>以供國中生參考

# 目 錄

國中三年級上學期(第 5 冊)

國中三年級下學期(第 6 冊)

- 第 **1** 章 相似三角形
- 1-1 縮放
- 1-2 相似三角形
- 1-3 相似形的應用
- 第 1 章綜合習題
- 第 **2** 章 圓
- 2-1 圓
- 2-2 圓與角
- 2-3 圓與多邊形
- 2-4 數學證明
- 第 2 章綜合習題
- 第 **3** 章 二次函數
- 3-1 二次函數與圖形 3-2 配方法與拋物線
- 第 3 章綜合習題
- 第 **1** 章 機率與統計
- 1-1 資料的統計與分析
- 1-2 資料的分佈
- 1-3 機率
- 第 1 章綜合習題
- 第 **2** 章 回顧與前瞻
- 2-1 數與量
- 2-2 代數
- 2-3 幾何
- 2-4 綜合解題

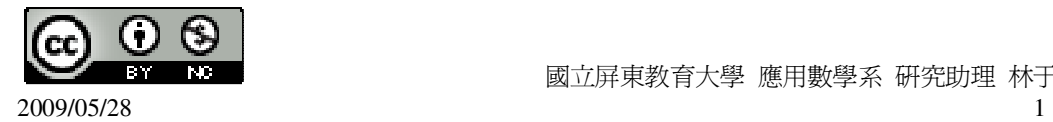

# 國中三年級下學期(第 6 冊)

### 第 **1** 章 機率與統計

- 1-1 資料的統計與分析
- 1-2 資料的分佈
- 1-3 機率
- 第 1 章綜合習題

### 第 **2** 章 回顧與前瞻

- 2-1 數與量
- 2-2 代數
- 2-3 幾何
- 2-4 綜合解題

### 第 **1** 章 機率與統計 1-1 資料的統計與分析

此題無法直接使用 Maxima 軟體

1.

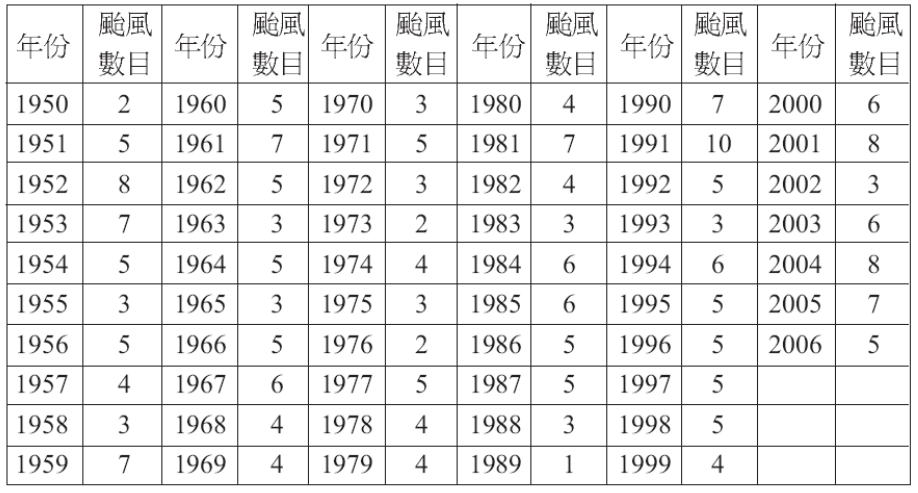

(資料來源:中央氣象局歷史颱風資料庫)

上表為 1950 年到 2006 年侵台颱風數目的統計表,

(1)完成下面之次數分配表

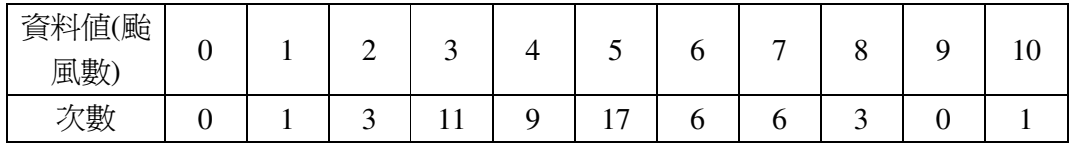

(2)依颱風數目作出次數折線圖。

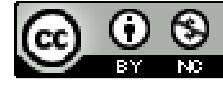

#### $( \%i1)$

plot2d([discrete,xy:[[0,0],[1,1],[2,3],[3,11],[4,9],[5,17],[6,6],[7,6],[8,3],[9,0],[10,1]]], [style, [points,5,2,6], [lines,1,1]],[xlabel,"次數"],[ylabel,"颱風數"]);

※「plot2d( [[ discrete,xy [(各點坐標)[坐標 1],[坐標 2],[坐標 3]]], 函數式], [ 橫軸 x(x,x 值範圍最小值, x 值範圍最大值 ) ], [style, [(點的格式)points,大小,顏色,形 狀],[(線的格式)lines,粗細,顏色]], [xlabel, "x 軸命名"][ ylabel, "y 軸命名"])」指令表 示畫 2d 坐標圖,輸入

plot2d([discrete,xy:[[0,0],[1,1],[2,3],[3,11],[4,9],[5,17],[6,6],[7,6],[8,3],[9,0],[10,1]]], [style, [points,5,2,6], [lines,1,1]],[xlabel,"次數"],[ylabel,"颱風數"]) → ctrl+enter。 (註:x 自行取值即可。)

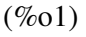

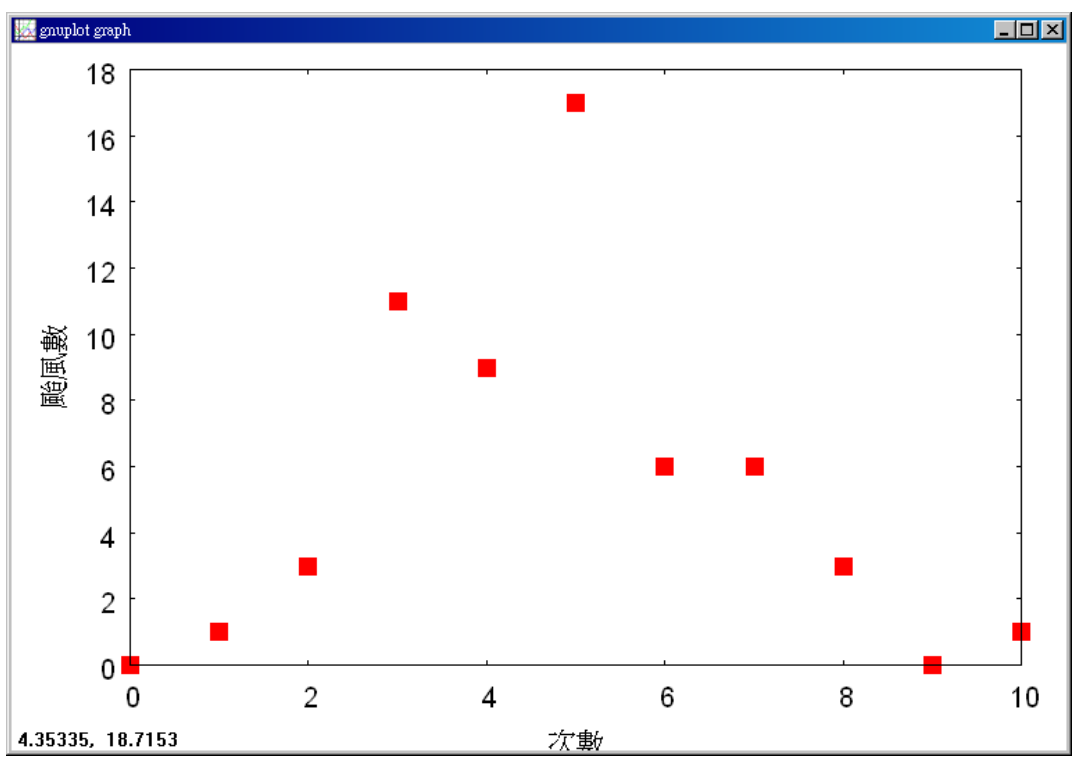

(3)計算眾數、中位數、平均數。

眾數:5,

中位數:5,

(%i1) load(descriptive); ※「load (descriptive)」指令表示先讀取此 descriptive (模組)。  $(\%01)$ 

C:/PROGRA~1/MAXIMA~1.1/share/maxima/5.18.1/share/contrib/descriptive/descripti ve.mac

 $(\%i2)$ 

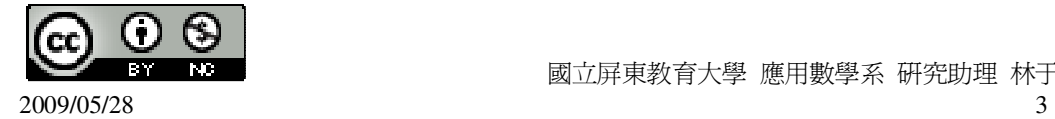

median([1,2,2,2,3,3,3,3,3,3,3,3,3,3,3,4,4,4,4,4,4,4,4,4,5,5,5,5,5,5,5,5,5,5,5,5,5,5,5,5,5,6, 6,6,6,6,6,7,7,7,7,7,7,8,8,8,10]);

※ 「median([ 所有資料之數値 ])」指令表示算出中位數,輸入

median([1,2,2,2,3,3,3,3,3,3,3,3,3,3,3,4,4,4,4,4,4,4,4,4,5,5,5,5,5,5,5,5,5,5,5,5,5,5,5,5,5,6,  $6,6,6,6,6,7,7,7,7,7,7,8,8,8,10]$   $\rightarrow$  ctrl+enter  $\circ$ 

 $(\%02)$  5

平均數:4.789473684210527。

 $(\%$ i3)

float(mean([1,2,2,2,3,3,3,3,3,3,3,3,3,3,3,4,4,4,4,4,4,4,4,4,5,5,5,5,5,5,5,5,5,5,5,5,5,5,5,5, 5,6,6,6,6,6,6,7,7,7,7,7,7,8,8,8,10]));

※「float( 算式 )」指令表示將結果轉換為小數;「mean([ 所有資料之數值 ])」指 令表示算出平均數,輸入

float(mean([1,2,2,2,3,3,3,3,3,3,3,3,3,3,3,4,4,4,4,4,4,4,4,4,5,5,5,5,5,5,5,5,5,5,5,5,5,5,5,5,  $5,6,6,6,6,6,7,7,7,7,7,7,8,8,8,10]$ )  $\rightarrow$  ctrl+enter  $\circ$ 

(%o3) 4.789473684210527

(4)隔壁的嬸嬸說 2000 年後這幾年颱風特別多,她這樣說有沒有道理? 有道理。

此題無法直接使用 Maxima 軟體

2.下圖為三年義班 35 位同學體育課考試在罰球線投 10 球之進球資料圖形圖,依據 此圖計算此資料的眾數、中位數、平均數。

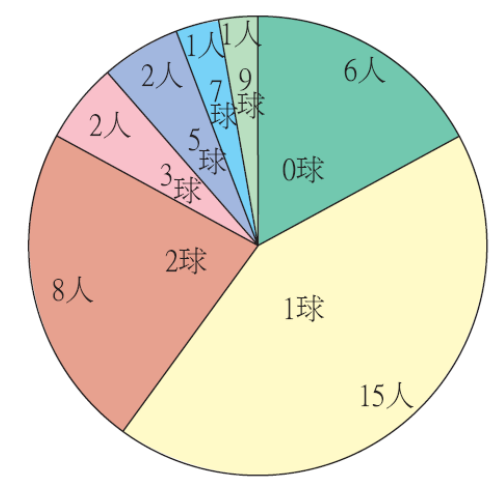

眾數:1 球。

中位數:1,

(%i1) load(descriptive); ※「load (descriptive)」指令表示先讀取此 descriptive (模組)。  $(\%01)$ 

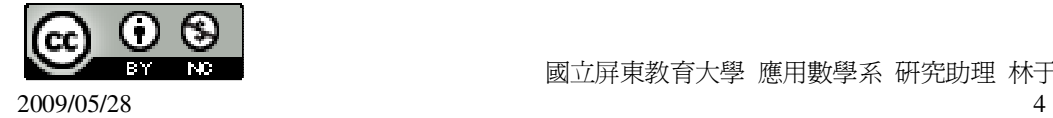

國立屏東教育大學 應用數學系 研究助理 林于智

C:/PROGRA~1/MAXIMA~1.1/share/maxima/5.18.1/share/contrib/descriptive/descripti ve.mac

(%i2) median([0,0,0,0,0,0,1,1,1,1,1,1,1,1,1,1,1,1,1,1,1,2,2,2,2,2,2,2,2,3,3,5,5,7,9]); ※「median(「所有資料之數值 ])」指令表示算出中位數,輸入 median([0,0,0,0,0,0,1,1,1,1,1,1,1,1,1,1,1,1,1,1,1,2,2,2,2,2,2,2,2,3,3,5,5,7,9]) → ctrl+enter。

(%o2) 1

平均數:1.8。

(%i3) float(mean([0,0,0,0,0,0,1,1,1,1,1,1,1,1,1,1,1,1,1,1,1,2,2,2,2,2,2,2,2,3,3,5,5,7,9])); ※「mean(「所有資料之數值 1)」指令表示算出平均數,輸入

float(mean([0,0,0,0,0,0,1,1,1,1,1,1,1,1,1,1,1,1,1,1,1,2,2,2,2,2,2,2,2,3,3,5,5,7,9])) →

ctrl+enter。  $(%o3) 1.8$ 

此題無法直接使用 Maxima 軟體

3.下圖為三年級某班學生個人擁有音樂 CD 數的資料圖形圖。

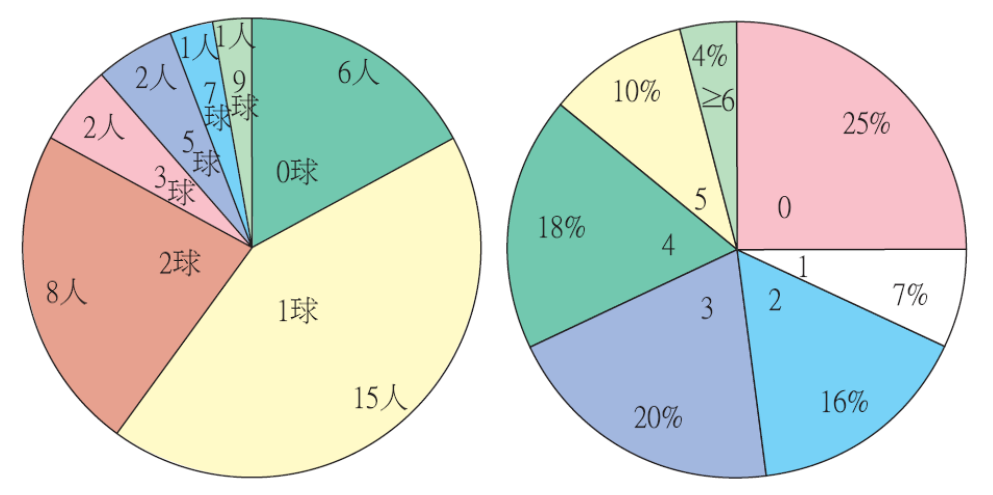

(1)依據此圖可以求出眾數、中位數嗎?

可以求出眾數和中位數。

(2)由 2-(1)和 3-(1),你知道如何由圖形圖直接看出眾數和中位數嗎?

 $2-(1)$ 

眾數:1 球, 中位數:1 球,

35  $=17.5$ ,

2

(%i1) float(35/2); ※「float( 算式 )」指令表示將結果轉換為小數,輸入 float(35/2)

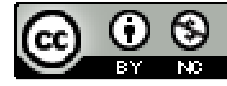

 $\rightarrow$  ctrl+enter  $\circ$ (%o1) 17.5 取 17 和 18 位相加除以二, +  $1 + 1$ =1 2 (%i2) (1+1)/2; ※直接輸入(2+2)/2 → ctrl+enter。  $(\%02)1$  $3-(1)$ 眾數:0 片, 中位數:3 片。 取 50%為中位數。 (3)我們可以求出這筆資料的平均數嗎?如果「≥6」的部分,其實都是 6 張 CD,這 時可以求平均數嗎? 不能,因為>6無法得知真正是幾片 CD, 假設買了 100 片平均就會被拉高。 如果「≥6」的部分,其實都是 6 張 CD,這時就可以求平均數。 令 x 為總人數,y 為片數,  $0 + y + 2y + 3y + 4y + 5y + 6y$ *x* 此題無法直接使用 Maxima 軟體 4.  $^{\circ}C$ 

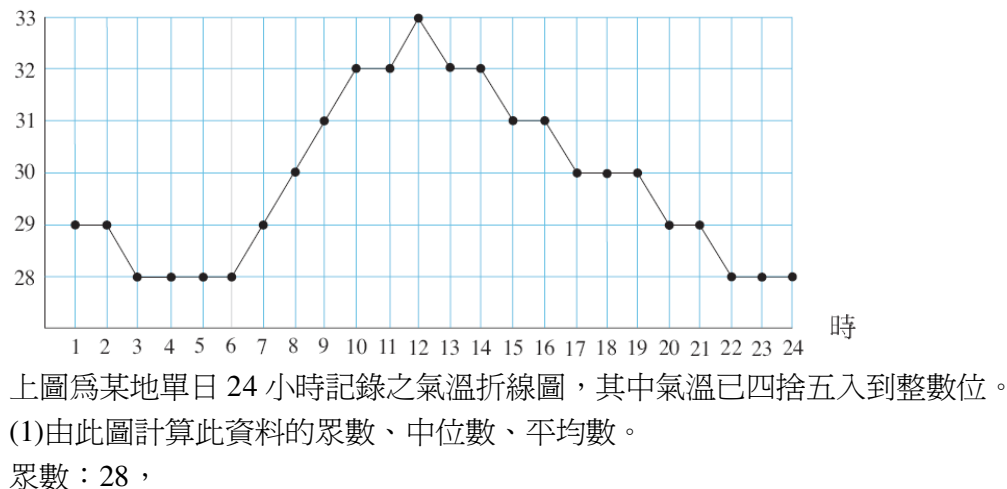

中位數: 59 2 ,

(%i1) load(descriptive); ※「load (descriptive)」指令表示先讀取此 descriptive (模組)。

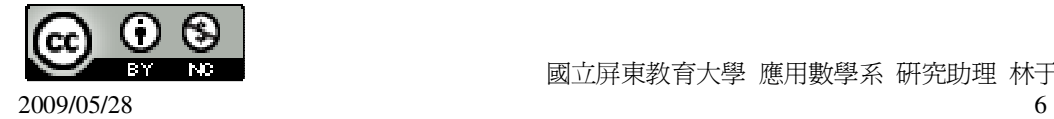

國立屏東教育大學 應用數學系 研究助理 林于智

 $(\%01)$ 

C:/PROGRA~1/MAXIMA~1.1/share/maxima/5.18.1/share/contrib/descriptive/descripti ve.mac

 $( \%i2)$ 

median([29,29,28,28,28,28,29,30,31,32,32,33,32,32,31,31,30,30,30,29,29,28,28,28]); ※「median([ 所有資料之數值 ])」指令表示算出中位數,輸入

median([29,29,28,28,28,28,29,30,31,32,32,33,32,32,31,31,30,30,30,29,29,28,28,28])  $\rightarrow$  ctrl+enter。

 $(\% 02) \frac{59}{2}$ 2

平均數:29.791666666666667。

 $( \%i3)$ 

float(mean([29,29,28,28,28,28,29,30,31,32,32,33,32,32,31,31,30,30,30,29,29,28,28,28]) );

※「mean(「所有資料之數值 1)」指令表示算出平均數,輸入

float(mean([29,29,28,28,28,28,29,30,31,32,32,33,32,32,31,31,30,30,30,29,29,28,28,28]))  $\rightarrow$  ctrl+enter。

(%o3) 29.79166666666667

(2)如果將這份資料的氣溫單位由攝氏改為華氏,求新資料的眾數、中位數、平均 數。

<u>攝氏轉華氏公式:攝氏×-</u>+32 5 攝氏×--+32。

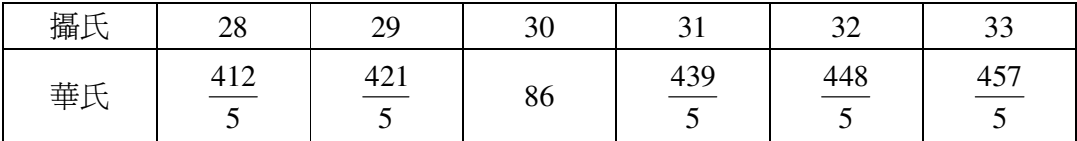

 $28\times\frac{9}{7}$ 5  $+32=\frac{412}{1}$ 5 ,

(%i1) 28\*(9/5)+32; ※直接輸入 28\*(9/5)+32 → ctrl+enter。

 $(\%01)$   $\frac{412}{4}$ 5

$$
29x\frac{9}{5}+32=\frac{421}{5}
$$

(%i2) 29\*(9/5)+32; ※直接輸入 29\*(9/5)+32 → ctrl+enter。

 $(\% 02) \frac{421}{4}$ 5

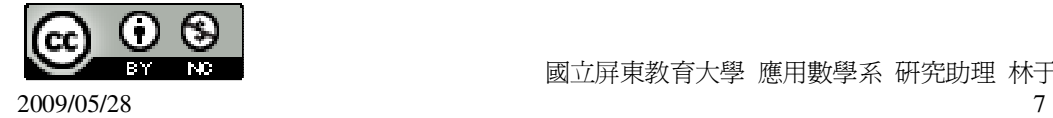

國立屏東教育大學 應用數學系 研究助理 林于智

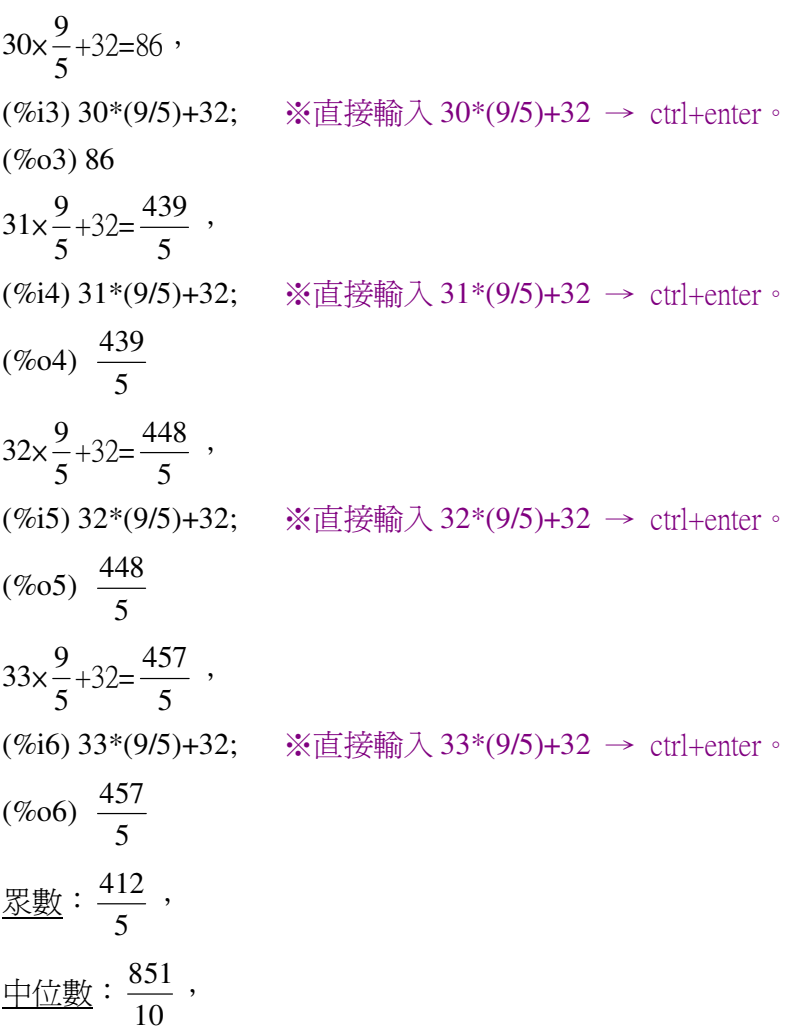

(%i1) load(descriptive); ※「load (descriptive)」指令表示先讀取此 descriptive (模組)。 (%o1)

C:/PROGRA~1/MAXIMA~1.1/share/maxima/5.18.1/share/contrib/descriptive/descripti ve.mac

 $( \%i2)$ 

median([421/5,421/5,412/5,412/5,412/5,412/5,421/5,86,439/5,448/5,448/5,457/5,448/5, 448/5,439/5,439/5,86,86,86,421/5,421/5,412/5,412/5,412/5]);

※「median([ 所有資料之數値 ])」指令表示算出中位數,輸入

median([421/5,421/5,412/5,412/5,412/5,412/5,421/5,86,439/5,448/5,448/5,457/5,448/5,  $448/5,439/5,439/5,86,86,86,421/5,421/5,412/5,412/5,412/5)$   $\rightarrow$  ctrl+enter  $\circ$ 

 $(\% 02) \frac{851}{10}$ 10

平均數:85.625。

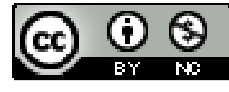

#### (%i3)

float(mean([421/5,421/5,412/5,412/5,412/5,412/5,421/5,86,439/5,448/5,448/5,457/5,44 8/5,448/5,439/5,439/5,86,86,86,421/5,421/5,412/5,412/5,412/5]));

※「float( 算式 )」指令表示將結果轉換為小數;「mean([ 所有資料之數值 ])」指 令表示算出平均數,輸入

float(mean([421/5,421/5,412/5,412/5,412/5,412/5,421/5,86,439/5,448/5,448/5,457/5,44  $8/5,448/5,439/5,439/5,86,86,86,421/5,421/5,412/5,412/5,412/5$ ])  $\rightarrow$  ctrl+enter  $\circ$ (%o3) 85.625

### 此題無法直接使用 Maxima 軟體

5.

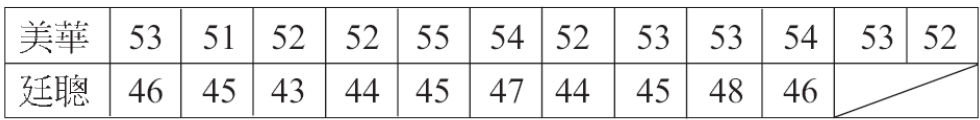

美華和廷聰想要以步數測量某條巷子的長度,美華走了 12 趟,廷聰走了 10 趟, 上表是他們步數的紀錄表。回答下列問題:

(1)分別計算美華和廷聰資料的平均數。

美華:

(%i1) load(descriptive); ※「load (descriptive)」指令表示先讀取此 descriptive (模組)。  $(\%01)$ 

C:/PROGRA~1/MAXIMA~1.1/share/maxima/5.18.1/share/contrib/descriptive/descripti ve.mac

(%i2) float(mean([53,51,52,52,55,54,52,53,53,54,53,52])); ※「float( 算式 )」指令 表示將結果轉換為 小數;「mean([ 所有 資料之數值 ])」指令 表示算出平均數,輸 入 float(mean([53,51,52, 52,55,54,52,53,53,54,  $53,52$ ]))  $\rightarrow$ ctrl+enter。

(%o2) 52.83333333333334

廷聰:

(%i3) float(mean([46,45,43,44,45,47,44,45,48,46])); ※「float( 算式 )」指令表示將

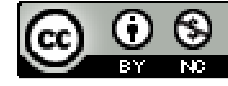

結果轉換為小數; 「mean([ 所有資料之數 值 ])」指令表示算出平均 數,輸入 float(mean([46,45,43,44,45,  $47,44,45,48,46$ ]))  $\rightarrow$ ctrl+enter。

 $(\%o3)$  45.3

(2)若將兩人現在的資料直接合併起來計算平均數,你覺得合理嗎?

(%i1) (52.83333333333334+45.3)/2; ※直接輸入(52.83333333333334+45.3)/2 →

ctrl+enter。

(%o1) 49.066666666666667

 $\frac{52.83333333333334+45.3}{7}$  = 49.066666666666667,  $\mathcal{D}$ 

(%i2) load(descriptive); ※「load (descriptive)」指令表示先讀取此 descriptive (模組)。

(%o2)

C:/PROGRA~1/MAXIMA~1.1/share/maxima/5.18.1/share/contrib/descriptive/descripti ve.mac

 $(%i3)$ 

float(mean([53,51,52,52,55,54,52,53,53,54,53,52,46,45,43,44,45,47,44,45,48,46])); ※「float( 算式 )」指令表示將結果轉換為小數;「mean([ 所有資料之數值 ])」指 令表示算出平均數,輸入

float(mean([53,51,52,52,55,54,52,53,53,54,53,52,46,45,43,44,45,47,44,45,48,46]))  $\rightarrow$ ctrl+enter。

(%o3) 49.40909090909091

合理。

(3)若廷聰一步大約 100公分,而美華一步大約 85公分,將上面的步數資料換算成 公分,求美華和廷聰新資料的各別平均數。

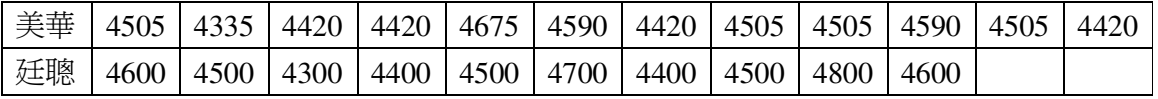

美華:

(%i1) load(descriptive); ※「load (descriptive)」指令表示先讀取此 descriptive (模組)。  $(\%01)$ 

C:/PROGRA~1/MAXIMA~1.1/share/maxima/5.18.1/share/contrib/descriptive/descripti ve.mac

 $(\%i2)$ 

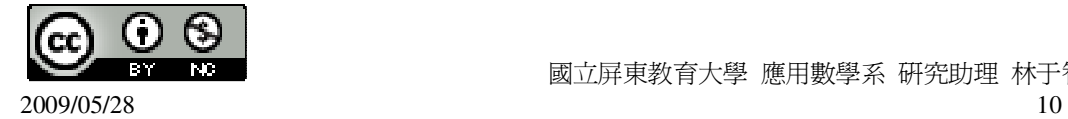

float(mean([4505,4335,4420,4420,4675,4590,4420,4505,4505,4590,4505,4420]));

※「float( 算式 )」指令表示將結果轉換為小數;「mean([ 所有資料之數值 ])」指 令表示算出平均數,輸入

float(mean([4505,4335,4420,4420,4675,4590,4420,4505,4505,4590,4505,4420]))  $\rightarrow$ ctrl+enter。

(%o2) 4490.833333333333

廷聰:

(%i3) float(mean([4600,4500,4300,4400,4500,4700,4400,4500,4800,4600]));

※「float( 算式 )」指令表示將結果轉換為小數;「mean([ 所有資料之數值 ])」指 令表示算出平均數,輸入

float(mean([4600,4500,4300,4400,4500,4700,4400,4500,4800,4600]))  $\rightarrow$  ctrl+enter  $\circ$ (%o3) 4530.0

(4)若將這兩份新資料合併,則平均數為多少?

(%i1) load(descriptive); ※「load (descriptive)」指令表示先讀取此 descriptive (模組)。  $(\%01)$ 

C:/PROGRA~1/MAXIMA~1.1/share/maxima/5.18.1/share/contrib/descriptive/descripti ve.mac

 $( \%i2)$ 

float(mean([4505,4335,4420,4420,4675,4590,4420,4505,4505,4590,4505,4420,4600,45 00,4300,4400,4500,4700,4400,4500,4800,4600]));

※「float( 算式 )」指令表示將結果轉換為小數;「mean([ 所有資料之數值 ])」指 令表示算出平均數,輸入

float(mean([4505,4335,4420,4420,4675,4590,4420,4505,4505,4590,4505,4420,4600,45  $00,4300,4400,4500,4700,4400,4500,4800,4600$ ])  $\rightarrow$  ctrl+enter  $\circ$ 

(%o2) 4508.636363636364

此題無法直接使用 Maxima 軟體

6.

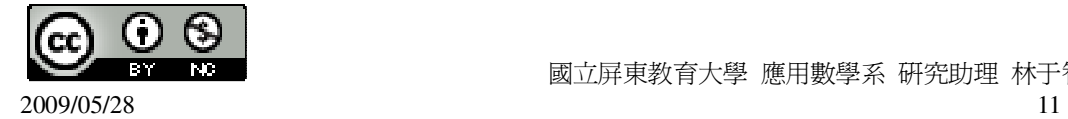

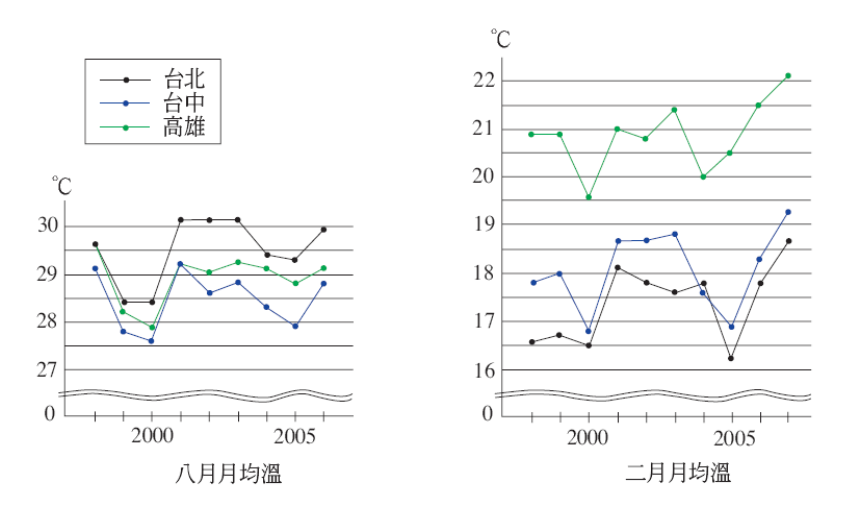

(資料來源:中央氣象局)

上圖為過去幾年台北、台中、高雄三地二月和八月的月均溫折線圖,回答下列問 題,對的打「○」,錯的打「X」。

( ○ )(1)過去九年,三地八月月均溫的平均數,是台北>高雄>台中。

( ○ )(2)過去十年,三地二月月均溫的平均數,是高雄>台中>台北。

( ○ )(3)過去十年,二月月均溫的平均數,高雄和台中的差距大於台中和台北的差 距。

( X )(4)由於台北的緯度大於高雄,因此台北的氣溫一定會低於高雄。

( X )(5)若用這兩份資料來代表三地的夏季和冬季氣溫,則以台北的氣溫溫度差距 最大,台中的差距最小。

此題無法直接使用 Maxima 軟體

7.

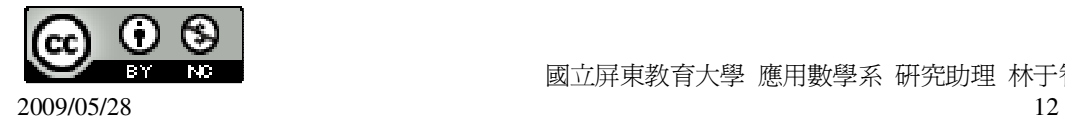

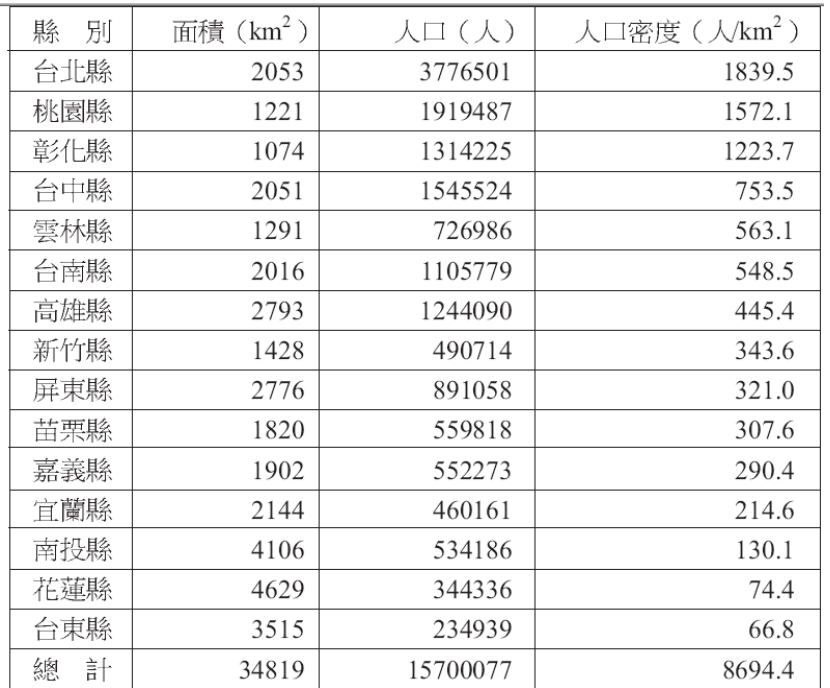

上表為台灣本島各縣之面積(平方公里)與人口(人)之資料,右欄為人口密度 (即人口除以面積,單位為人/km <sup>2</sup> )。請回答下列問題:

(1)「面積越大,人口越多」是正確的敘述嗎?「面積越小,人口密度越大」呢? 「面積越大,人口越多」不是正確的敘述。「面積越小,人口密度越大」不是正確 的敘述。

(2)依照面積的大小計算中位數,相當於哪一縣?依照人口數,計算中位數,相當 於哪一縣?依照人口密度的大小計算中位數,相當於哪一縣?

面積中位數:台中縣(2051),

(%i1) load(descriptive); ※「load (descriptive)」指令表示先讀取此 descriptive (模組)。  $(%01)$ 

C:/PROGRA~1/MAXIMA~1.1/share/maxima/5.18.1/share/contrib/descriptive/descripti ve.mac

 $(%i2)$ 

median([2053,1221,1074,2051,1291,2016,2793,1428,2776,1820,1902,2144,4106,4629, 3515]);

※「median(「所有資料之數値 1)」指令表示算出中位數,輸入

median([2053,1221,1074,2051,1291,2016,2793,1428,2776,1820,1902,2144,4106,4629,

 $3515$ ])  $\rightarrow$  ctrl+enter  $\circ$ 

(%o2) 2051

人口數中位數:雲林縣(726986),

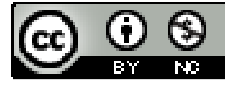

 $( \%i3)$ 

median([3776501,1919487,1314225,1545524,726986,1105779,1244090,490714,89105 8,559818,552273,460161,534186,344336,234939]);

※「median(「所有資料之數値 1)」指令表示算出中位數,輸入

median([3776501,1919487,1314225,1545524,726986,1105779,1244090,490714,89105  $8,559818,552273,460161,534186,344336,234939$ )  $\rightarrow$  ctrl+enter  $\circ$ 

(%o3) 726986

人口密度中位數:新竹縣(343.6)。

 $(%i4)$ 

median([1839.5,1572.1,1223.7,753.5,563.1,548.5,445.4,343.6,321.0,307.6,290.4,214.6, 130.1,74.4,66.8]);

※「median([ 所有資料之數値 ])」指令表示算出中位數,輸入

median([1839.5,1572.1,1223.7,753.5,563.1,548.5,445.4,343.6,321.0,307.6,290.4,214.6,  $130.1,74.4,66.8$ ])  $\rightarrow$  ctrl+enter  $\circ$ 

(%o4) 343.6

(3)計算各縣面積、各縣人口、各縣人口密度的平均數?

面積平均數: 2321.2666666666667,

(%i1) load(descriptive); ※「load (descriptive)」指令表示先讀取此 descriptive (模組)。  $(%01)$ 

C:/PROGRA~1/MAXIMA~1.1/share/maxima/5.18.1/share/contrib/descriptive/descripti ve.mac

 $( \%i2)$ 

float(mean([2053,1221,1074,2051,1291,2016,2793,1428,2776,1820,1902,2144,4106,46 29,3515]));

※「float( 算式 )」指令表示將結果轉換為小數;「mean([ 所有資料之數值 ])」指 令表示算出平均數,輸入

float(mean([2053,1221,1074,2051,1291,2016,2793,1428,2776,1820,1902,2144,4106,46  $29,3515$ ]))  $\rightarrow$  ctrl+enter  $\circ$ 

(%o2) 2321.266666666667

各縣人口平均數:1046671.8,

 $( \%i3)$ 

float(mean([3776501,1919487,1314225,1545524,726986,1105779,1244090,490714,89 1058,559818,552273,460161,534186,344336,234939]));

※「float( 算式 )」指令表示將結果轉換為小數;「mean([ 所有資料之數值 ])」指 令表示算出平均數,輸入

float(mean([3776501,1919487,1314225,1545524,726986,1105779,1244090,490714,89

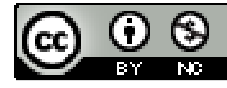

 $1058,559818,552273,460161,534186,344336,234939)$   $\rightarrow$  ctrl+enter  $\circ$ 

(%o3) 1046671.8

各縣人口密度平均數:579.6200000000001。

 $(%i4)$ 

float(mean([1839.5,1572.1,1223.7,753.5,563.1,548.5,445.4,343.6,321.0,307.6,290.4,21 4.6,130.1,74.4,66.8]));

※「float( 算式 )」指令表示將結果轉換為小數;「mean([ 所有資料之數值 ])」指 令表示算出平均數,輸入

float(mean([1839.5,1572.1,1223.7,753.5,563.1,548.5,445.4,343.6,321.0,307.6,290.4,21  $4.6,130.1,74.4,66.8$ ]))  $\rightarrow$  ctrl+enter  $\circ$ 

(%o4) 579.6200000000001

(4)各縣人口的平均數除以各縣面積的平均數是否等於各縣人口密度的平均數?

1046671.8

2321.266666666667 =450.9054539188374。

(%i1) 1046671.8/2321.266666666667; ※直接輸入 1046671.8/2321.266666666667

 $\rightarrow$  ctrl+enter。

(%o1) 450.9054539188374

各縣人口的平均數除以各縣面積的平均數不等於各縣人口密度的平均數。

各縣人口密度的平均數 → 人口 各縣 面積 各縣 = 人口 面積 <sup>≠</sup>人口密度 各縣數

此題無法直接使用 Maxima 軟體

8.配合題,下面的敘述所描述的是哪一個次數折線圖,將代號填入空格中。

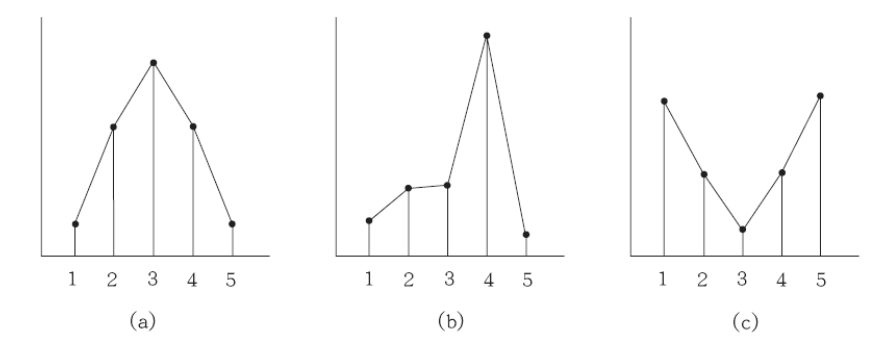

( a )(1)眾數、中位數和平均數都很接近。 ( c )(2)中位數和平均數很接近,但是和眾數差距較大。 ( b )(3)中位數和眾數很接近,但是和平均數差距較大。

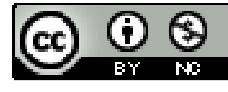

## 第 **1** 章 機率與統計 1-2 資料的分佈

此題無法直接使用 Maxima 軟體

1.(練習作 1-1 第 1 題)

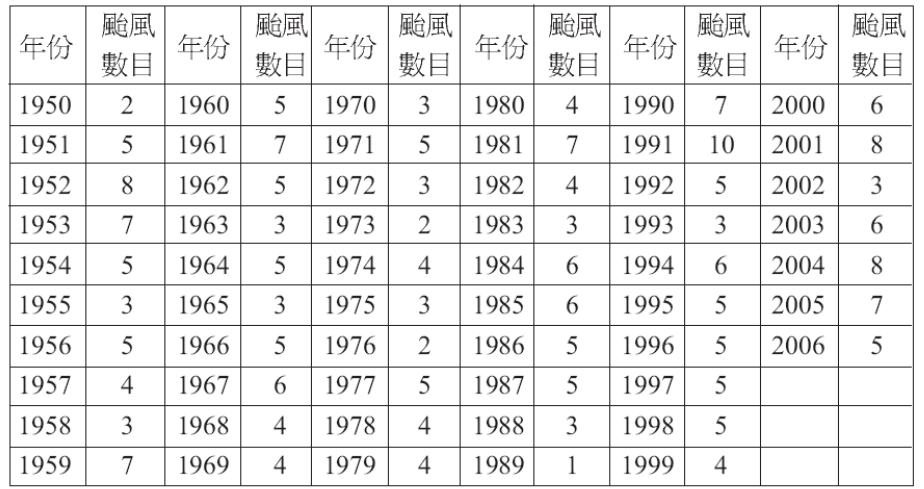

(資料來源:中央氣象局歷史颱風資料庫)

(1)製作 1950 年到 2006 年侵台颱風數目資料的相對累積次數分配表。

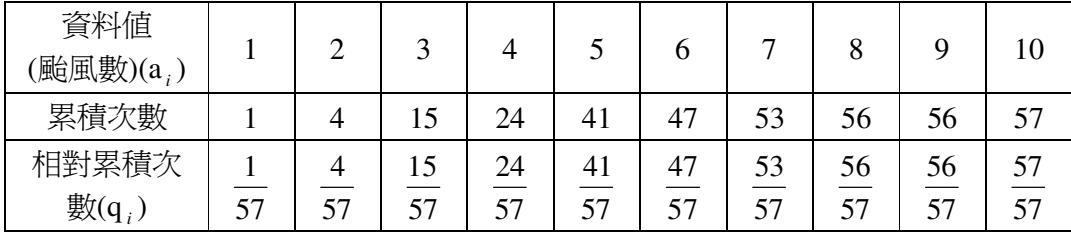

(2)計算全距和四分位距。

全距:9,

(%i1) load(descriptive); ※「load (descriptive)」指令表示先讀取此 descriptive (模組)。  $(\%01)$ 

C:/PROGRA~1/MAXIMA~1.1/share/maxima/5.18.1/share/contrib/descriptive/descripti ve.mac

 $( \%i2)$ 

range([1,2,2,2,3,3,3,3,3,3,3,3,3,3,3,4,4,4,4,4,4,4,4,4,5,5,5,5,5,5,5,5,5,5,5,5,5,5,5,5,5,6,6, 6,6,6,6,7,7,7,7,7,7,7,8,8,8,10]);

※「range([ 所有資料之數值 ])」指令表示算出全距,輸入

range([1,2,2,2,3,3,3,3,3,3,3,3,3,3,3,4,4,4,4,4,4,4,4,4,5,5,5,5,5,5,5,5,5,5,5,5,5,5,5,5,5,6,6,  $6,6,6,6,7,7,7,7,7,7,7,8,8,8,10$ ]  $\rightarrow$  ctrl+enter  $\circ$ 

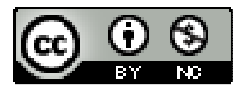

 $(% 02)9$ ★四分位距:第三四分位數-第一四分位數 由於 q<sub>2</sub>= $\frac{4}{5}$ 57  $\frac{1}{1}$  $\frac{1}{4}$  <q<sub>3</sub> =  $\frac{15}{57}$ 57 所以  $Q_1=a_3=3$ 由於 q<sub>5</sub>= $\frac{41}{57}$ 57  $\frac{3}{4}$  $\frac{3}{4}$  <q <sub>6</sub> =  $\frac{47}{57}$ 57 所以  $Q_3 = a_6 = 6$ 四分位距=Q<sub>3</sub>-Q<sub>1</sub>=6-3=3。 (3)製作盒狀圖。 (%i3) boxplot([1,2,2,2,3,3,3,3,3,3,3,3,3,3,3,4,4,4,4,4,4,4,4,4,5,5,5,5,5,5,5,5,5,5,5,5,5,5,5,5,5,6, 6,6,6,6,6,7,7,7,7,7,7,7,8,8,8,10]); ※「boxplot([ 所有資料之數值 ])」指令表示畫出盒狀圖,輸入 boxplot([1,2,2,2,3,3,3,3,3,3,3,3,3,3,3,4,4,4,4,4,4,4,4,4,5,5,5,5,5,5,5,5,5,5,5,5,5,5,5,5,5,6,  $6,6,6,6,6,7,7,7,7,7,7,7,8,8,8,10$ ]  $\rightarrow$  ctrl+enter  $\circ$ 

(%o3) [gr2d(points,points,points,points,points,points)]

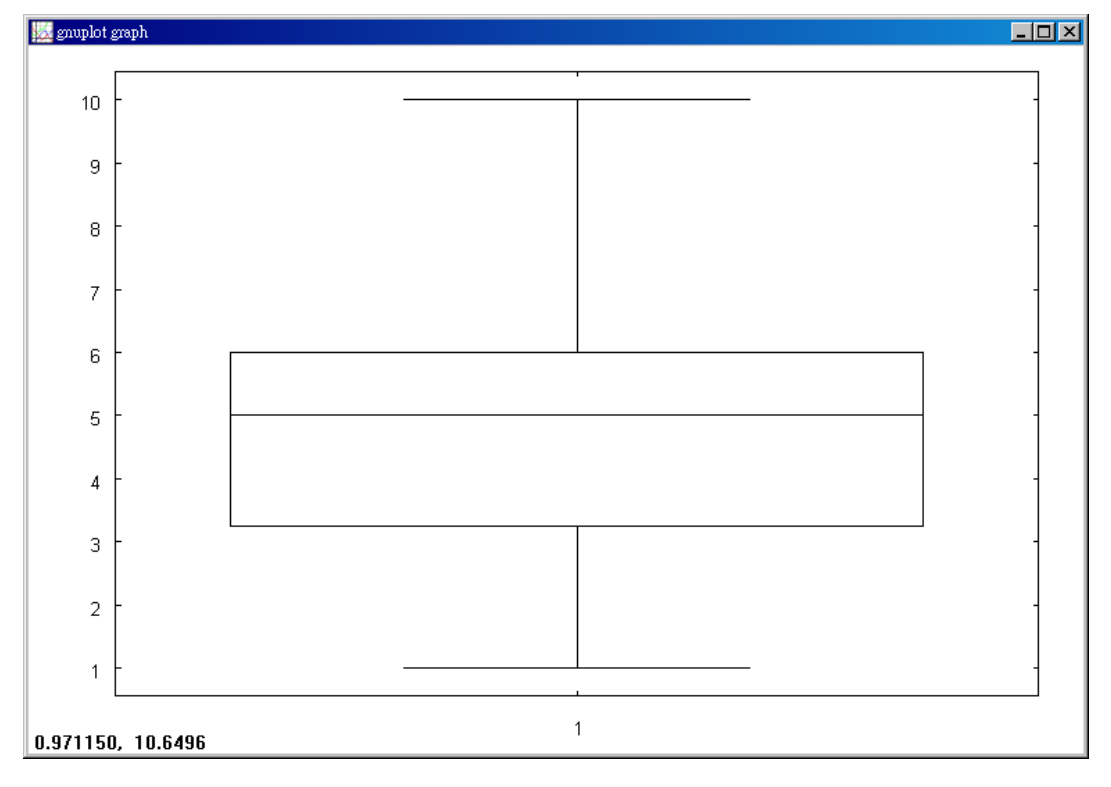

此題無法直接使用 Maxima 軟體

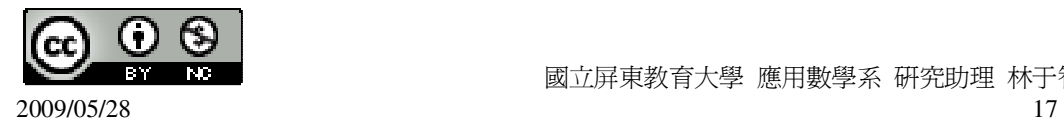

2.(練習作 1-1 第 2 題)

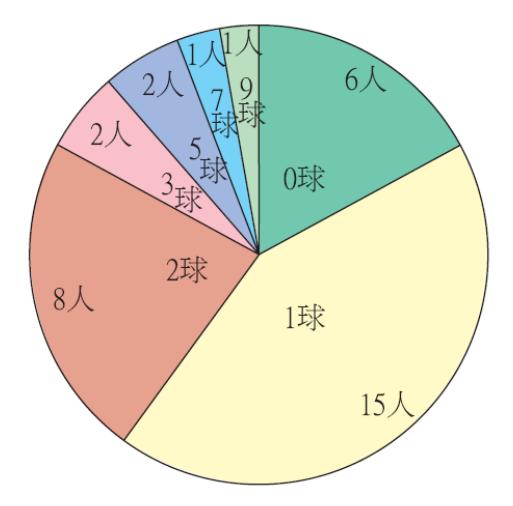

(1)由三年義班 35 位同學體育課考試在罰球線投 10 球之進球資料,製作相對累積 次數分配表。

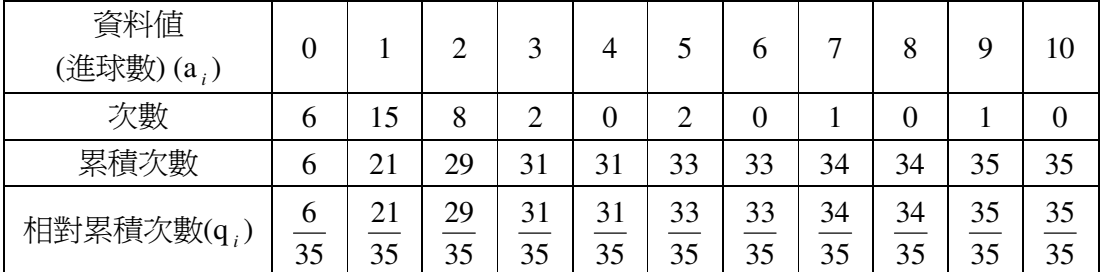

(2)計算該資料的全距和四分位距。

全距:9,

(%i1) load(descriptive); ※「load (descriptive)」指令表示先讀取此 descriptive (模組)。  $(%01)$ 

C:/PROGRA~1/MAXIMA~1.1/share/maxima/5.18.1/share/contrib/descriptive/descripti ve.mac

(%i2) range([0,0,0,0,0,0,1,1,1,1,1,1,1,1,1,1,1,1,1,1,1,2,2,2,2,2,2,2,2,3,3,5,5,7,9]); ※「range([ 所有資料之數值 ])」指令表示算出全距,輸入

range([0,0,0,0,0,0,1,1,1,1,1,1,1,1,1,1,1,1,1,1,1,2,2,2,2,2,2,2,2,3,3,5,5,7,9]) →

ctrl+enter。

 $(%02)9$ 

★四分位距:第三四分位數-第一四分位數

$$
\begin{aligned}\n&\text{if } q_1 = \frac{6}{35} < \frac{1}{4} < q_2 = \frac{21}{35} \\
&\text{if } Q_1 = a_2 = 1\n\end{aligned}
$$

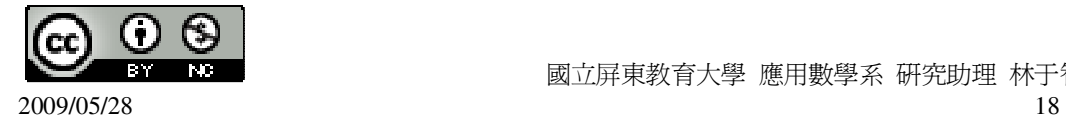

國立屏東教育大學 應用數學系 研究助理 林于智

```
由於 q<sub>2</sub>=\frac{21}{35}35
                  \leq \frac{3}{4}\frac{3}{4} <q<sub>3</sub> = \frac{29}{35}35
所以 Q_3=a_3=2四分位距=Q<sub>3</sub>-Q<sub>1</sub>=2-1=1。
(3)依此資料,製作盒狀圖。
(%i8) boxplot([0,0,0,0,0,0,1,1,1,1,1,1,1,1,1,1,1,1,1,1,1,2,2,2,2,2,2,2,2,3,3,5,5,7,9]); 
※「boxplot([ 所有資料之數值 ])」指令表示畫出盒狀圖,輸入
boxplot([0,0,0,0,0,0,1,1,1,1,1,1,1,1,1,1,1,1,1,1,1,2,2,2,2,2,2,2,2,3,3,5,5,7,9]) → 
ctrl+enter。
```
(%o8) [gr2d(points,points,points,points,points,points)]

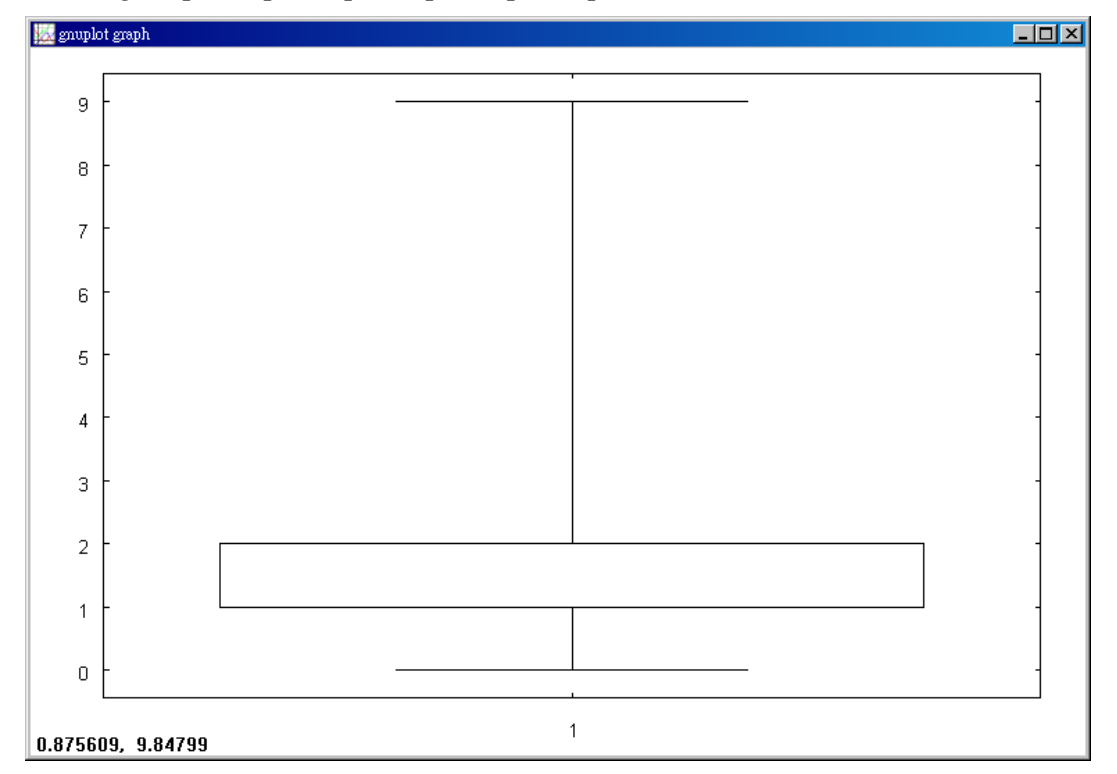

此題無法直接使用 Maxima 軟體

3.(練習作 1-1 第 3 題)

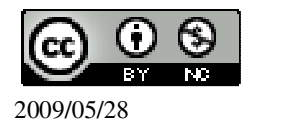

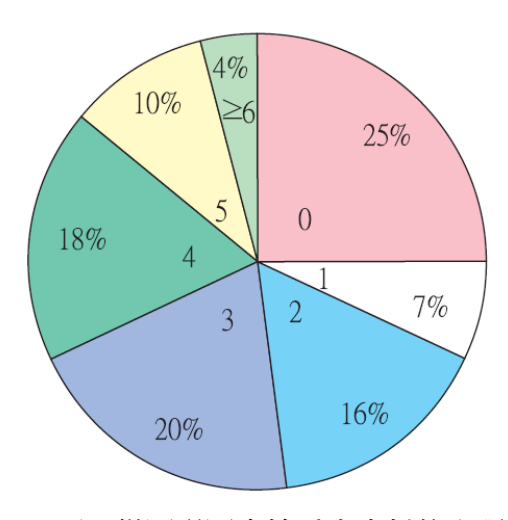

(1)可以從圓形圖直接看出資料的全距嗎? 不可以從圓形圖直接看出資料的全距,因為>6 無法得知真正是幾片 CD, 假設買 了 100 片全距的結果就會不同。 (2)可以由資料圓形圖直接看出 Q1和 Q<sub>3</sub>嗎?四分位距是多少?  $Q_1 = 25\% = 0$   $H$  CD,  $Q_2 = 75\% = 3 \text{ H} \text{ CD}$ , 四分位距= Q <sub>3</sub> - Q <sub>1</sub>=75%-25%=3-0=3 片 CD。

(%i1) 4-0; ※直接輸入 4-0 → ctrl+enter。

 $(\%01)4$ 

此題無法直接使用 Maxima 軟體

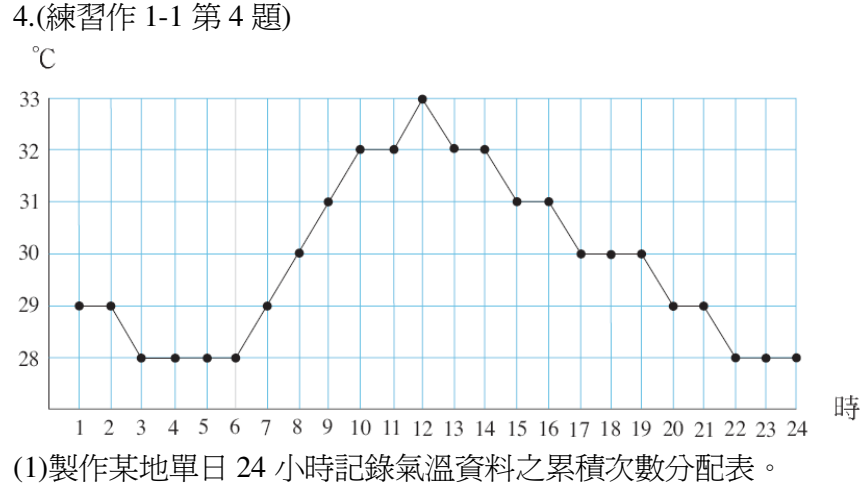

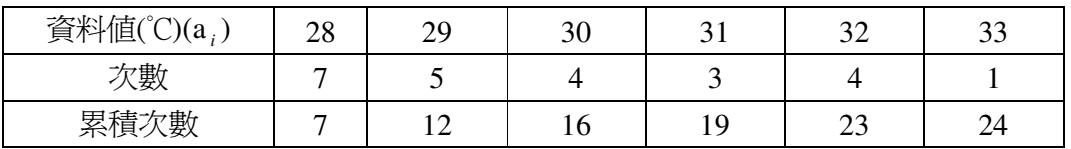

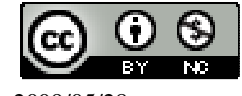

國立屏東教育大學 應用數學系 研究助理 林于智

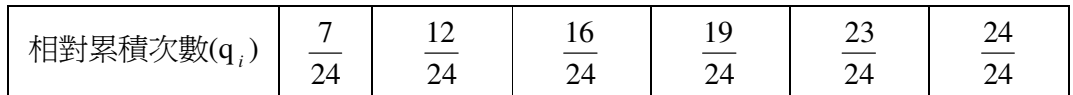

(2)計算其全距和四分位距,並製作盒狀圖。

(%i1) load(descriptive); ※「load (descriptive)」指令表示先讀取此 descriptive (模組)。  $(\%01)$ 

C:/PROGRA~1/MAXIMA~1.1/share/maxima/5.18.1/share/contrib/descriptive/descripti ve.mac

(%i2) range([28,28,28,28,28,28,28,29,29,29,29,29,30,30,30,30,31,31,31,32,32,32,32]); ※「range([ 所有資料之數值 ])」指令表示算出全距,輸入

range( $[28,28,28,28,28,28,28,29,29,29,29,29,30,30,30,31,31,31,32,32,32,32]$ )  $\rightarrow$ ctrl+enter。

 $(\%02)$  4

全距:4,

★四分位距:第三四分位數-第一四分位數

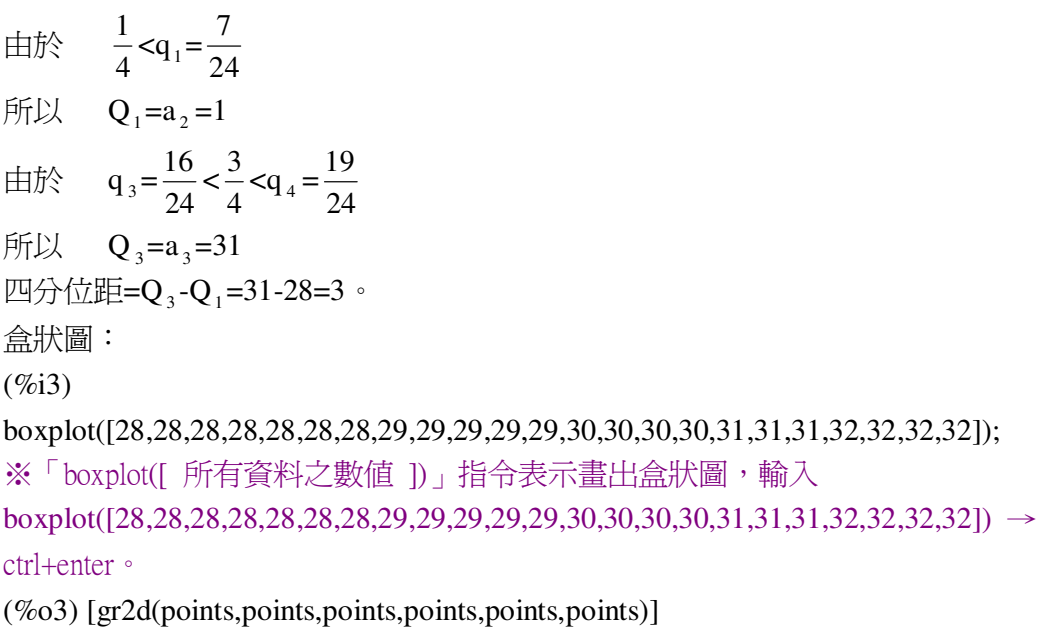

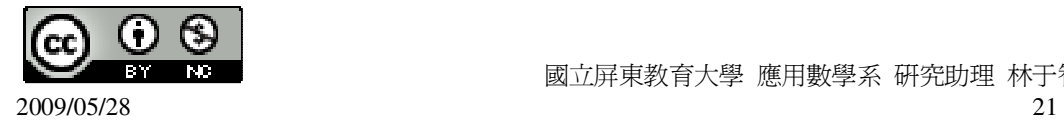

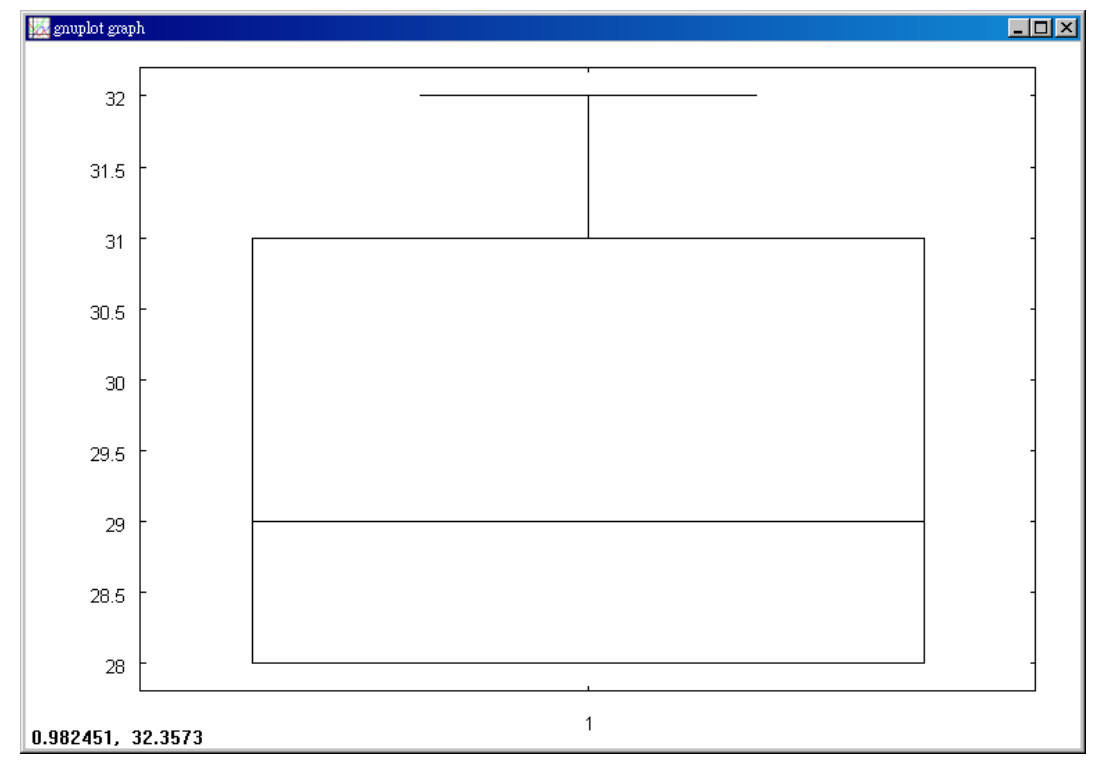

(3)如果將氣溫的單位由攝氏改為華氏,求新資料的全距和四分位距。

#### 攝氏轉華氏公式: 9 32 5 攝氏×--+32。

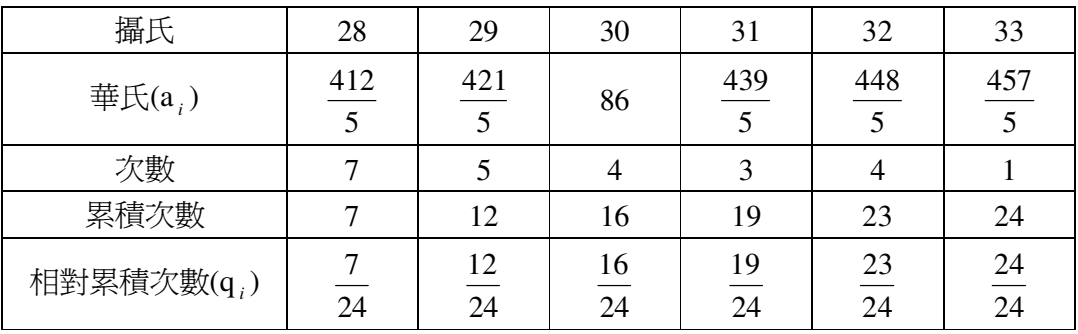

(%i1) load(descriptive); ※「load (descriptive)」指令表示先讀取此 descriptive (模組)。

 $(\%01)$ 

C:/PROGRA~1/MAXIMA~1.1/share/maxima/5.18.1/share/contrib/descriptive/descripti ve.mac

(%i2)

range([412/5,412/5,412/5,412/5,412/5,412/5,412/5,421/5,421/5,421/5,421/5,421/5,86,8 6,86,86,439/5,439/5,439/5,448/5,448/5,448/5,448/5,457/5]);

※「range([ 所有資料之數值 ])」指令表示算出全距,輸入

range([412/5,412/5,412/5,412/5,412/5,412/5,412/5,421/5,421/5,421/5,421/5,421/5,86,8

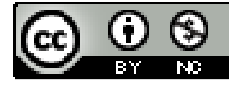

6,86,86,439/5,439/5,439/5,448/5,448/5,448/5,448/5,457/5]) → ctrl+enter。

 $(% 02)9$ 因此,全距:9, ★四分位距:第三四分位數-第一四分位數

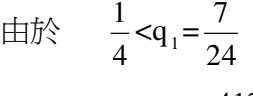

- 所以 Q<sub>1</sub>=a<sub>2</sub> =  $\frac{412}{5}$ 5
- 由於 q<sub>3</sub>= $\frac{16}{24}$ 24  $\leq \frac{3}{4}$  $\frac{3}{4}$  <q<sub>4</sub> =  $\frac{19}{24}$ 24
- 所以 Q<sub>3</sub>=a<sub>3</sub>= $\frac{439}{5}$ 5

$$
\text{sum} + \text{Q}_3 - \text{Q}_1 = \frac{439}{5} - \frac{412}{5} = \frac{27}{5} \cdot
$$

此題無法直接使用 Maxima 軟體

5.有一份資料值為 10、20、30、40、50、60 的資料,右圖為其相對累積次數折線 圖。

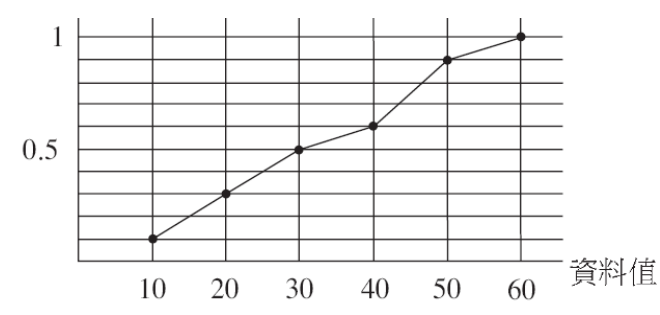

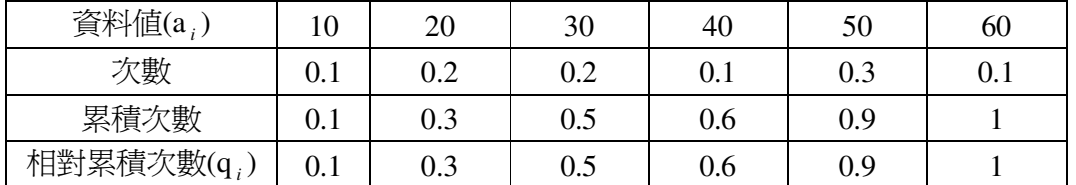

(1)求該資料的眾數、全距。

根據上表整理出可知,

眾數:50,

(%i1) load(descriptive); ※「load (descriptive)」指令表示先讀取此 descriptive (模組)。  $(\%01)$ 

C:/PROGRA~1/MAXIMA~1.1/share/maxima/5.18.1/share/contrib/descriptive/descripti ve.mac

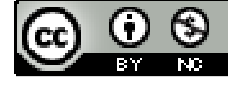

(%i2) range([10,20,20,30,30,40,50,50,50,60]); ※「range([ 所有資料之數值 ])」指 令表示算出全距,輸入 range([10,20,20,30,30,40,50,50,50  $,60$ ])  $\rightarrow$  ctrl+enter  $\circ$  $($ %02) 50 全距:50, (2)求該資料的中位數、Q1、Q2、四分位距。 (%i1) load(descriptive); ※「load (descriptive)」指令表示先讀取此 descriptive (模組)。  $(\%01)$ C:/PROGRA~1/MAXIMA~1.1/share/maxima/5.18.1/share/contrib/descriptive/descripti ve.mac (%i2) median([10,20,20,30,30,40,50,50,50,60]); ※「median([ 所有資料之數值 ])」 指令表示算出中位數,輸入 median([10,20,20,30,30,40,50,5  $0,50,60$ ])  $\rightarrow$  ctrl+enter  $\circ$ (%o2) 35 中位數= $Q_2 : 35, \ldots$ 由於 q<sub>1</sub>=0.1< $\frac{1}{4}$ <q<sub>2</sub>=0.2 所以  $Q_1 = a_2 = 20$ ★四分位距:第三四分位數-第一四分位數 由於 q<sub>4</sub>=0.6< $\frac{3}{4}$ <q<sub>5</sub>=0.9 所以  $Q_3= a_5=50$ 四分位距=Q<sub>3</sub>-Q<sub>1</sub>=50-20=30。 (3)求該資料的平均數。 (%i1) load(descriptive); ※「load (descriptive)」指令表示先讀取此 descriptive (模組)。  $(\%01)$ C:/PROGRA~1/MAXIMA~1.1/share/maxima/5.18.1/share/contrib/descriptive/descripti ve.mac (%i2) mean([10,20,20,30,30,40,50,50,50,60]); ※「mean([ 所有資料之數值 ])」指 令表示算出平均數,輸入 mean([10,20,20,30,30,40,50,50,50  $,60]$ )  $\rightarrow$  ctrl+enter  $\circ$ (%o2) 36

(4)畫出這個資料的盒狀圖。

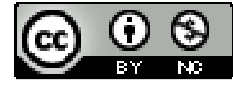

(%i1) load(descriptive); ※「load (descriptive)」指令表示先讀取此 descriptive (模組)。  $(\%01)$ 

C:/PROGRA~1/MAXIMA~1.1/share/maxima/5.18.1/share/contrib/descriptive/descripti ve.mac

(%i2) boxplot([10,20,20,30,30,40,50,50,50,60]); ※「boxplot([ 所有資料之數值 ])」

指令表示畫出盒狀圖,輸入 boxplot([10,20,20,30,30,40,50,  $50,50,60]$ )  $\rightarrow$  ctrl+enter  $\circ$ 

(%o2) [gr2d(points,points,points,points,points,points)]

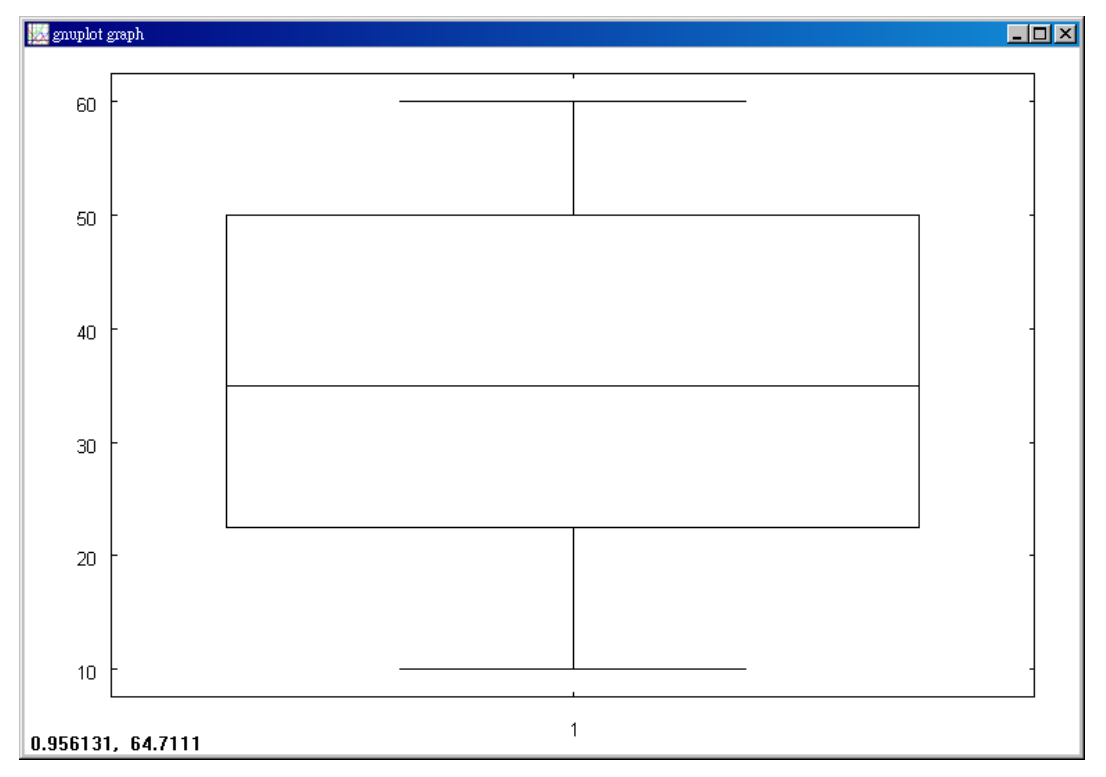

此題無法直接使用 Maxima 軟體

6.

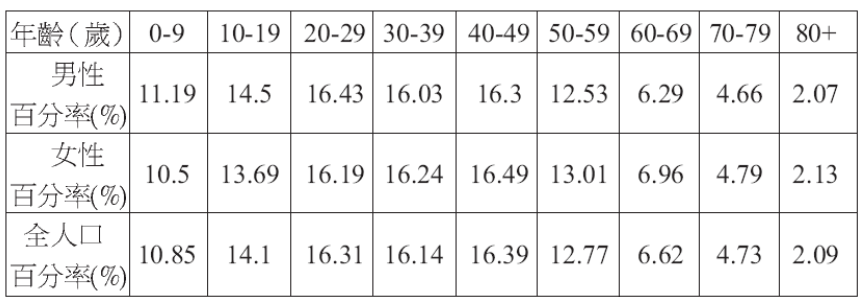

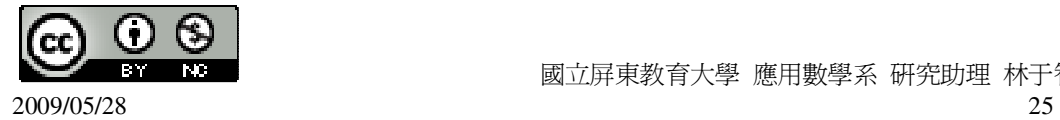

2007 年五月底 男性人口=11,589,667 女性人口=11,304,616

(資料來源:內政部戶政司民國 96 年 6 月 6 日)

上表為 2007 年五月台灣人口依 10 歲為一組之統計資料(80 歲以上合併為一組), 其中計算男性百分率時之資料總數為男性總人口數,計算女性百分率時之資料總 數為女性總人口數。現以組中點代表該組資料(約定 0-9 的組中點為 5,10-19 的 組中點為 15 等等),試回答下列問題。

(1)求出全人口年齡分佈的第 10 百分位數、第一四百分位數、中位數、第三四分位 數、第 90 百分位數。

| 年齡(歲)         | $0-9$ | $10-19$ | $20 - 29$ | 30-39 | 40-49 | 50-59 | 60-69 | 70-79 | $80+$ |
|---------------|-------|---------|-----------|-------|-------|-------|-------|-------|-------|
| 全人口百<br>分率(%) | 10.85 | 14.1    | 16.31     | 16.14 | 16.39 | 12.77 | 6.62  | 4.73  | 2.09  |
| 累積次數<br>(%)   | 10.85 | 24.95   | 41.26     | 57.4  | 73.79 | 86.56 | 93.18 | 97.91 | 100   |

第10百分位數=0-9歲,

第一四百分位數=25%=20-29 歳,

中位數=50%=30-39 歲,

第三四分位數=75%=50-59 歲,

第 90 百分位數=60-69 歲。

(2)將男生和女性的資料分別畫成盒狀圖(80 歲以上以 85 來標示)。

男生:

(%i1) load(descriptive); ※「load (descriptive)」指令表示先讀取此 descriptive (模組)。  $(\%01)$ 

C:/PROGRA~1/MAXIMA~1.1/share/maxima/5.18.1/share/contrib/descriptive/descripti ve.mac

 $( \%i2)$ 

boxplot([5,5,5,5,5,5,5,5,5,5,5,15,15,15,15,15,15,15,15,15,15,15,15,15,15,15,25,25,25,2 5,25,25,25,25,25,25,25,25,25,25,25,25,35,35,35,35,35,35,35,35,35,35,35,35,35,35,35,3 5,45,45,45,45,45,45,45,45,45,45,45,45,45,45,45,45,55,55,55,55,55,55,55,55,55,55,55,5 5,55,65,65,65,65,65,65,75,75,75,75,75,85,85]);

※「boxplot([ 所有資料之數値 ])」指令表示畫出盒狀圖,輸入

boxplot([5,5,5,5,5,5,5,5,5,5,5,15,15,15,15,15,15,15,15,15,15,15,15,15,15,15,25,25,25,2 5,25,25,25,25,25,25,25,25,25,25,25,25,35,35,35,35,35,35,35,35,35,35,35,35,35,35,35,3 5,45,45,45,45,45,45,45,45,45,45,45,45,45,45,45,45,55,55,55,55,55,55,55,55,55,55,55,5  $5,55,65,65,65,65,65,65,75,75,75,75,75,85,85)$   $\rightarrow$  ctrl+enter  $\circ$ 

 $(\%o2)$  [gr2d(points,points,points,points,points,points)]

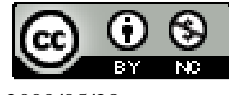

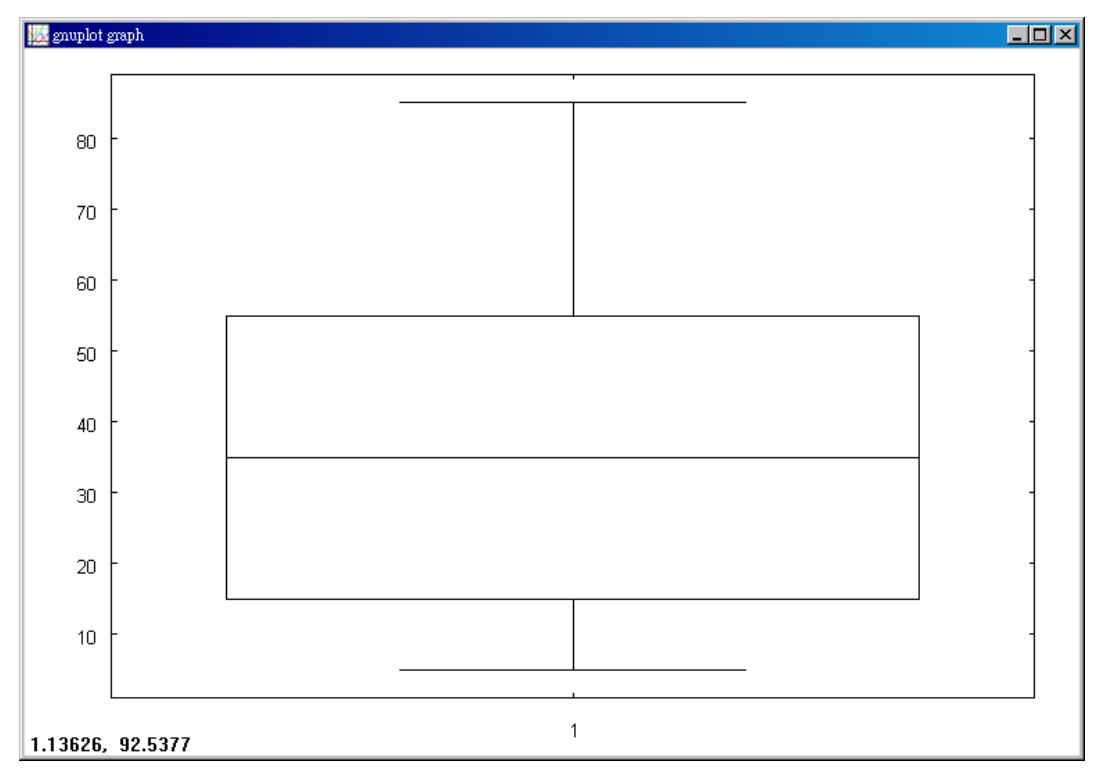

女生:

(%i1) load(descriptive); ※「load (descriptive)」指令表示先讀取此 descriptive (模組)。  $(\%01)$ 

C:/PROGRA~1/MAXIMA~1.1/share/maxima/5.18.1/share/contrib/descriptive/descripti ve.mac

(%i2)

boxplot([5,5,5,5,5,5,5,5,5,5,5,15,15,15,15,15,15,15,15,15,15,15,15,15,15,25,25,25,25,2 5,25,25,25,25,25,25,25,25,25,25,25,35,35,35,35,35,35,35,35,35,35,35,35,35,35,35,35,4 5,45,45,45,45,45,45,45,45,45,45,45,45,45,45,45,55,55,55,55,55,55,55,55,55,55,55,55,5 5,65,65,65,65,65,65,65,75,75,75,75,75,85,85]);

※「boxplot([ 所有資料之數値 ])」指令表示畫出盒狀圖,輸入

boxplot([5,5,5,5,5,5,5,5,5,5,5,15,15,15,15,15,15,15,15,15,15,15,15,15,15,25,25,25,25,2 5,25,25,25,25,25,25,25,25,25,25,25,35,35,35,35,35,35,35,35,35,35,35,35,35,35,35,35,4 5,45,45,45,45,45,45,45,45,45,45,45,45,45,45,45,55,55,55,55,55,55,55,55,55,55,55,55,5  $5,65,65,65,65,65,65,65,75,75,75,75,75,85,85)$   $\rightarrow$  ctrl+enter  $\circ$ 

(%o2) [gr2d(points,points,points,points,points,points)]

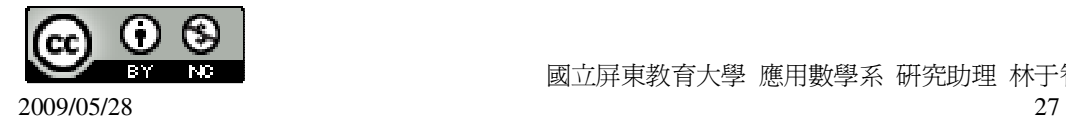

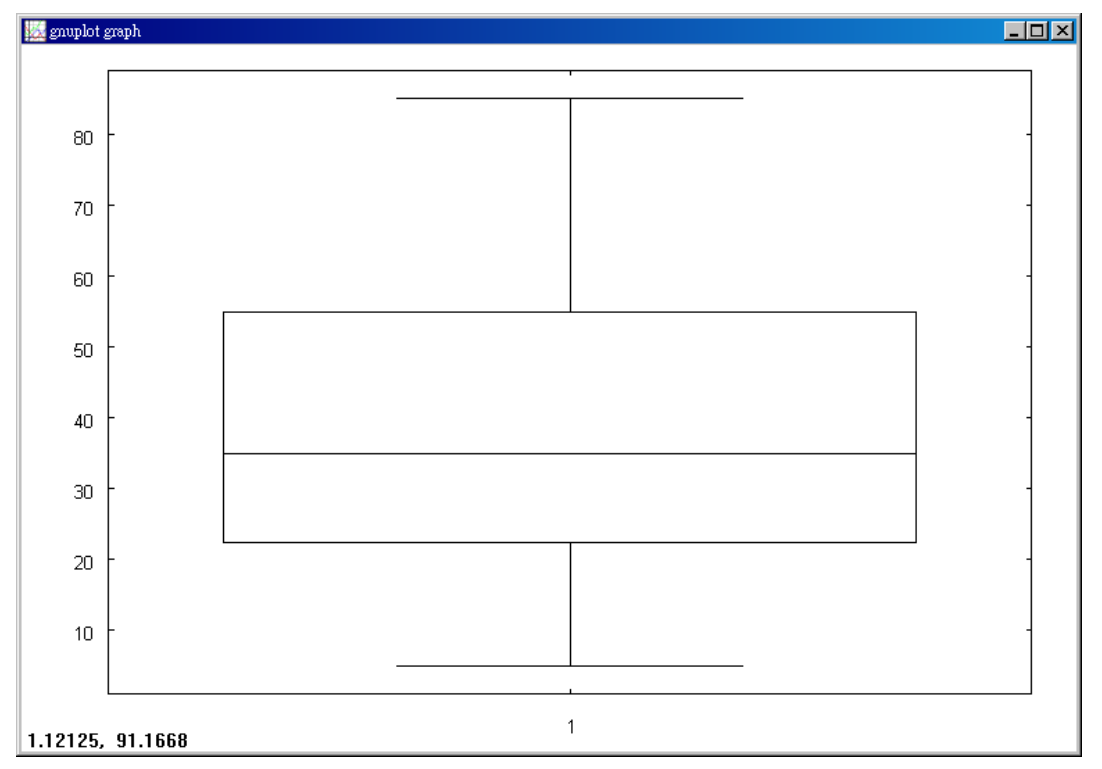

(3)依據盒狀圖左緣(Q,)的差異,「少於 20 歲男性人口佔全男性人口比率」是大於 還是小於「少於 20 歲女性人口佔全女性人口比率」?

「少於 20 歲男性人口佔全男性人口比率」是大於「少於 20 歲女性人口佔全女性 人口比率」。

(4)為什麼表中的全人口百分率不等於(男性百分率+女性百分率)÷2?

以 0-9 爲例: <u>\_男生人數 + 女生人數 ≠( 男生人數 + 女生人數 )</u> ; 2。<br>男生總人數 + 女生總人數 ≠ ( 男生總人數 <sup>+</sup> 女生總人數 ) ; 2。 因此,全人口百分率不等於(男性百分率+女性百分率)÷2。

此題無法直接使用 Maxima 軟體

7.

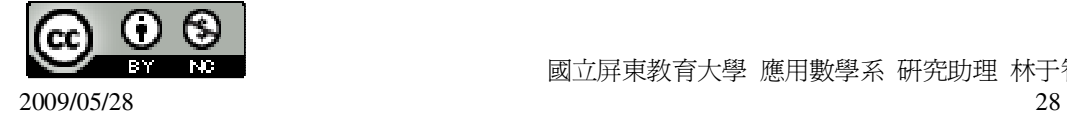

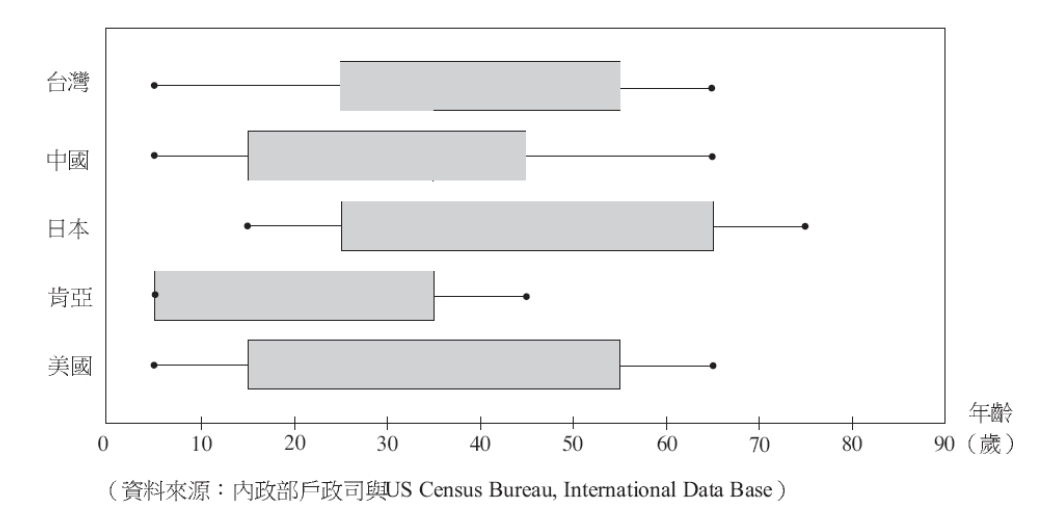

上圖為台灣、中國、日本、肯亞、美國五個國家之人口年齡分佈盒狀圖,年齡依 10 歲爲一組來統計,並以組中點代表該組,其中 80 歲以上視爲一組,並以 85 歲 代表該組。盒狀圖中未畫出資料最大值和最小值,黑點是第 10 和第 90 百分位數。 根據上面的盒狀圖,討論下列問題。 (1)這五國中,最長壽的國家是哪一個?日本。 (2)這五國中,最短壽的國家是哪一個?肯亞。 (3)( B )肯亞少於 20 歲的人口大概佔(A)25% (B)50% (C)75% (D)90% (4)( A )肯亞少於 10 歲的人口大概佔(A)10% (B)25% (C)50% (D)75% (5)依據此盒狀圖,台灣、中國、美國三個國家中,哪一個國家小於 20 歲的人口佔 全人口的比率最低?哪一個國家大於 50 歲的人口佔全人口比率最低? 台灣小於 20 歲的人口佔全人口的比率最低; 中國大於 50 歲的人口佔全人口比率最低。

此題無法直接使用 Maxima 軟體

8.有一位統計學家提供一種實用的「四分位數」取法:將資料由小到大排列。 I.先取中位數,中位數將資料切成左右兩半的短數列。 II.扣除中位數後,取左邊短數列的中位數為原資料的 Q1。 III.扣除中位數後,取左邊短數列的中位數為原資料的 Q 3。  $(1)$ 利用這個方法,求下列數列的  $Q_1$ 和  $Q_3$ 。 1、2、2、3、6、7、8、9、9、10 I.先取中位數,中位數將資料切成左右兩半的短數列。 1、2、2、3、6 | 7、8、9、9、10 II.扣除中位數後,取左邊短數列的中位數為原資料的 Q.。  $1 \cdot 2 \cdot 2 \cdot 3 \cdot 6$ , 因此, Q<sub>1</sub>=2。

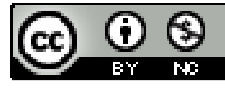

III.扣除中位數後,取左邊短數列的中位數為原資料的 Q 3。

 $7 \cdot 8 \cdot 9 \cdot 9 \cdot 10$ , 因此,  $Q_3 = 9$ 。

(2)這裡所求出來的 Q1、Q、和課本的計算結果一樣嗎?

1、2、2、3、6、7、8、9、9、10

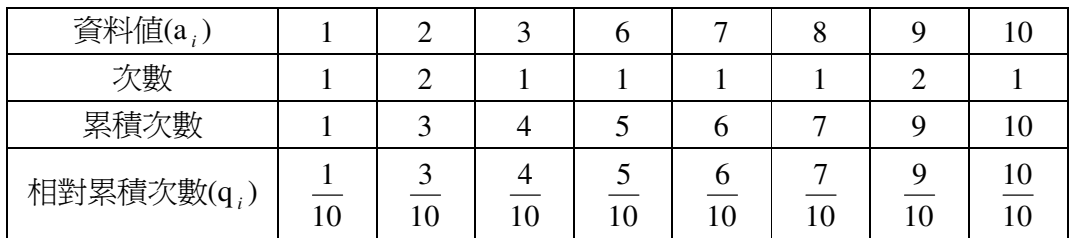

由於 q<sub>1</sub>= $\frac{1}{10}$ 10  $\frac{1}{2}$  $\frac{1}{4}$  <q<sub>2</sub> =  $\frac{3}{10}$ 10

$$
\text{ff} \Box \text{ } \mathbf{Q}_1 = \mathbf{a}_2 = 2
$$

$$
\text{Hf}\text{f}\text{?} \qquad \text{q}_6 = \frac{7}{10} < \frac{3}{4} < \text{q}_7 = \frac{9}{10}
$$

所以  $Q_3 = a_7 = 9$ 

四分位距=Q<sub>3</sub>-Q<sub>1</sub>=9-2=7。

統計學家方法和課本方法結果是一樣的。

(3)當資料數目是 4 的倍數加 1 時,這個方法和課本方法的結果可能略有不同。先 用上述方法計算下列數列的 Q , 、 Q , :

1、2、3、4、5、6、7、8、9

並和課本方法計算的結果比較。

統計學家方法:

I.先取中位數,中位數將資料切成左右兩半的短數列。

 $1 \cdot 2 \cdot 3 \cdot 4 \cdot \langle 5 \rangle \cdot 6 \cdot 7 \cdot 8 \cdot 9$ 

II.扣除中位數後,取左邊短數列的中位數為原資料的 Q1。

$$
1 \cdot 2 \cdot 3 \cdot 4
$$
,  $\boxed{\mathbb{E}} \mathbb{I}$ ,  $Q_1 = \frac{2+3}{2} = 2.5$ 

(%i1) float((2+3)/2); ※「float( 算式 )」指令表示將結果轉換為小數,輸入 float( $(2+3)/2$ )  $\rightarrow$  ctrl+enter  $\circ$ 

 $(\%01)$  2.5

III.扣除中位數後,取左邊短數列的中位數為原資料的 Q、。

6、7、8、9 璭此、Q<sub>3</sub> = 
$$
\frac{7+8}{2}
$$
 = 7.5  
\n*(%i2) float((7+8)/2);* ‱「float( 等式)」指令表示將結果韓換為小數,輸入  
\n  float((7+8)/2) → *ctrl*+enter。

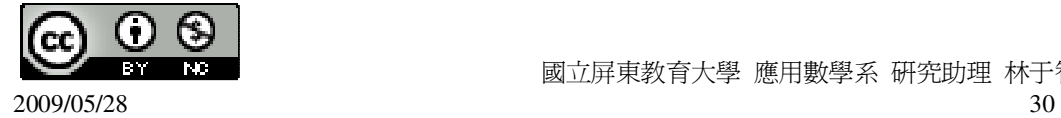

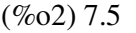

四分位距=Q<sub>3</sub>-Q<sub>1</sub>=7.5-2.5=5。

課本方法:

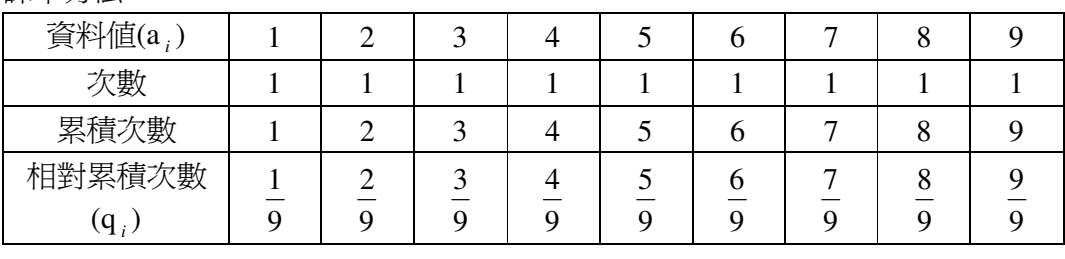

- 由於  $q_2 = \frac{2}{2}$ 9  $\frac{1}{1}$  $\frac{1}{4}$  <q <sub>3</sub> =  $\frac{3}{9}$ 9
- 所以  $Q_1=a_2=3$
- 由於 q<sub>6</sub>= $\frac{6}{9}$ 9  $\leq \frac{3}{4}$  $\frac{3}{4}$  <q<sub>7</sub> =  $\frac{7}{9}$ 9
- 所以  $Q_3 = a_7 = 7$

四分位距=Q<sub>3</sub>-Q<sub>1</sub>=7-3=4。

### 第 **1** 章 機率與統計 1-3 機率

此題無法直接使用 Maxima 軟體

1.撲克牌 52 張,均勻洗牌後,抽一張是 J、Q、K 或 A 的機率是多少? J、Q、K、A 各分別都有 4 張, 因此, 共有 4x4=16 種結果, (%i1) 4\*4; ※直接輸入 4\*4 → ctrl+enter。  $(\%01)16$ 

而撲克牌共有 52 張,抽一張是 J、Q、K 或 A 的機率= $\frac{16}{52}$ 52  $=\frac{4}{16}$ 13  $\circ$ 

此題無法直接使用 Maxima 軟體

2.抽獎活動有編號 1~100 號的彩球,若摸得 5 的倍數的球,可得貳獎,若模得 15 的倍數的球可得壹獎,但不能領貳獎。淑美參加抽獎活動, (1)淑美得壹獎的機率是多少? 抽獎活動有編號 1~100 號的彩球,因此,共有 100 種結果。 得壹獎共有種 6 種情形: 15、30、45、60、75、90,

因此,淑美得壹獎的機率為 100  $\frac{6}{100}$  = 50  $\frac{3}{5}$  .

(2)淑美得貳獎的機率是多少?

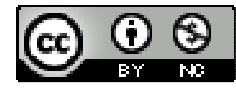

抽獎活動有編號 1~100 號的彩球,因此,共有 100 種結果。得貳獎共有 20 種情形:  $5 \cdot 10 \cdot 15 \cdot 20 \cdot 25 \cdot 30 \cdot 35 \cdot 40 \cdot 45 \cdot 50 \cdot 55 \cdot 60 \cdot 65 \cdot 70 \cdot 75 \cdot 80 \cdot 85 \cdot 90 \cdot$  $95 \cdot 100$ ,

而活動規定,若摸得 15 的倍數的球可得壹獎,但不能領貳獎, 所以,淑美得貳獎的機率要扣掉得壹獎的機率,

因此,淑美得貳獎的機率為 100  $\frac{20}{20}$ 100  $\frac{6}{100}$  = 100  $\frac{14}{100}$  = 50  $\frac{7}{10}$  . (%i1) (20/100)-(6/100); ※直接輸入(20/100)-(6/100) → ctrl+enter。

(%o1) 50 7

此題無法直接使用 Maxima 軟體

3.同時丟二顆均勻的骰子,求出現點數的和為 10 的機率。

將骰子連擲兩次,共有 6×6=36 種結果。點數和是 10 的共有 3 種情形:

 $(4,6) \cdot (5,5) \cdot (6,4)$ ,

其中(4,6)表示第一次擲出 4 點,第二次擲出 6 點,依此類推。

因此,點數和是 10 的機率= $\frac{3}{3}$ 36  $=\frac{1}{16}$ 12  $\circ$ 

此題無法直接使用 Maxima 軟體

4.同時丟三個銅板,求出現三個銅板都是同一面的機率。  $\pm$  2×2×2=8 種結果, 其中出現三個銅板都是同一面共有 2 種情形, 正.正.正、反.反.反,

因此,出現三個銅板都是同一面的機率爲 $\frac{2}{3}$ 8  $=\frac{1}{4}$ 4  $\circ$ 

此題無法直接使用 Maxima 軟體

5.同時丟二顆均勻的骰子,求二顆骰子出現的點數會互質的機率。 將骰子連擲兩次,共有 6x6=36 種結果。點數會互質的共有 23 種情形:  $(1,1)$ ,  $(1,2)$ ,  $(1,3)$ ,  $(1,4)$ ,  $(1,5)$ ,  $(1,6)$ ,  $(2,1)$ ,  $(2,3)$ ,  $(2,5)$ ,  $(3,1)$ ,  $(3,2)$ ,  $(3,4)$ ,  $(3,5)$  $(4,1)$  (4,3) (4,5) (5,1) (5,2) (5,3) (5,4) (5,6) (6,1) (6,5) 其中(1,1)表示第一次擲出 1 點,第二次擲出 1 點,依此類推。

因此,二顆骰子出現的點數會互質的機率為 $\frac{23}{27}$ 36  $\circ$ 

此題無法直接使用 Maxima 軟體

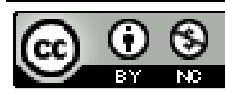

6.甲、乙二人玩猜拳遊戲,假設每人出剪刀、石頭、布的機率均相同。如果只猜一 次,甲獲勝的機率是多少?乙獲勝的機率是多少?不勝不敗的機率是多少? 甲和乙同時出拳共 3×3=9 種結果。而甲出拳贏乙共有 3 種情形: (剪刀,布)、(石頭,剪刀)、(布,石頭), 其中(剪刀,布)前者表示甲出的拳,後者表示乙出的拳,依此類推。 因此,甲獲勝的機率為 $\frac{3}{5}$ 9  $=\frac{1}{2}$ 3 , 而乙出拳贏甲同樣也共有 3 種情形: (剪刀,布)、(石頭,剪刀)、(布,石頭), 其中(剪刀,布)前者表示乙出的拳,後者表示甲出的拳,依此類推。 因此,乙獲勝的機率也是爲 $\frac{3}{5}$ 9  $=\frac{1}{2}$ 3 , 而不勝不敗共有 3 種情形: (剪刀,剪刀)、(石頭,石頭)、(布,布), 其中(剪刀,剪刀)前者表示甲出的拳,後者表示乙出的拳,依此類推。 因此,不勝不敗的機率爲 $\frac{3}{5}$ 9  $=\frac{1}{2}$ 3  $\circ$ 

此題無法直接使用 Maxima 軟體

7.甲、乙二人玩丟骰子遊戲,規定出現點數大的人就贏。若甲、乙兩人各丟一次, 則甲贏的機率是多少?

甲和乙同時出拳共 6×6=36 種結果。而甲出拳贏甲同樣也共有 15 種情形:

 $(2,1)$ ,  $(3,1)$ ,  $(3,2)$ ,  $(4,1)$ ,  $(4,2)$ ,  $(4,3)$ ,  $(5,1)$ ,  $(5,2)$ ,  $(5,3)$ ,  $(5,4)$ ,  $(6,1)$ ,  $(6,2)$ ,  $(6,3)$  $(6,4)\cdot(6,5)$ ,

其中(2,1)前者表示甲擲出的點數,後者表示乙擲出的點數,依此類推。

因此,甲贏的機率爲 $\frac{15}{3}$ 36  $\circ$ 

此題無法直接使用 Maxima 軟體

8.一均勻材質的正方體,六個面上貼有字母 A、B 或 C,其展開圖如右圖:

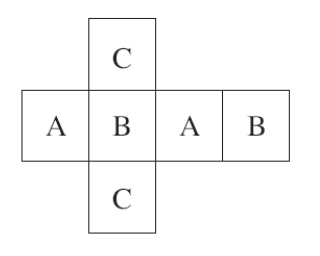

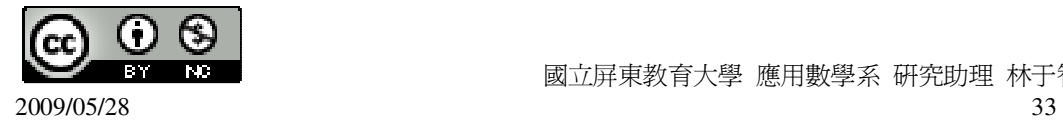

國立屏東教育大學 應用數學系 研究助理 林于智

(1)若丟此正方體一次,出現 A 面的機率是多少? 將此正方體丟一次,共有 6 種結果。出現 A 面共有 2 種情形: 所以,出現 A 面的機率為 $\frac{2}{5}$ 6  $=\frac{1}{2}$ 3  $\circ$ (2)若丟此正方體兩次,會出現相同字母的機率是多少? 將此正方體丟兩次,共有 6x6=36 種結果。出現相同字母共有 12 種情形:  $AA \cdot AA \cdot CC \cdot CC \cdot BB \cdot BB \cdot CC \cdot CC \cdot AA \cdot AB \cdot BB \cdot BB \cdot$ 所以,出現相同字母的機率爲 $\frac{12}{12}$ 36  $=\frac{1}{2}$ 3  $\circ$ 

此題無法直接使用 Maxima 軟體

9.今有一粒均勻骰子,已知守守第一次丟出 1 點,第二次也丟出 1 點。若第三次丟 出 1 點、3 點、5 點的機率分別為 a、b、c,則 a、b、c 的大小關係為何?  $(A)a > b > c$  (B)a<br/> $\leq$   $B$ )a $\leq$ b=c (C)a $\leq$ b $\leq$   $\leq$   $C$ )a=b=c

無論丟幾次,擲出的每一個點數機率都是 6  $\frac{1}{2}$  .

答:(D)。

此題無法直接使用 Maxima 軟體

10.一袋子中有白球 2個、紅球 3個, 且每一個球被取出的機率相等。今逐次自袋 中任取一球,取後放回。已知前兩次均取出白球,若第三次取出白球的機率為 p, 取出紅球的機率為 q,則 p、q 的大小關係為何?

(A)p<q (B)p=q (C)p>q (D)p、q 無法比較

一袋子中有白球 2 個、紅球 3 個,共有 5 種結果。

出現白球的機率為 p= 5  $\frac{2}{5}$ ;出現紅球的機率爲 q= 5  $\frac{3}{2}$  .

(%i1) compare(2/5,3/5); ※「compare(數值,數值)」指令表示展開算式,輸入 compare( $2/5,3/5$ )  $\rightarrow$  ctrl+enter  $\circ$ 

 $(\%01) <$ 答:(A)。

此題無法直接使用 Maxima 軟體

11.如下圖,在甲、乙兩個筒內各放入 3 個球,並將球分別標上 1、2、3 與 2、3、 4。假設兩筒中每個球被取出的機率均相等。若阿友自甲筒取出一球,阿哲自乙筒 取出一球,則阿友取出的球其號碼小於阿哲的機率是多少?

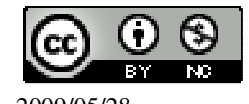

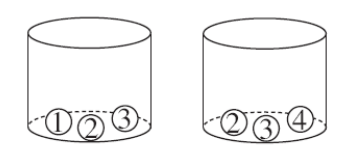

甲  $Z_{\perp}$  $(A) \frac{3}{2}$  $(B) \frac{4}{9}$ (C)  $\frac{5}{3}$  $(D) \frac{6}{6}$ 9 9 9 9

甲、乙兩個筒內各放入3個球,共有 3x3=9 種結果。 阿友取出的球其號碼小於阿哲共有 6 種情形:  $(1,2) \cdot (1,3) \cdot (1,4) \cdot (2,3) \cdot (2,4) \cdot (3,4)$ , 其中(1,2)前者表示阿友取出 1, 後者表示阿哲取出 2, 依此類推。

因此,阿友取出的球其號碼小於阿哲的機率為 $\frac{6}{5}$ 9  $\circ$ 

答:(D)。

此題無法直接使用 Maxima 軟體

12.右圖的三個方格代表一個三位數,且甲、乙兩人分別將 3、6 的號碼排列如下:

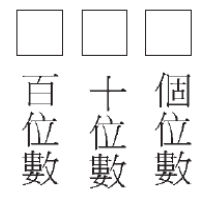

$$
\overline{\mathbb{H}} : \boxed{6} \boxed{\phantom{0}} \overline{\phantom{0}} \quad \overline{\mathcal{Z}} : \boxed{3} \boxed{6}
$$

今在甲、乙僅留的□中填入相同的號碼,若 1~9 的號碼被填入的機會相等,則排 出的數字甲大於乙的機率為何?

(A) 
$$
\frac{1}{2}
$$
 (B)  $\frac{1}{3}$  (C)  $\frac{2}{3}$  (D)  $\frac{1}{9}$ 

相同的號碼,1~9 的號碼被填入,共有 9 種結果。 數字甲大於乙共有 6 種情形:(1,1)、(2,2)、(3,3)、(4,4)、(5,5)、(6,6)。

所以,數字平大於Z的機率為
$$
\frac{6}{9} = \frac{2}{3}
$$
。

答:(C)。

此題無法直接使用 Maxima 軟體

13.一籤筒有 21 支籤, 號碼分別是 1~21 號, 且每支籤被抽出的機會相等。若從籤

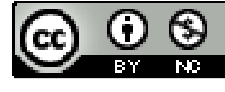

筒中任意抽出一支籤,則下列有關機率的敘述何者錯誤? (A)抽中 2 的倍數的機率爲 $\frac{1}{3}$ 2 (B)抽中 3 的倍數的機率爲 $\frac{1}{3}$ 3 (C)抽中 6 的倍數的機率爲 $\frac{1}{7}$ 7 (D)抽中 7 的倍數的機率爲 $\frac{1}{4}$ 7 (A) 號碼分別是 1~21 號,共有 21 種結果。 抽中 2 的倍數共有 10 種情形:2、4、6、8、10、12、14、16、18、20, 因此,抽中 2 的倍數的機率為 21  $\frac{10}{10}$ (B) 號碼分別是 1~21 號,共有 21 種結果。 抽中 3 的倍數共有 7 種情形:3、6、9、12、15、18、21, 因此,抽中 3 的倍數的機率為 21  $\frac{7}{21}$  = 3  $\frac{1}{2}$  $(C)$ 號碼分別是 1~21 號,共有 21 種結果。 抽中 6 的倍數共有 3 種情形:6、12、18, 因此,抽中 6 的倍數的機率為 21  $\frac{3}{2}$  = 7  $\frac{1}{2}$  . (D) 號碼分別是 1~21號,共有21種結果。 抽中 7 的倍數共有 3 種情形:7、14、21, 因此,抽中 7 的倍數的機率為 21  $\frac{3}{2}$  = 7  $\frac{1}{2}$  . 答:(A)。

此題無法直接使用 Maxima 軟體

14.已知某種彩券的頭獎開獎方法是:在每一個球被取到的機率相等的情況下,從 42 個分別標記號碼 01~42 的球中,依取後不放回的方式,取出不同的六個球,此 六個球所代表的號碼即為頭獎。

若已經開出 01、02、03、04、05 五個號碼,則下一球開出號碼為 06 的機率是多 少?

 $(A) \frac{1}{4}$ 42  $(B) \frac{1}{25}$ 37  $(C)$  $\frac{1}{2}$ 7  $(D) \frac{1}{2}$ 6

號碼分別是 01~42,扣除被抽走五個號碼,剩下為 42-5=37 種結果,

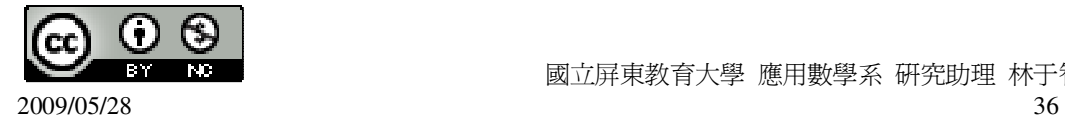

國立屏東教育大學 應用數學系 研究助理 林于智
因此,下一球開出號碼為 06 的機率為 $\frac{1}{\epsilon}$ 37  $\circ$ 

答:(B)。

此題無法直接使用 Maxima 軟體

15.下列敘述何者為正確?

(A)若昨天氣象預報今日的降雨率為 85%,表示今天一定會下雨。

(B)投擲一枚銅板,出現反面的機率是 $\frac{1}{\varsigma}$ 2 ,表示每投二次,一定會出現一次正面。 (C)投擲一枚公正的硬幣三次,也有可能三次都出現正面。 (D)丟一個均勻的骰子三次,點數會出現 1、2、3 的機率比會出現 1、3、5 的機率 大。

答:(C)。

### 第 **2** 章 回顧與前瞻 2-1 數與量

1.已知甲= 8  $4\frac{3}{8} \cdot \mathbb{Z}$ =4x 8  $\frac{3}{5}$ 、丙=4+ 8 3<br>- ,比較甲、乙、丙三數的大小,下列敘述何者 正確? (%i1) [a,b,c]:[4+3/8,4\*(3/8),4+3/8]; ※「[變數,變數,變數]:[數值,數值,數值]」指令表 示設定變數的數值,輸入  $[a,b,c]$ : $[4+3/8,4*(3/8),4+3/8] \rightarrow \text{ctrl+enter}$ (%o1) [35/8,3/2,35/8]  $(A)$ 甲 $=Z$ (%i2) compare(a,b); ※「compare( 變數,變數)」指令表示展開算式,輸入  $compare(a,b) \rightarrow ctrl+enter$  $(\%02) >$ (B)甲=丙 (%i3) compare(a,c); ※「compare( 變數,變數)」指令表示展開算式,輸入  $compare(a,c) \rightarrow ctrl+enter$  $(\%o3) =$ (C)甲<乙 (%i4) compare(a,b); ※「compare( 變數,變數)」指令表示展開算式,輸入  $compare(a,b) \rightarrow ctrl+enter$  $(\%04) >$ (D)甲<丙

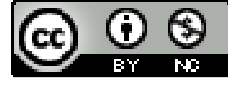

(%i5) compare(a,c); ※「compare( 變數,變數 )」指令表示展開算式,輸入  $compare(a,c) \rightarrow ctrl+enter$ 

 $(\% 0.5) =$ 

答:B。

此題無法直接使用 Maxima 軟體

2.某書店的文具價格為:鉛筆一支 7 元,原子筆一支 15 元、橡皮擦一個 20 元。若 有5位小朋友,每人各買一件文具,共花了64元,則其中有幾人買原子筆?  $(A)4$  (B)3 (C)2 (D)1 令鉛筆為 x、原子筆為 y、橡皮擦為 z,  $x+y+z=5$ ;  $7x+15y+20z=64$ , 若 z=0 → x+y=5,7x+15y=64(不成立), 若 z=1 → x+y=4,7x+15y=44,則 x=2、y=2, 若 z=2 → x+y=3, 7x+15y=24(不成立), 若 z=3 → x+y=3,7x+15y=4(不成立), 因此,最佳組合為買鉛筆有 2 人、原子筆有 2 人、橡皮擦有 1 人。 答:(C)。

此題無法直接使用 Maxima 軟體

3.已知甲、乙兩正數均不等於 1,下列有關甲與乙關係的敘述中,哪一個與其他三 個不同?

 $(A) \equiv = \frac{3}{4}$ 4 ÷乙 (B)甲÷乙= $\frac{3}{7}$ 4 (C)甲是乙的-<mark>3</mark> 4 倍 (D)乙是甲的 $\frac{4}{5}$ 3 倍 答:(A)。

此題無法直接使用 Maxima 軟體

4.在第一次的段考中,數學及格的人數爲全班人數的<del>~</del> 5 ,而英語及格的人數為全班 人數的 $\frac{2}{5}$ 3 。如果兩科都及格的占全班的 $\frac{8}{10}$ 15 ,則至少有一科及格的人數占全班的幾 分之幾?

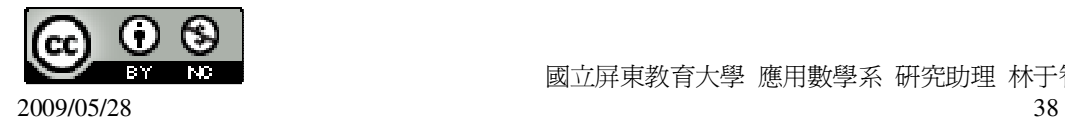

數學 兩科 英語 及格 都及格 及格  $\frac{4}{5}$  $8$  $\frac{2}{3}$  $\overline{15}$  $(A) \frac{4}{7}$  $+\frac{2}{3}$ (B)( $\frac{4}{7}$ )  $-\frac{8}{16}$  $)+(\frac{2}{3})$  $-\frac{8}{16}$ )  $(C) \frac{4}{7}$  $+\frac{2}{3}$  $-\frac{8}{1}$ (D) $\frac{13}{15}$ 5 3 5 15 3 15 5 3 15 15 答:(C)。  $987\frac{123}{122}$ ,且 b 爲 a 的倒數,c=axb+987 的則下列何者是錯誤的? 5.設 a= 456 (%i1) [a,b,c]:[987+123/456,1/(987+123/456),(987+123/456)\*(1/(987+123/456))+987]; ※「[變數,變數,變數]:[算式,算式,算式]」指令表示設定變數的數值,輸入  $[a,b,c]:[987+123/456,1/(987+123/456),(987+123/456)*(1/(987+123/456))+987] \rightarrow$ ctrl+enter。 (%o1) [150065/152,152/150065,988]  $(A)b$ (%i2) compare(b,a); ※「compare(變數,變數)」指令表示展開算式,輸入  $compare(b,a) \rightarrow \text{ctrl+enter}$  $(\%02) <$  $(B)a < c$ (%i3) compare(a,c); ※「compare( 變數,變數)」指令表示展開算式,輸入  $compare(a,c) \rightarrow ctrl+enter$  $(\%o3)$  <  $(C)c < a$ (%i4) compare(c,a); ※「compare( 變數,變數 )」指令表示展開算式,輸入  $compare(c,a) \rightarrow ctrl+enter$  $(\%04) >$  $(D)b < c$ (%i5) compare(b,c); ※「compare( 變數,變數)」指令表示展開算式,輸入  $compare(b,c) \rightarrow ctrl+enter$  $(\% 05)$  < 答:(C)。 6.下列四個式子,哪一個值最大?  $(A)$ 777<sup>2</sup> -27<sup>2</sup>

(%i1) 777^2-27^2; ※「^」表示次方符號(shift+6),輸入 777^2-27^2 → ctrl+enter。 (%o1) 603000  $(B)852<sup>2</sup> - 48<sup>2</sup>$ (%i2) 852^2-48^2; ※「^」表示次方符號(shift+6),輸入 852^2-48^2 → ctrl+enter。 (%o2) 723600  $(C)$ 1001<sup>2</sup> -599<sup>2</sup>

(%i3) 1001^2-599^2; ※「^ 表示次方符號(shift+6),輸入1001^2-599^2 → ctrl+enter。 (%o3) 643200

 $(D)1006<sup>2</sup> - 604<sup>2</sup>$ 

(%i4) 1006^2-604^2; ※「^ 表示次方符號(shift+6),輸入1006^2-604^2 → ctrl+enter。 (%o4) 647220

答:B。

此題無法直接使用 Maxima 軟體

7.有紅色和白色兩種卡片 84 張,甲、乙兩人各拿 42 張。若甲拿的卡片中,有 <del>3</del> 7 是 紅色的;而乙拿的紅色卡片數是甲拿到紅色卡片數的 2<br> 3 ,則此 84 張卡片中有幾張 是紅色的? (A)30 (B)45 (C)52 (D)54 甲:42× $\frac{3}{7}$ 7 =18.....紅色 (%i1) 42\*(3/7); ※直接輸入 42\*(3/7) → ctrl+enter。 (%o1) 18  $Z:18\times\frac{2}{3}$ 3 =12.....紅色 (%i2) 18\*(2/3); ※直接輸入 18\*(2/3) → ctrl+enter。  $(\% 02) 12$ 因此,紅色共有 18+12=30(張)。 答: $(A)$ 

此題無法直接使用 Maxima 軟體

8.小明以 8 折優待的價錢買了一些文具,共花了 x 元,若沒有此優待,則小明原本 應付多少元?

$$
(A)xx\frac{8}{10} \qquad (B)x \div \frac{8}{10} \qquad (C)2+x \qquad (D)8+x
$$

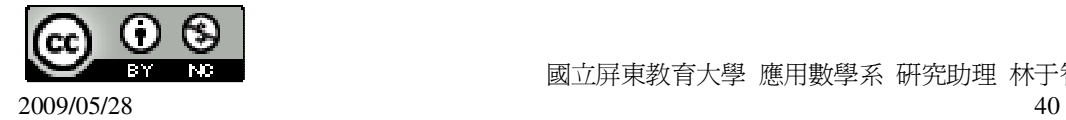

答:(B)。

此題無法直接使用 Maxima 軟體

9.一簍橘子不足 500 個,今 5 個一數餘 3 個,6 個一數餘 4 個,8 個一數不足 2 個, 則此簍橘子最多有幾個? (A)478 (B)482 (C)488 (D)492 每5個一數餘3個,被5除餘3,也就是每5個不足2, 每 6 個一數餘 4 個,被 6 除餘 4, 也就是每 6 個不足 2, 每 8 個一數不足 2, 也就是每 8 個不足 2, 因此,橘子的個數是 5、6、8 三個數的最小公倍數的倍數再減 2, (%i1) load ("functs"); ※「load ("functs")」指令表示先讀取此 function(函數)。  $(\%01)$ C:/PROGRA~1/MAXIMA~1.1/share/maxima/5.18.1/share/simplification/functs.mac (%i2) lcm(5,6,8); ※ 「lcm( 數值,數值,數值 )」指令表示求最小公倍數,輸入  $lcm(5,6,8) \rightarrow \text{ctrl+enter}$ (%o2) 120  $120\times4-2=478$ (%i3) 120\*4-2; ※直接輸入 120\*4-2 → ctrl+enter。  $(% 03) 478$ 答:(A)。 此題無法直接使用 Maxima 軟體 10.若 45 可分解為 a · b · 其中 a · b 均為正整數,則下列各數中哪一個不可能是 a+b 的值? (A)46 (B)42 (C)18 (D)14 可能的組合有(1,45)=46、(3,15)=18、(5,9)=14。 答:(B)。 11.下列哪一個數與 714 互質? (A)117 (B)85 (C)247 (D)91 (%i1) gcd(714,117); ※ 「gcd( 數値,數値 )」指令表示求最大公因數,輸入 gcd  $(32,42)$   $\rightarrow$  ctrl+enter  $\circ$  $(\%01)$  3

(%i2) gcd(714,85); ※「gcd( 數值,數值 )」指令表示求最大公因數,輸入 gcd  $(714,85)$   $\rightarrow$  ctrl+enter  $\circ$ 

 $(\%02)$  17

(%i3) gcd(714,247); ※「gcd( 數值,數值)」指令表示求最大公因數,輸入 gcd

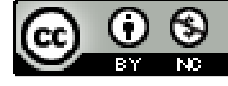

2009/05/28 41

$$
(714,247) \rightarrow \text{ctrl+enter} \cdot
$$

 $(\%03)1$ 

(%i4) gcd(714,91); ※「gcd( 數値,數値)」指令表示求最大公因數,輸入 gcd  $(714,91)$   $\rightarrow$  ctrl+enter  $\circ$ 

 $(%04)7$ 

答:C。

此題無法直接使用 Maxima 軟體

12.小美將一正整數 a 分解成質因數相乘,計算過程如下。則下列哪一個選項是正 確的?

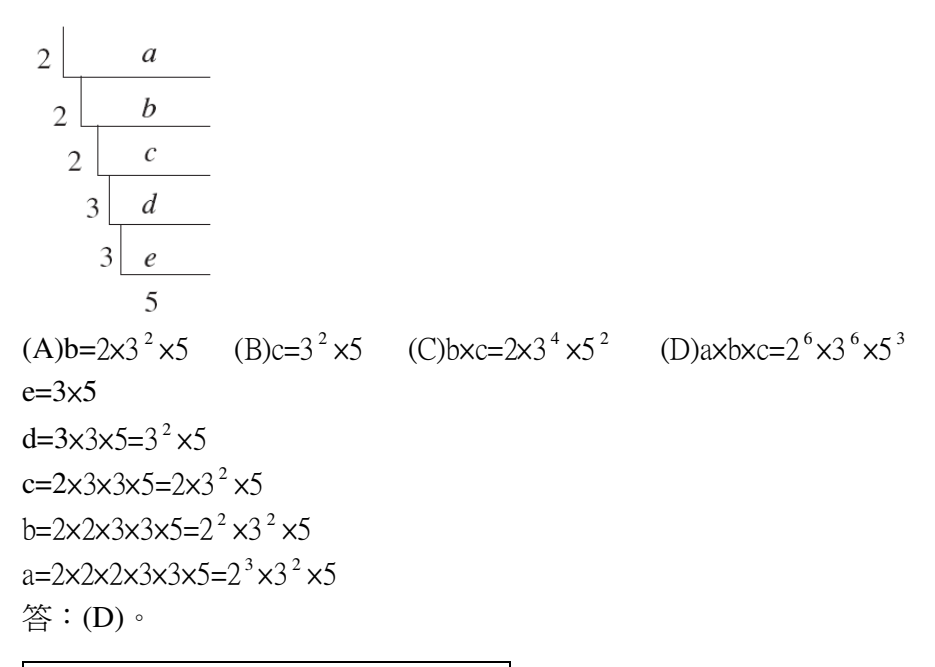

此題無法直接使用 Maxima 軟體

13.大小相同的正方形紙牌若干張,可以緊密地排出不同形狀的長方形。若拿6張, 可排出兩種形狀,如圖(a)所示;若拿 12 張,可排出三種形狀,如圖(b)所示。如果 拿 36 張紙牌,最多可以排出幾種不同形狀的長方形?

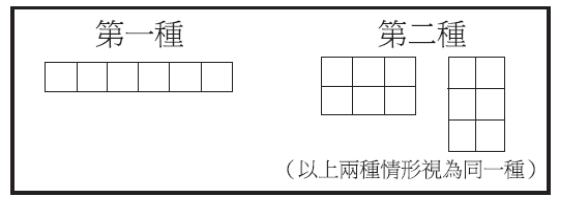

(a) 6張的情形

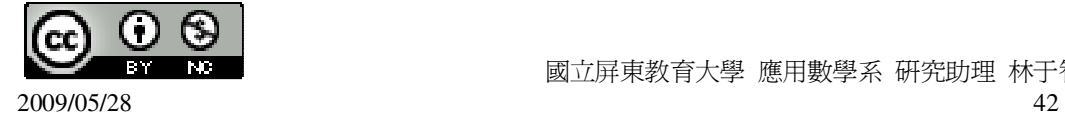

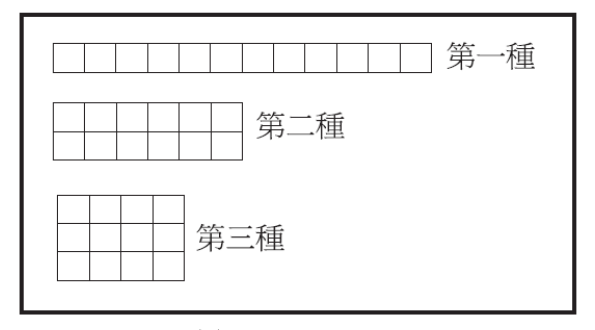

(b) 12張的情形

(A)4 (B)5 (C)6 (D)9 共有五種情形:(1,36)、(2,18)、(3,12)、(4,9)、(6,6)。 答:(B)。

此題無法直接使用 Maxima 軟體

14.將正整數 N 的所有正因數由小至大排列如下:

1,a,3,b,c,d,e,f,g,42,h,N

判斷下列敘述何者正確?

(A)d 是 a 的 3 倍 (B)e 是 3 的 3 倍 (C)f 是 b 的 3 倍 (D)42 是 d 的 3 倍 12 數分別為:1 2 3 6 7 9 14 18 21 42 63 126

所以,a=2、b=6、c=7、d=9、e=14、f=18、g=21、h=63、N=126,

(A) d 
$$
\frac{1}{6}
$$
 a  $\frac{16}{2}$  = 4.5  $\frac{16}{16}$ 

(%i1) float(9/2); ※「float( 算式 )」指令表示將結果轉換為小數,輸入 float(9/2) → ctrl+enter。

 $(\%01)$  4.5

(B)e 是 3 的 $\frac{14}{3}$ 3 =4. 666666666666667 倍

(%i2) float(14/3); ※「float( 算式 )」指令表示將結果轉換為小數,輸入 float(14/3)  $\rightarrow$  ctrl+enter。

(%o2) 4.666666666666667

(D) 42 是 d 的 $\frac{42}{9}$ 9 =4.666666666666667 倍

(%i3) float(42/9); ※「float( 算式 )」指令表示將結果轉換為小數,輸入 float(42/9)  $\rightarrow$  ctrl+enter。

(%o3) 4.666666666666667 答:(C)。

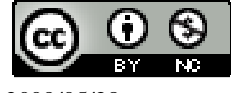

2009/05/28 43

```
15.若 a=12x4x5,b=12x14x5,則下列敘述何者錯誤?
(A)48×7×5(1680)是 a 和 b 的最小公倍數
(%i1) load ("functs"); ※「load ("functs")」指令表示先讀取此 function(函數)。
(%o1) C:/PROGRA~1/MAXIMA~1.1/share/maxima/5.18.1/share/simplification/functs.mac 
(%i2) lcm(12*4*5,12*14*5); ※「lcm( 算式,算式)」指令表示求最小公倍數,輸
                              \lambda lcm(12*4*5,12*14*5) \rightarrow ctrl+enter \circ(%o2) 1680 
(B)12×5(60)是 a 和 b 的最大公因數
(%i3) gcd(12*4*5,12*14*5); ※「lcm( 算式,算式 )」指令表示求最小公倍數,輸入
                             \text{gcd}(12^*4^*5.12^*14^*5) \rightarrow \text{ctrl+enter}(%o3) 120 
(C)4 是 a 和 b 的公因數
(D)2 5
×3×7×5 是 a 和 b 的公倍數
(%i4) factor(12*4*5); ※「factor( 算式 )」指令表示求因式分解,輸入factor(12*4*5)
                       \rightarrow ctrl+enter。
(\%04) 2<sup>4</sup> *3*5
(%i5) factor(12*14*5); ※「factor( 算式 )」指令表示求因式分解,輸入(%i5) 
                          factor(12*14*5) \rightarrow ctrl+enter \circ(\% 05) 2^3 * 3 * 5 * 7答:B。
```
16.設「a<sup>θ</sup> b」代表大於 a 且小於 b 所有質數的個數。例如:大於 10 且小於 15 的 質數有 11、13 兩個質數,所以 10θ15=2。現在如果 30θc=2,則 c 可能為下列哪 一個數?

(A)38 (B)42 (C)46 (D)50 大於 30 的質數有 31、37 兩個質數,因此, c 可能為 38。 答:(A)。

此題無法直接使用 Maxima 軟體

17.小琪將 a、b 兩個正整數作質因數分解,完整的作法如下。已知 a>b,e 是質數, 且 a、b 的最大公因數是 14,最小公倍數是 98,則下列哪一個關係是正確的?

$$
\begin{array}{c|cc}\n2 & a & b \\
e & c & d \\
f & g\n\end{array}
$$

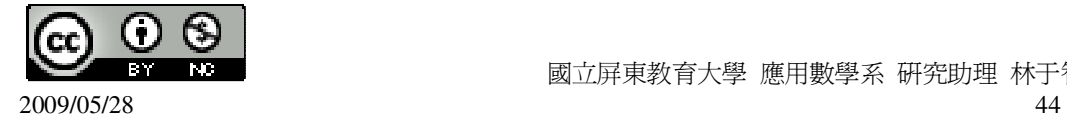

 $(A)d>e$   $(B)e>f$   $(C)e>g$   $(D)f>d$  $2e=14 \rightarrow =7$ ,  $2xexfxg=98 \rightarrow 2x7xfxg=98 \rightarrow 14xfxg=98 \rightarrow fxg=7$ 由於  $a>b$ , 所以, f=7, g=1,  $c=fxe=7x7=49$ ,  $d=exg=7x1=7$ , 因此,c=49;d=7;e=7;f=7;g=1。 答:(C)。

此題無法直接使用 Maxima 軟體

18.有一圓形水池周長 1848 公尺,第一次以一個起始點每隔 12 公尺設一路燈,第 二次改為每隔 21 公尺設一路燈,問不須移動的路燈有多少盞? (A)20 (B)21 (C)22 (D)23 算出最小公倍數, (%i1) load("functs"); ※「load ("functs")」指令表示先讀取此 function(函數)。  $(%01)$ C:/PROGRA~1/MAXIMA~1.1/share/maxima/5.18.1/share/simplification/functs.mac (%i2) lcm(12,21); ※「lcm( 數值,數值 )」指令表示求最小公倍數,輸入 lcm(12,21)  $\rightarrow$  ctrl+enter。 (%o2) 84 1848÷84=22 (%i3) 1848/84; ※直接輸入 1848/84 → ctrl+enter。 (%o3) 22 答:(C)。

此題無法直接使用 Maxima 軟體

19.如下圖,以短除法求 18、54、63 的最小公倍數,則下列敘述何者錯誤?

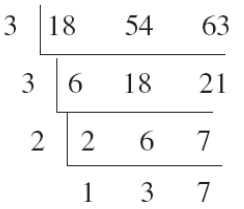

(A)3×3×2 為三數的最大公因數 (B)3×3 為三數的最大公因數 (C)2×3<sup>3</sup>×7 為三數的最小公倍數

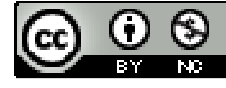

(D)378 為三數的最小公倍數 (%i1) gcd(gcd(18,54),63); ※由於無法直接三個一起求最大公因數,本方法先將 前兩位數(底線部份所示)求最大公因數,在將所得結 果與最後一位數求最大公因數,「gcd( gcd( 數值,數 值 ), 數值 )」指令表示求最大公因數,輸入  $gcd(gcd(18,54),63) \rightarrow \text{ctrl+enter}$  $(\%01)9$ 最大公因數為9, (%i2) load("functs"); ※「load ("functs")」指令表示先讀取此 function(函數)。  $(% 02)$ C:/PROGRA~1/MAXIMA~1.1/share/maxima/5.18.1/share/simplification/functs.mac (%i3) lcm(18,54,63); ※「lcm( 數值,數值,數值 )」指令表示求最小公倍數,輸入  $lcm(18,54,63) \rightarrow \text{ctrl+enter}$ (%o3) 378

答:(A)。

此題無法直接使用 Maxima 軟體

20.若地層上升 10 公分,以+1 表示,那麼如果記錄某地區地震後地層變化為-6,則 表示此區地層如何變化? (A)下陷 6 公分 (B)上升 6 公分 (C)下陷 60 公分 (D)上升 60 公分 答:(C)。 21.計算 3×(-9)-18×( 9  $\frac{1}{2}$ 3 1<br>- )的值。 (A)-31 (B)-23 (C)-10 (D)10 (%i1) 3\*(-9)-18\*(1/9-1/3); ※直接輸入 3\*(-9)-18\*(1/9-1/3) → ctrl+enter。  $(\%01) - 23$ 答:B。 22.計算 4÷(- 2  $\frac{1}{2})^{3}x(-$ 16 3<br>(-)+(-3)<sup>2</sup>的值。  $(A)3 \t(B)15 \t(C)$ 32  $\frac{285}{22}$  (D) 32 291 (%i1) 4/(-1/2)^3\*(-3/16)+(-3)^2; ※直接輸入 4/(-1/2)^3\*(-3/16)+(-3)^2 → ctrl+enter。 (%o1) 15 答:B。 23.求 31.47×0.27+21.47×0.77-21.47×0.27-31.47×0.77 的值。 (A)5 (B)0.5 (C)-5 (D)-0.5

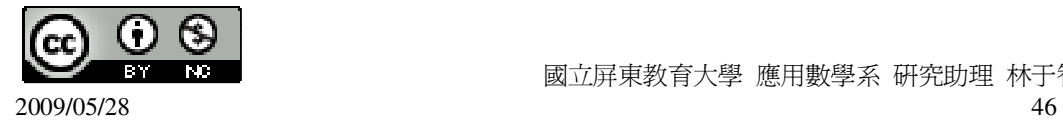

(%i1) 31.47\*0.27+21.47\*0.77-21.47\*0.27-31.47\*0.77; ※直接輸入 31.47\*0.27+21.47\*0.77-21.47\*0.27-31.47\*0.77 → ctrl+enter。  $(\%01) - 5.0$ 答:C。 24.計算 899 <sup>2</sup> -101 <sup>2</sup> 的值。 (A)788000 (B)798000 (C)888000 (D)898000 (%i1) 899^2-101^2; ※直接輸入 899^2-101^2 → ctrl+enter。 (%o1) 798000 答:B。 25.若 a=298,b=298×297(88506),求 b+5a+4。 (A)88890 (B)89890 (C)90000 (D)90890 (%i1) f(a,b):=b+5\*a+4; ※「f( 變數,變數 ):=函數式」指令表示定義函數式,輸入 f(a,b):=b+5\*a+4  $\rightarrow$  ctrl+enter  $\circ$  $(\%o1)$  f(a,b):=b+5\*a+4 (%i2) f(298,88506); ※「f( 數值,數值 )」指令表示將數值代入函數式,輸入 f(298,88506)  $\rightarrow$  ctrl+enter  $\circ$ (%o2) 90000 答:C。 26.已知 10×11×12×13×14=240240,求(-11)×(-12)×(-13)×(-14)×(-15)。 (A)320320 (B)360360 (C)-320320 (D)-360360 (%i1) -11\*-12\*-13\*-14\*-15; ※直接輸入-11\*-12\*-13\*-14\*-15 → ctrl+enter。 (%o1) -360360 答:D。 27.設 a= 39  $\frac{31}{20}$  -( 2  $\frac{1}{1}$ 4  $(\frac{3}{2})$ , b=( 39  $\frac{31}{20}$ 2  $\frac{1}{2}$ )÷ 4 <u>3</u> ,則下列敘述何者正確?<br>一,則下列敘述何者正確? (%i1) [a,b]:[(31/39)-((1/2)/(3/4)),((31/39)-(1/2))/(3/4)]; ※「[變數,變數]:[算式,算式]」 指令表示設定變數的數 值,輸入  $[a,b]$ : $[(31/39)$ - $((1/2)/(3/4))$ , $((3)$  $1/39$   $-(1/2)/(3/4)$   $\circ$ (%o1) [ 39  $\frac{5}{2}$ 117  $\frac{46}{1}$ ]  $(A)a+b=0$   $(B)a=b$   $(C)a-b<0$   $(D)a-b>0$ (%i2) if a+b=0 then ture else false; ※「if 條件式 then true(成立) else false(不成立) 指令表示判斷結果,輸入 if a+b=0 then ture else false  $\rightarrow$  ctrl+enter  $\circ$ 

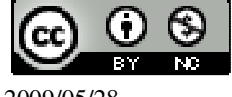

 國立屏東教育大學 應用數學系 研究助理 林于智 2009/05/28 47

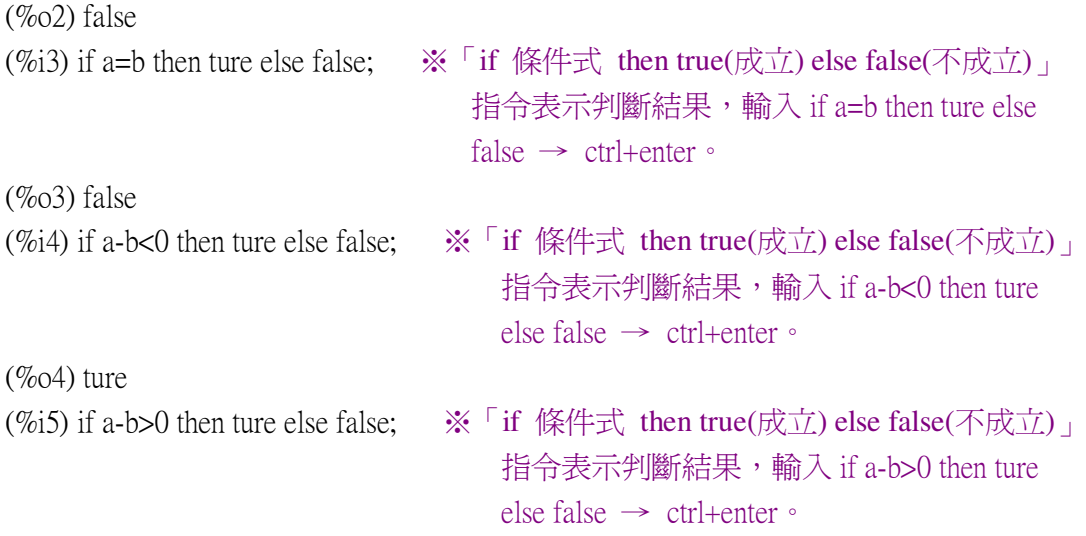

(%o5) false

答:C。

此題無法直接使用 Maxima 軟體

28.若三個正數 a、b、c 的關係式為 a+ 101  $\frac{a}{a}$ =b-87 *b*<br>는=c,問 a、b、c 的大小關係為何? (A)a>b>c (B)c>b>a (C)a>c>b (D)b>c>a 首先,將全部都等於 1, a+ 101  $\frac{a}{a}$ =b-87  $\frac{b}{c}$ =c=1, a+ 101  $\frac{a}{a}$ =1  $\rightarrow$  101a+a=101  $\rightarrow$  102a=101  $\rightarrow$  a= $\frac{101}{102}$ 102 , b-87  $\frac{b}{25}$ =1  $\rightarrow$  87b-b=87  $\rightarrow$  86b=87  $\rightarrow$  b= $\frac{87}{25}$ 86 ,  $c=1,$ 由此可知,b>c>a。 答:(D)。 此題無法直接使用 Maxima 軟體

29.將 4.31×10<sup>-5</sup>寫成小數形式,求小數點後的第四位數。 (A)0 (B)1 (C)3 (D)4  $4.31 \times 10^{-5} = 0.0000431$ 答:(A)。

此題無法直接使用 Maxima 軟體

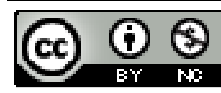

30.某原子 6x10<sup>23</sup>個的質量為 39 公克, 問某原子 1 個的質量為多少公克 ? (以科學 記號表示)

 $(A)3.9\times10^{-23}$  (B)6.5×10<sup>-24</sup> (C)6.5×10<sup>-23</sup> (D)6.5×10<sup>-32</sup> 23 39  $\frac{39}{6 \times 10^{23}} = \frac{13}{2 \times 10^{23}}$  $\frac{13}{2 \times 10^{23}} = \frac{1}{6.5 \times 10^{23}}$  $6.5 \times 10$  $=6.5\times10^{-23}$ 答:(C)。

此題無法直接使用 Maxima 軟體

31.下表是慶祥利用顯微鏡觀察四種微生物大小的紀錄表,則這四種微生物的大小 關係為何?

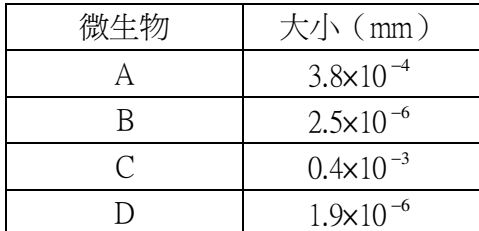

(A)A>B>C>D (B)D>A>B>C (C)A>B>D>C (D)C>A>B>D

 $A=3.8\times10^{-4} = 0.00038$ ,

 $B=2.5\times10^{-6}$  = 0.0000025,

 $C=0.4\times10^{-3}$  = 0.0004,

D= $1.9\times10^{-6}$ =0.0000019,

因此,C>A>B>D。

答:(D)。

此題無法直接使用 Maxima 軟體

32.根據行政院主計處指出:民國 94 年臺灣每人每日垃圾清運量約為 0.84 公斤,若 臺灣人口數以 2300 萬人計算,則臺灣每日產生多少公噸的垃圾?  $(A)2.3\times10^{7}$   $(B)2.3\times10^{6}$   $(C)1.932\times10^{7}$   $(D)1.932\times10^{4}$  $23000000 \times 0.84 = 19320000 = 1.932 \times 10^{7}$ 答:(C)。

此題無法直接使用 Maxima 軟體

33.甲、乙兩隻螞蟻在數線上作同方向等速度的移動,當甲在 4.5 的位置時,乙在-18.2 的位置,則甲在60的位置時,乙在數線上的什麼位置? (A)36.5 (B)36.8 (C)37.3 (D)37.5  $4.5+x=60,$ (%i1) solve([4.5+x=60], [x]); ※「solve( [ 變數算式 ], [ 變數 ] )」指令表示求解,

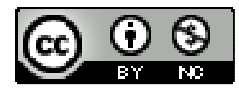

輸入 solve([4.5+x=60], [x]) → ctrl+enter。 rat: replaced  $-55.5$  by  $-111/2 = -55.5$ ※(註)rat:指令表示將小數化成分數。  $(\% 01)$  [x= $\frac{111}{2}$ ] 2  $]= 55.5$  $-18.2+55.5=37.3$ (%i2) -18.2+55.5; ※直接輸入-18.2+55.5 → ctrl+enter。 (%o2) 37.3 答:(C)。 34.數線上有一點在原點的左邊,且它與坐標為-6 的點相距 26 單位,求這一點的坐 標。 (A)20 (B)-20 (C)-26 (D)-32 (%i1) -6-26; ※直接輸入-6-26 → ctrl+enter。  $(\%01) -32$ 答:D。 35.若數線上有  $P \cdot Q \cdot R \cdot S$  四點,其坐標分別是-5、-3 $\sqrt{2}$ 、-2 $\sqrt{3}$ 、- $\sqrt{17}$ ,則這 四點之中哪一點最靠近原點?  $(A)P$   $(B)O$   $(C)R$   $(D)S$ (%i1) float(-3\*sqrt(2)); ※「float( 算式 )」指令表示將結果轉換為小數;「sqrt( 數 值 )」指令表示求開根號,輸入 float(-3\*sqrt(2)) → ctrl+enter。 (%o1) -4.242640687119286 (%i2) float(-2\*sqrt(3)); ※「float( 算式 )」指令表示將結果轉換為小數;「sqrt( 數 値)」指令表示求開根號,輸入 float(-2\*sqrt(3)) → ctrl+enter。 (%o2) -3.464101615137754 (%i3) float(-sqrt(17)); ※「float( 算式 )」指令表示將結果轉換為小數;「sqrt( 數 値)」指令表示求開根號,輸入 float(-sqrt(17)) → ctrl+enter。 (%o3) -4.123105625617661  $P = -5$ Q=-4.242640687119286 R=-3.464101615137754 S=-4.123105625617661 答:C。

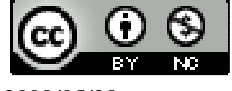

36.下列哪一個數值最接近 530 的正平方根?

(A)21 (B)22 (C)23 (D)24

(%i1) float(sqrt(530)); ※「float( 算式 )」指令表示將結果轉換為小數;「sqrt( 數 値)」指令表示求開根號,輸入 float(sqrt(530)) →

ctrl+enter。

(%o1) 23.02172886644268

答:C。

 $37.$ 右表表示 5 個數及其平方後所得到的值。利用此表, 求 $\sqrt{160}$  的整數部分。

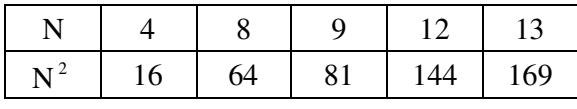

(A)12 (B)13 (C)40 (D)80

(%i1) float(sqrt(160)); ※「float( 算式 )」指令表示將結果轉換為小數;「sqrt( 數 值 )」指令表示求開根號,輸入 float(sqrt(160)) →

ctrl+enter。

(%o1) 12.64911064067352

答:A。

此題無法直接使用 Maxima 軟體

38.小宇用 1500 個大小相同的實心正方體小木塊,緊密地疊成一個最大的實心正方 體,問疊完後剩下幾個小木塊? (A)0 (B)56 (C)169 (D)500 令大的實心正方體邊長為 x 個小正方體的邊長,則 x 為整數, x <sup>3</sup><1500 且最接近 1500, 若 x=11,11<sup>3</sup>=1331, (%i1) 11^3; ※「^」表示次方符號(shift+6),輸入 11^3 → ctrl+enter。 (%o1) 1331 若 x=12,12<sup>3</sup>=1728, (%i2) 12^3; ※「^」表示次方符號(shift+6),輸入 12^3 → ctrl+enter。 (%o2) 1728 由此可知,11 3~1500,而 12 3>1500,所以,取 x=11, 因此,剩餘 1500-1331=169。 答:(C)。 39.滿足不等式 3x-211≤5-x<11 的整數解共有幾個? (A)61 (B)60 (C)59 (D)58 (%i1) load (fourier\_elim); ※「load (fourier\_elim)」指令表示先讀取此

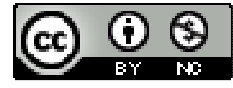

```
fourier_elim(模組)。
(\%01)C:/PROGRA~1/MAXIMA~1.1/share/maxima/5.18.1/share/contrib/fourier_elim/fourier
_elim.lisp 
(%i2) fourier_elim([3*x-211<=5-x],[x]); ※「fourier_elim([算式],[變數])」指令表
                                               示求不等式之解,輸入
                                              fourier_elim([(2/3)*a<6],[a]) \rightarrowctrl+enter。
(%o2) [x≤54] 
(%i3) fourier_elim([5-x<11],[x]); ※「fourier_elim([算式],[變數])」指令表示求不
                                        等式之解,輸入 fourier_elim([(2/3)*a<6],[a])
                                       \rightarrow ctrl+enter。
(\%o3) [-6<x]
所以, -6<x≤54,
-5.-4.-3.-2.-1.0…….54 共有 60 個整數解。
答:B。
40.(-
       6
       \frac{5}{2} )\times25
             \frac{24}{25} \div (-5
                     <mark>3</mark>)可以化簡爲下列哪一個結果?
(A)-
      3
      \frac{4}{5} (B)
                 3
                 \frac{4}{2} (C)-
                            3
                             \frac{4}{1} (D)
                                       3
                                        4
(%i1) rootscontract(-sqrt(5/6)*sqrt(24/25)/-sqrt(3/5)); ※「rootscontract( 算式 )」指
                                                           令表示可化簡根號相乘
                                                           算式,輸入
                                                           rootscontract(-sqrt(5/6)*sq
                                                           rt(24/25)/sqrt(3/5)) \rightarrowctrl+enter。
(%o1) 
         3
         2
答:B。
此題無法直接使用 Maxima 軟體
41.以下是甲、乙兩人證明\sqrt{15} + \sqrt{8} \neq \sqrt{15 + 8}的過程:
(甲) 
\boxtimes \cong \sqrt{9} \times \sqrt{9} = 3, \sqrt{8} > \sqrt{4} = 2
```
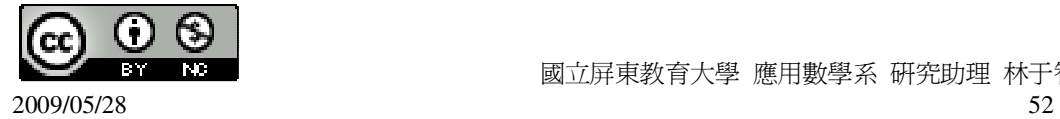

所以 $\sqrt{15} + \sqrt{8} > 3 + 2 = 5$ 

然而 $\sqrt{15+8} = \sqrt{23} < \sqrt{25} = 5$ 

所以 $\sqrt{15} + \sqrt{8} > 5 > \sqrt{15 + 8}$ 

 $\text{R1} + \sqrt{15} + \sqrt{8} = \sqrt{15 + 8}$ 

 $(Z)$ 

作一個直角三角形,其兩股長分別為 $\sqrt{15} \cdot \sqrt{8}$ ,

利用畢氏定理得(√15 )  $^2$  +(√8 )  $^2$  =15+8,

因此斜邊長為 $\sqrt{15+8}$ 。

 $\n$   $\n$   $\n$   $\sqrt{15}$   $\sqrt{8}$  為此三角形的三邊長,

所以 $\sqrt{15} + \sqrt{8} > \sqrt{15 + 8}$ 

因此  $\sqrt{15} + \sqrt{8} \neq \sqrt{15 + 8}$ 

對於兩人的證法,下列哪一個判斷是正確的? (A)兩人都正確 (B)兩人都錯誤 (C)甲正確、乙錯誤 (D)甲錯誤、乙正確 答:(A)。

42.已知  $a=\sqrt{210}$ ,  $b=\sqrt{8800}$ , 試根據右表求  $a+b$  的沂似值。

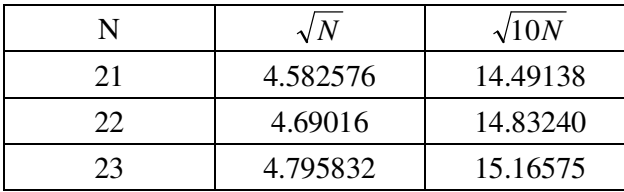

(A)98.3 (B)108.3 (C)118.3 (D)128.3

(%i1) float(sqrt(210)+sqrt(8800)); ※「float( 算式 )」指令表示將結果轉換為小

數;「sqrt(數值)」指令表示求開根號,輸

 $\lambda$  float(sqrt(210)+sqrt(8800))  $\rightarrow$  ctrl+enter  $\circ$ 

(%o1) 108.299691942658 答:B。

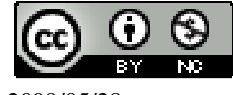

43.如下圖,有一樓梯,每一階的長度、寬度與增加的高度都相等。有一工人在此 樓梯的一側貼上大小相同的正方形磁磚,第一階貼了 4 塊磁磚,第二階貼了 8 塊 磁磚,……,依此規則,貼了 112 塊磁磚後,剛好貼完此樓梯的一側。問此樓梯 總共有多少階?

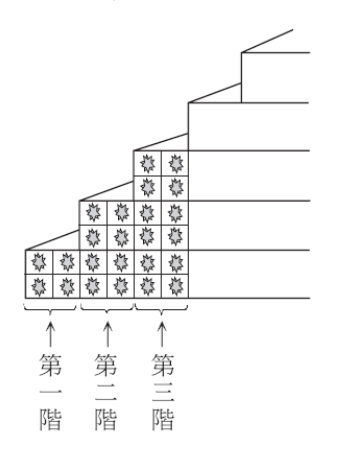

(A)5 (B)6 (C)7 (D)8  $4+8+12+16+\cdots+n=112$ ,

(%i1) load("functs"); ※「load ("functs")」指令表示先讀取此 function(函數)。  $(%01)$ 

C:/PROGRA~1/MAXIMA~1.1/share/maxima/5.18.1/share/simplification/functs.mac

(%i2) solve([arithsum (4, 4, n)=112], [n]); ※「solve( [ 變數算式 ], [ 變數 ] ) | 指 令表示求解;「arithsum (首項, 公差, 項數)」指令表示求等差級數和,輸  $\lambda$  solve([arithsum (4, 4, n)=112], [n])  $\rightarrow$  ctrl+enter。

 $(\%o2)$  [n=7,n=-8] 負不符所求,因此,n=7。 答:(C)。

此題無法直接使用 Maxima 軟體

44.如下圖,橫列有9個方格,直列有7個方格。若在每個空格內填入一個數字, 使得橫列方格內的數字成等差數列,直列方格內的數字也成等差數列。求 a-b。

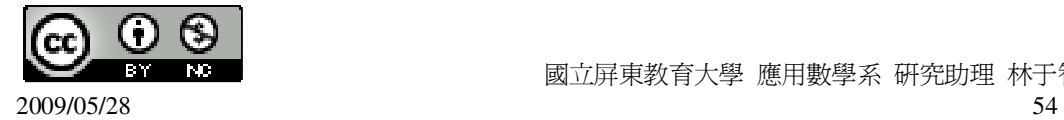

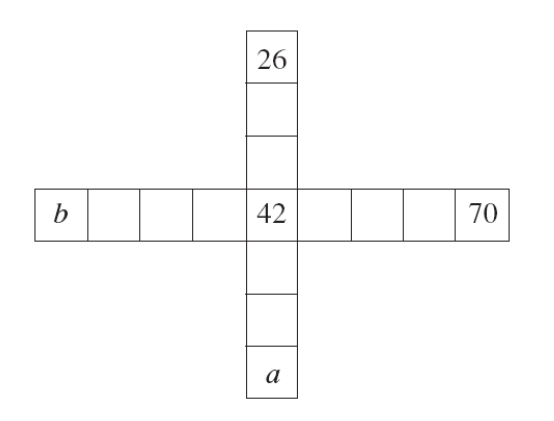

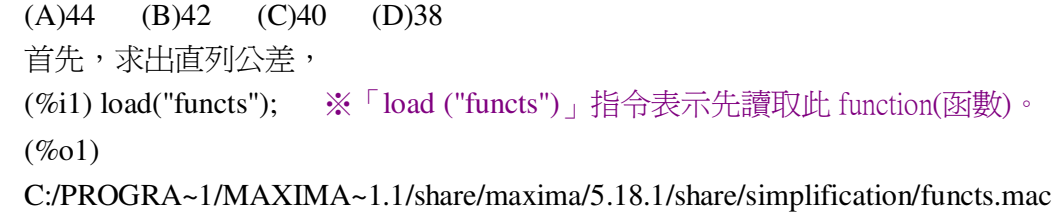

(%i2) solve([arithmetic(26,d,4)=42], [d]); ※「solve([ 變數算式 ], [ 變數 ]) 」指 令表示求解;「arithmetic (首項, 公差,

項數)」指令表示求等差數列,輸入 solve( $\lceil$ arithmetic(26,d,4)=42],  $\lceil d \rceil$ )  $\rightarrow$ ctrl+enter。

 $(\%o2)$  [d= $\frac{16}{3}$ ] 3 ] 所以,直列公差= $\frac{16}{3}$ 3 , (%i3) arithmetic(26,16/3,7); ※「arithmetic (首項, 公差, 項數)」指令表示求等差 數列,輸入 arithmetic  $(26, 16/3, 7)$  → ctrl+enter。 (%o3) 58 由此可知, a=58; 接著,求出橫列公差, (%i4) solve([arithmetic(70,d,5)=42], [d]); ※「solve( [ 變數算式 ], [ 變數 ] )」指 令表示求解;「arithmetic (首項, 公差, 項數)」指令表示求等差數列,輸入 solve([arithmetic(70,d,5)=42], [d])  $\rightarrow$ ctrl+enter。  $(\% 04)$  [d=-7] 所以,直列公差=-7, (%i5) arithmetic(70,-7,9); ※「arithmetic (首項, 公差, 項數)」指令表示求等差數

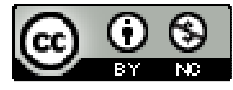

列, 輸入 arithmetic  $(70, -7, 9) \rightarrow$  ctrl+enter。

(%o5) 14

由此可知, b=14,

因此,a-b=58-14=44。

(%i6) 58-14; ※直接輸入 58-14 → ctrl+enter。

 $(%06)$  44

答:(A)。

此題無法直接使用 Maxima 軟體

45.某公司每天晚上必須派保全人員留守,下表是甲、乙、丙、丁、戊五位保全人 員的留守值班表。該公司排班的規則如下:

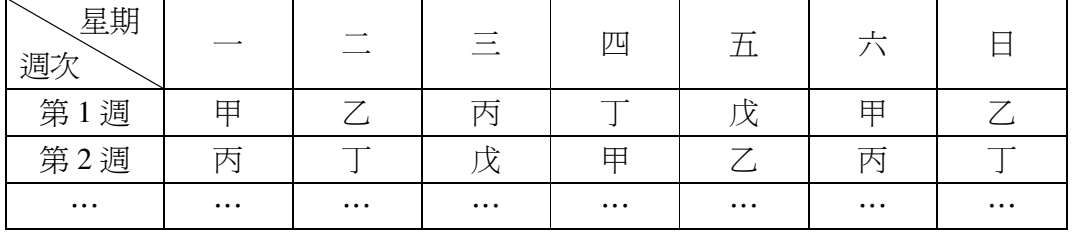

(1)按甲、乙、丙、丁、戊的順序,各排一天班。

(2)五人排完之後再以原順序排班。

問丙在下列週次中的哪一週必須留守兩次?

(A)第 38 週 (B)第 39 週 (C)第 40 週 (D)第 41 週

首先,找出以下規則

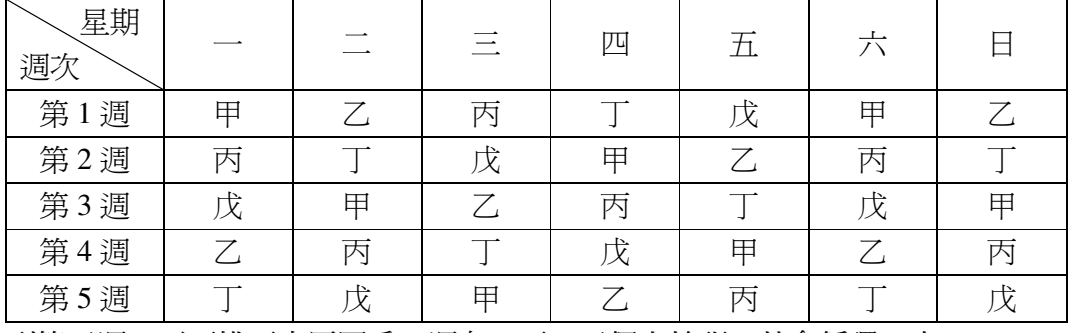

到第五週,不再排下去原因為一週有七天,五個人輪班,就會循環一次,

也就是每 35 天,就會循環一次,而 $\frac{35}{4}$ 7 =5,即為每 5 週為一個週期,

當求此題目時,將週數除以5,已餘數判斷:

甲乙丙丁戊甲乙-------(第一週)----丙值班 1 次-----(餘數= 1 時)

丙丁戊甲乙丙丁-------(第二週)----丙值班 2 次-----(餘數= 2 時)

戊甲乙丙丁戊甲-------(第三週)----丙值班 1 次-----(餘數= 3 時)

乙丙丁戊甲乙丙-------(第四週)----丙值班 2 次-----(餘數= 4 時)

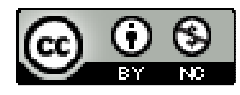

丁戊甲乙丙丁戊-------(第五週)----丙值班 1 次-----(餘數= 0 時) 因此,由選項來解答可知。 (A)第38 週 →  $\frac{38}{5}$ 5 餘數=3 → 丙值班 1 次 (%i1) remainder(38,5); ※「remainder( 被除數,除數)」指令表示求餘式,輸入 remainder(38,5)  $\rightarrow$  ctrl+enter  $\circ$ (%o1) 3 (B)第38 週 →  $\frac{39}{5}$ 5 餘數=4 → 丙值班 2 次 (%i2) remainder(39,5); ※「remainder( 被除數,除數 )」指令表示求餘式,輸入 remainder(39,5)  $\rightarrow$  ctrl+enter  $\circ$  $(% 02)$  4 (C)第40 週 →  $\frac{40}{7}$ 5 餘數=0 → 丙值班 1 次 (%i3) remainder(40,5); ※「remainder(被除數,除數)」指令表示求餘式,輸入 remainder(40,5)  $\rightarrow$  ctrl+enter  $\circ$  $(% 03)0$ (D)第41 週 →  $\frac{41}{7}$ 5 餘數=1 → 丙值班 1 次 (%i4) remainder(41,5); ※「remainder( 被除數,除數)」指令表示求餘式,輸入 remainder(41,5)  $\rightarrow$  ctrl+enter  $\circ$  $(%04)1$ 答:(B)。

### 第 **2** 章 回顧與前瞻 2-2 代數

此題無法直接使用 Maxima 軟體 1.以下是甲、乙兩人化簡式子的過程: 甲:化簡 $\frac{3x-7}{6}$ 6  $\frac{x-7}{5}$  -  $\frac{5x-9}{1}$ 4 *x* − (1)將式子乘以 24, 得 4(3x-7)+6(5x-9) (2)去括號,得 12x-28+30x-54 (3)合併同類項,得化簡結果為 42x-82 乙:化簡- $\frac{2x+1}{2}$ 3  $\frac{x+1}{2} - \frac{-3x+2}{2}$ 2  $-3x+$ 

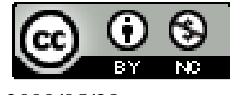

```
(1)將式子乘以 6,得 2(2x+1)-3(3x+2) 
(2)去括號,得 4x+2+9x+6 
(3)合併同類項,得化簡結果為 13x+8 
關於兩人的化簡過程,下列敘述何者正確?
(A)甲、乙都正確 (B)甲、乙都錯誤
(C)甲正確,乙錯誤 (D)甲錯誤,乙正確
甲:
(%i1) ratsimp(((3*x-7)/6)-((5*x-9)/4)); ※「ratsimp( 算式 )」指令表示化簡算式,
                                     \widehat{\text{m}}\bar{\text{m}} ratsimp(((3*x-7)/6)-((5*x-9)/4))
                                     \rightarrow ctrl+enter。
(%o1) -(9*x-13)/12 
乙:
(%i2) ratsimp(-((2*x+1)/3)-((-3*x+2)/2)); ※「ratsimp( 算式 )」指令表示化簡算
                                       式, 輸入
                                       ratsimp(-((2*x+1)/3)-((-3*x+2)/2))\rightarrow ctrl+enter。
(%o2) (5*x-8)/6 
答:(B)。
```
2.如下圖,ㄅ、夂、ㄇ、ㄷ是四個長方形。若用 x 的多項式來表示它們的面積,則 下列哪一個長方形的面積不是 6x?

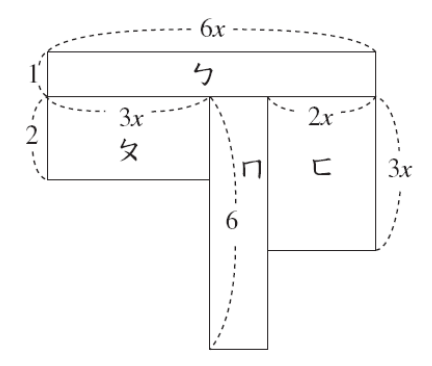

- $(A)$ <sup> $\uparrow$ </sup>  $(B)$   $\uparrow$   $(C)$  $\sqcap$   $(D)$  $\sqsubset$
- $\zeta : 6x \times 1 = 6x;$
- $\zeta : 3x \times 2 = 6x$ ;
- $\Pi$ : (6x-3x-2x) $\times$ 6=6x;
- $\subset$  :  $3x \times 2x = 6x^2$
- 答:(D)。

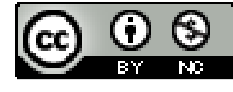

3.下列哪一個選項是方程式 36-x÷7=6 的解法?  $(A)$ x=6×7+36 (B)x=(36-6)×7 (C)x=(36+6)×7 (D)x=6×(36-7)  $36-x \div 7=6 \rightarrow 36$ -7  $\frac{x}{-}$ =6  $\rightarrow$  36-6= 7  $\frac{x}{x}$  → 7(36-6)=x ∘ 答:(B)。

此題無法直接使用 Maxima 軟體

4.百貨公司舉辦促銷活動,將原價 x 元的衣服改爲( $\frac{3}{5}$ 5 x+1)元出售。下列哪一個敘述

是此百貨公司正確的促銷標語?

(A)原價打三折再加 1 元 (B)原價打三五折再加 1 元 (C)原價打四折再加 1 元 (D)原價打六折再加 1 元 答:(D)。

此題無法直接使用 Maxima 軟體

5.下表為某照相館的價目表,今逢週年慶,底片沖洗與照片沖洗皆打九折。守守帶 了一卷底片去沖洗,並沖洗規格(3x5)的照片若干張,打折後共付了 189 元。求守 守沖洗的照片數。

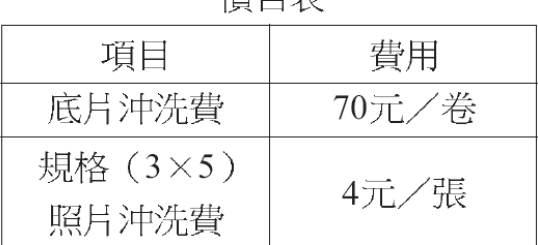

價日表

(A)33 (B)34 (C)35 (D)36

令沖洗的照片數為 x,

 $70 \times 90\% + 4 \times 90\% = 189 \rightarrow 90\% (70 + 4 \times 1) = 189 \rightarrow 0.9(70 + 4 \times 1) = 189$ 

(%i1) solve([0.9\*(70+4\*x)=189], [x]); ※「solve( [ 變數算式 ], [ 變數 ] )」指令表 示求解,輸入 solve([0.9\*(70+4\*x)=189],  $[x]$ )  $\rightarrow$  ctrl+enter  $\circ$ 

rat: replaced  $0.9$  by  $9/10 = 0.9$ (%o1) [x=35] 答:(C)。

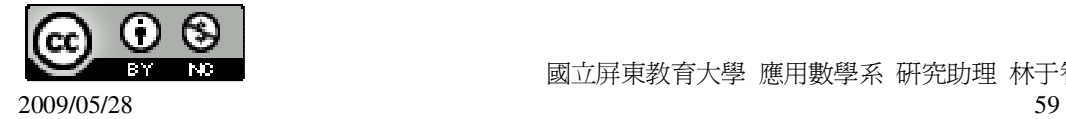

6.某漱口水瓶上標示正確使用方式:一次使用量爲瓶蓋容量的 $\frac{1}{\epsilon}$ 3 。小瑜買了一瓶, 誤將 $\frac{1}{2}$ 3 看成 $\frac{1}{2}$ 2 ,使用 10 次後才發現錯誤,此時漱口水量是原來的 $\frac{3}{4}$ 4 。若往後小瑜 依正確使用方式使用完畢,求還可以使用的次數。 (A)30 (B)45 (C)60 (D)75 令瓶蓋容量為 x,使用一次為 2  $\frac{x}{5}$ ,使用十次為 5x, 此時使用了 5x 相當於一瓶漱口水的  $\frac{1}{1}$ 4 , 所以表示 5 $\mathrm{x}:\frac{1}{\cdot}$ 4  $=y: \frac{3}{4}$ 4 ,y=15x...(剩下的量), 改成一次用量為 3  $\frac{x}{2}$ ,因此, $\frac{15}{2}$ 3 *x*  $\frac{3x}{x}$ =45 次。 (%i1) (15<sup>\*</sup>x)/(x/3); ※直接輸入(15<sup>\*</sup>x)/(x/3) → ctrl+enter。  $(%01)45$ 答:(B)。 此題無法直接使用 Maxima 軟體

7.大華、小明兩兄弟與父母暈體重,已知母親和大華共 110 公斤,父親和小明共 120 公斤。若大華比小明重 3 公斤,則父親比母親重多少公斤? (A)7 (B)10 (C)13 (D)17 母親+大華=110,大華=110-母親…(1) 父親+小明=120, 小明=120-父親…(2) 大華-小明=3…(3) 將(1)、(2) → (110-母親)-(120-父親)=3 → 110-母親-120+父親=3 → 父親-母親=3-110+120 → 父親-母親=13。 答:(C)。

此題無法直接使用 Maxima 軟體

8.如下圖,利用等臂天平比較甲、乙、丙、丁四個物品的重量。問甲、乙、丙、丁 四個物品中,哪一個的重量最輕?

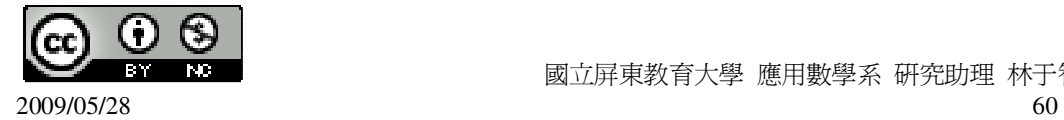

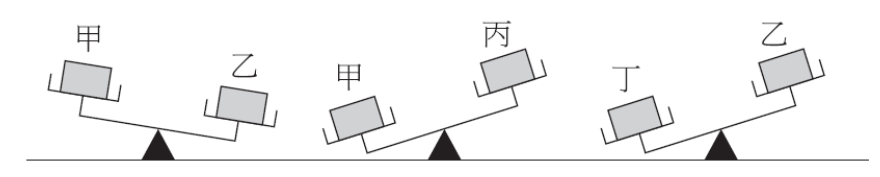

 $(A)$ 甲  $(B)Z$   $(C)$ 丙  $(D)T$ 乙>甲、甲>丙、丁>乙,由此可知,丁>乙>甲>丙。 答:(C)。

此題無法直接使用 Maxima 軟體

9.一台咖啡研磨機運轉 20 秒後,開始研磨咖啡豆,此後每運轉 10 秒可磨掉 50 公 克的咖啡豆。以這樣的研磨速度,如果要磨掉 x 公克的咖啡豆,則從運轉開始到 結束,研磨機要運轉幾秒鐘?

(A) 50  $\frac{x}{x}$ ×10+20 (B) 50  $\frac{x}{x}$ ×10-20 (C) 10  $\frac{x}{2}$ ×50+20 (D) 10  $\frac{x}{2}$ ×50-20 答:(A)。

此題無法直接使用 Maxima 軟體

10.下表是創創和守守比賽投籃球的記錄表,若以命中率(投進球數與投球次數的 比値)來比較投球成績的好壞,得知他們的成績一樣好,則下列 x 與 y 的關係中, 哪一項是錯誤的?

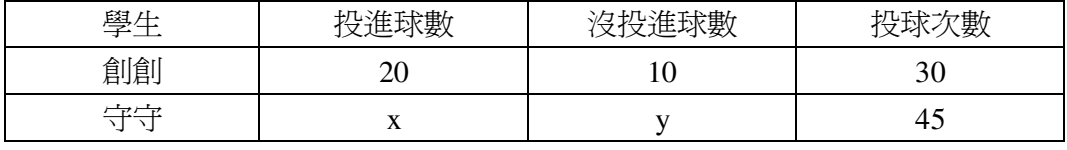

 $(A)x-y=10$  (B)x+y=45 (C)x: y=20:10 (D)x: 45=20:30

答:(A)。

此題無法直接使用 Maxima 軟體

11.小嵐與小律現在的年齡分別為 x 歲、y 歲,且 x、y 的關係式為 3(x+2)=v,關於 兩人的年齡,下列敘述何者正確? (A)兩年後,小律年齡是小嵐年齡的 3 倍。

(B)小嵐現在年齡是小律兩年後年齡的 3 倍。

(C)小律現在年齡是小嵐兩年後年齡的 3 倍。

(D)兩年前,小嵐年齡是小律年齡的 3 倍。

答:(C)。

12.已知 x、y 的關係式為 3  $\frac{x-y}{2}$ -4  $\frac{x-2y}{4}$ 12 *x* − 3, 求 y 的值。

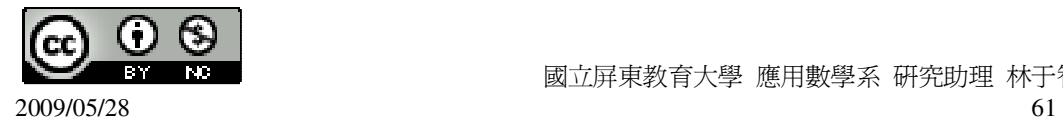

(A)-
$$
\frac{3}{2}
$$
 (B)- $\frac{1}{2}$  (C)1 (D)3  
\n(%i1) solve([(x-y)/3-(x-2\*y)/4=(x-3)/12],[y]);   
\n $\frac{16}{11}\hat{f}(\frac{16}{11})\hat{f}(\frac{16}{11})\hat{f}(\frac{16}{$ 

 $(\%01)$  [[x=3,y=-2]] 答:D。

此題無法直接使用 Maxima 軟體

14.某班老師算出全班 40 位學生的數學成績後,決定每人加 8 分,加分後沒有人超 過滿分。若全班成績加分前的總分為 A 分,平均為 a 分;加分後的總分為 B 分, 平均為 b 分,則下列關係何者錯誤?  $(A)A=40a$  (B)B=40b (C)b=a+8 (D)B=A+8 答:(D)。

此題無法直接使用 Maxima 軟體

15.小亞有紅牌 16 張, 黑牌 18 張, 混合後分成甲、乙兩堆。若甲堆比乙堆多 12 張, 且甲堆中的紅牌比乙堆中的黑牌多 5 張,則甲堆中的黑牌比乙堆中的紅牌多幾張?  $(A)2 \t(B)5 \t(C)7 \t(D)10$ 令甲紅為 x, 甲黑為 y, 乙紅為 16-x, 乙黑為 16-y, 甲堆比乙堆多 12 張:  $x+y-(16-x+18-y)=12 \rightarrow x+y-16+x-18+y=12 \rightarrow 2x+2y-34=12 \rightarrow 2(x+y)=12+34$  $\rightarrow$  2(x+y)=46  $\rightarrow$  x+y=23, 甲堆中的紅牌比乙堆中的黑牌多 5 張:

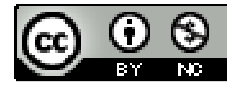

 $x-(18-y)=5 \rightarrow x-18+y=5 \rightarrow x+y=23$ 由此可知,甲堆中的黑牌比乙堆中的紅牌:  $y-(16-x)=y-16+x=x+y-16=23-16=7$ 答:(C)。

此題無法直接使用 Maxima 軟體

16.如下圖,某社區的道路呈東西向及南北向。已知東西向相鄰兩條道路之間的距 離均為 a 公尺,南北向相鄰兩條道路之間的距離均為 b 公尺。若小明從 A 向東走 到  $P$ , 再向北走到 B 向東走到 Q,再向北走到 C,共走 230 公尺;小華從 B 向東  $\pm$ 到 Q,再向北走到 C,共走 210 公尺,求 a+b。

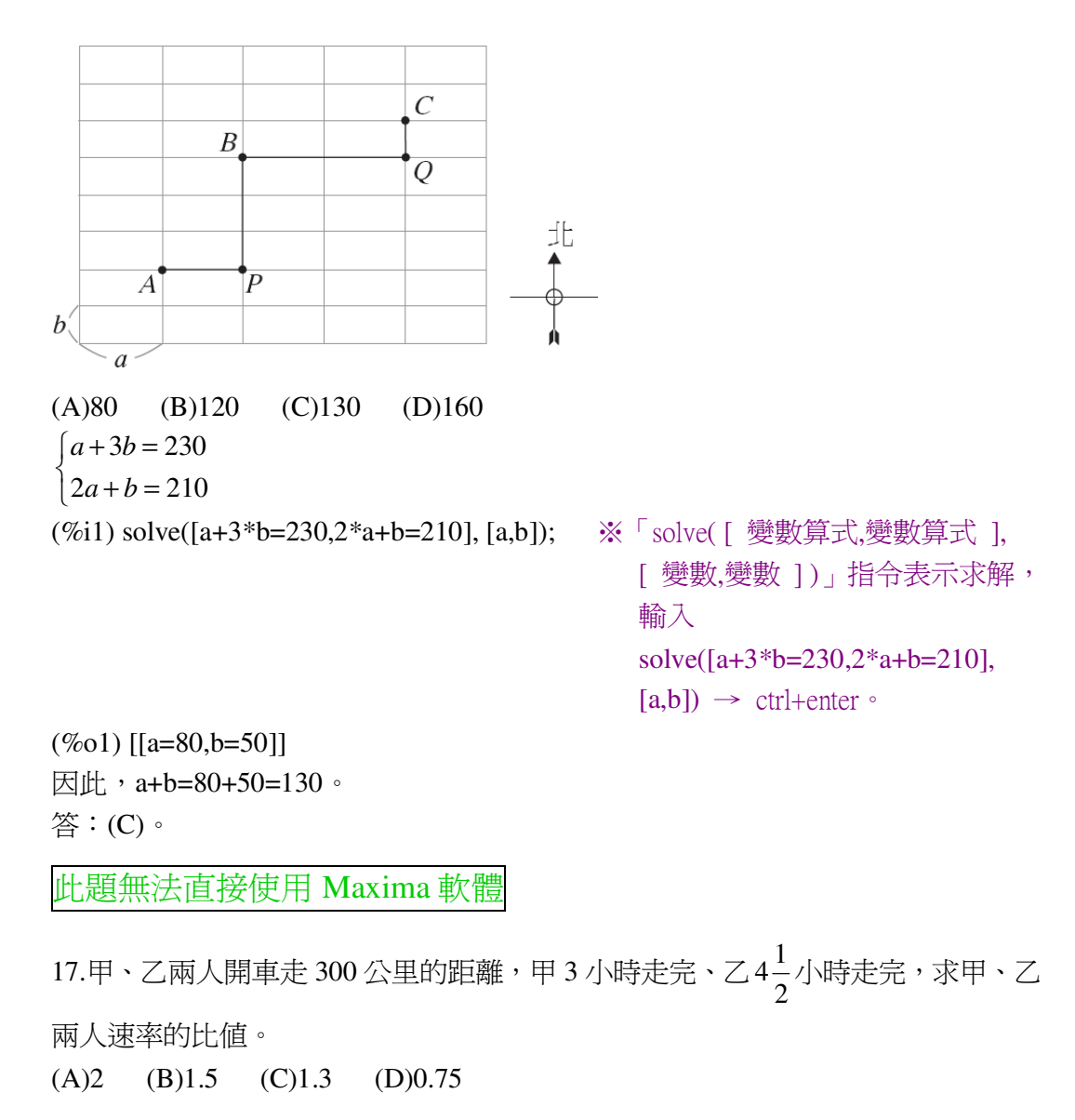

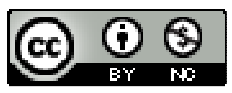

★速率= 距離 時間  $\boxplus$  : Z  $\rightarrow \frac{300}{1}$ 3  $\frac{300}{1}$  $4\frac{1}{2}$ 2  $\rightarrow 100: \frac{200}{1}$ 3  $\rightarrow \frac{100}{200}$ 200 3  $=1.5$ (%i1) 300/(4+(1/2)); ※直接輸入 300/(4+(1/2)) → ctrl+enter。  $(\%01) \frac{200}{2}$ 3 (%i2) float(100/(200/3)); ※「float( 算式 )」指令表示將結果轉換為小數,輸入 float(100/(200/3))  $\rightarrow$  ctrl+enter  $\circ$  $(\% 02)$  1.5 答:(B)。 此題無法直接使用 Maxima 軟體 18.已知商品的總價 T、單價 C、數量 N 有下列關係: T=C×N 下列敘述何者為真? (A)當 C 固定時, T 和 N 成反比 (B)當 N 固定時, T 和 C 成反比 (C)當 T 固定時,C 和 N 成反比 (D)當 T 固定時,C 和 N 成正比 答:(D)。 此題無法直接使用 Maxima 軟體 19.若 a: b=2:3,則下列哪一個式子是錯誤的? (A) 5  $\frac{a}{2}$ : 5  $\frac{b}{2}$ =2:3 (B) 2  $\frac{a}{2}$ 3  $\frac{b}{2}$  (C)2a=3b (D)a: 2=b:3 2a=3b 是錯的,應該是 2b=3a。 答:(C)。 此題無法直接使用 Maxima 軟體

20.下表是森雄家去年 1 月到 12 月電費和水費的紀錄表:

| 目分    | ְיו<br>' −∠ | $\sim$<br>3-4 | $5-6$ | $7 - 8$ | $9-10$ | $11 - 12$ |
|-------|-------------|---------------|-------|---------|--------|-----------|
| 電費(元) | 2000        | 1600          | 2600  | 3600    | 2600   | 2000      |
| 水費(元) | 360         | 360           | 560   | 560     | 400    | 360       |

根據此表,下列敘述何者錯誤?

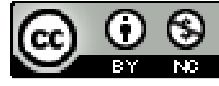

(A)電費是月分的函數 (B)水費是月分的函數 (C)月分不是電費的函數 (D)水費是電費的函數 答:(C)。

此題無法直接使用 Maxima 軟體

21.下圖為甲廠牌房車自西元 2000 元至 2005 年市場佔有率折線圖。問甲廠牌房車 在西元 2005 年市場占有率是西元 2000 年時的幾倍?

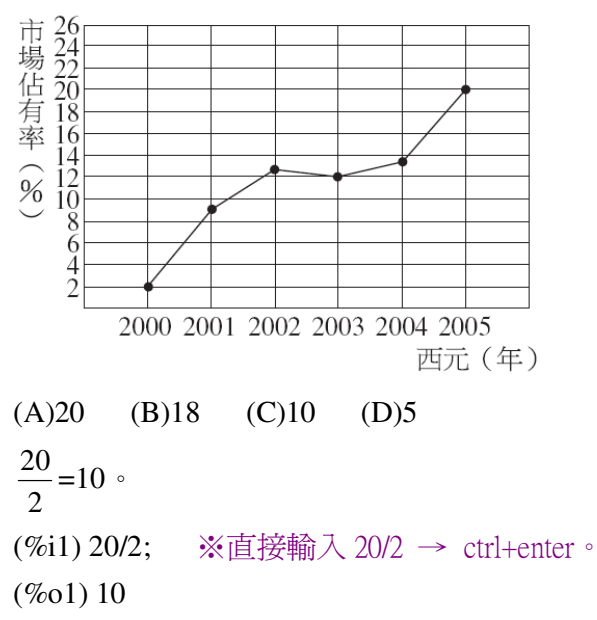

答:(C)。

此題無法直接使用 Maxima 軟體

22.一條東西向道路與一條南北向道路的交會處有一座雕像,甲車位於雕像東方 5km 處, 乙車位於雕像北方 7km 處。若甲、乙兩車以相同速率向雕像的方向同時 出發,當甲車到了雕像西方 1km 處時,乙車在哪裡?

(A)雕像北方 1km 處 (B)雕像北方 3km 處

(C)雕像南方 1km 處 (D)雕像南方 3km 處

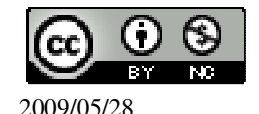

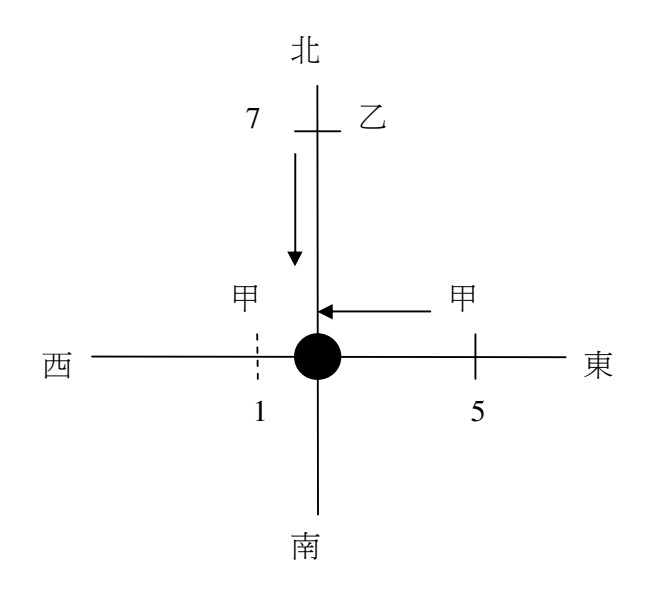

甲行走的距離=5-(-1)=6,

(%i1) 5-(-1); ※直接輸入 5-(-1) → ctrl+enter。

 $(%01)$  6

乙行走的距離=7-6=1, (%i2) 7-6; ※直接輸入 7-6 → ctrl+enter。  $(% 02)1$ 

因此,乙目前位於雕像北方 1km 處。

答:(A)。

此題無法直接使用 Maxima 軟體

23.有一坐標平面, x、y 軸的單位長均為 1 公分, 如果直線 L 的方程式為 4x=12+3y, A 點在第一象限且在 L 上, 與 y 軸的距離為 6 公分, 則 A 點與 x 軸距離多少公分?

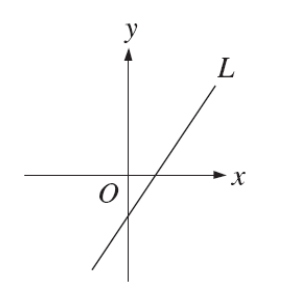

(A)5 (B)6 (C)4 (D)12

(%i1) x:6; ※「變數 : 數値」指令表示設定變數的數值,輸入 x:6 → ctrl+enter。  $(\%01)$  6

(%i2) solve([4\*x=12+3\*y], [y]); ※「solve( [ 變數算式 ], [ 變數 ] )」指令表示求

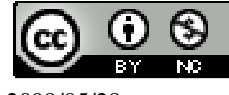

解,輸入 solve( $[4*x=12+3*y]$ ,  $[y]$ ) → ctrl+enter。  $(\% 02)$  [y=4] 答:(C)。 24.如下圖, 直線 L 為函數 f(x)=ax+b 的圖形, 求 f(0)。  $\mathcal{V}$ 380 130  $\blacktriangleright$  X  $\overline{0}$  $10\quad 20$ (A)-65 (B)-120 (C)-130 (D)-250  $\star$  *y* = *ax* + *b*  $\int 130 = 10a + b$  $380 = 20a + b$  $\overline{\mathfrak{l}}$ (%i1) solve([130=10\*a+b,380=20\*a+b], [a,b]); ※「solve( [ 變數算式,變數算式 ], [ 變數,變數 ] )」指令表示求 解,輸入 solve([130=10\*a+b,380=20\*a+b  $\vert$ ,  $[a,b]$ )  $\rightarrow$  ctrl+enter  $\circ$  $(\%01)$  [[a=25,b=-120]] 所以,y=25x-120, (%i2) f(x):=25\*x-120; ※「f( 變數 ):=函數式」指令表示定義函數式,輸入 f(x):=25\*x-120  $\rightarrow$  ctrl+enter  $\circ$  $(\%o2)$  f(x):=25\*x-120 (%i3) f(0); ※「f( 數值 )」指令表示將數值代入函數式,輸入 f(0) → ctrl+enter。  $(\%o3) -120$ 答:B。 25.下列哪一個多項式是 6x  $^2$  -7x-3 與 4x  $^2$  -12x+9 的公因式?  $(A)2x<sup>2</sup>+5x-12$   $(B)(2x-3)<sup>2</sup>$   $(C)2x-3$   $(D)3x+1$ (%i1) factor(6\*x^2-7\*x-3); ※「factor( 算式 )」指令表示求因式分解,輸入  $factor(6*x^2-7*x-3) \rightarrow \text{ctrl+enter}$  $(\%01)(2x-3)(3x+1)$ (%i2) factor(4\*x^2-12\*x+9); ※「factor( 算式 )」指令表示求因式分解,輸入  $factor(4*x^2-12*x+9) \rightarrow ctrl+enter$  $(\%o2)(2x-3)^2$ 

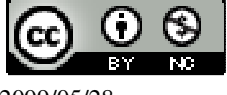

## 答:C。

此題無法直接使用 Maxima 軟體

26.章老師作一個多項式除法示範後,擦掉計算過程中的六個係數,並以 a、b、c、 d、e、f 表示, 求 a+b+d+e。

```
2x + 3bx+5\overline{)6x^2+ax+d}cx^2 + 10xex+dfx + 15-2(A)18 (B)26 (C)38 (D)44 
6-c=0, c=6,
2b=6, b=3,
(%i1) solve([2*b=6], [b]); ※「solve( [ 變數算式 ], [ 變數 ] )」指令表示求解,輸
                          \lambda solve([2*b=6], [b]) \rightarrow ctrl+enter \circ(\%01) [b=3]
3b=f \rightarrow 3x3=9, f=9=e,
a-10=9, a=19,
d-15=-2, d=13,
因此,a+b+d+e=19+3+13+9=44。
(%i2) 19+3+13+9; ※直接輸入 19+3+13+9 → ctrl+enter。
(\% 02) 44
答:(D)。
此題無法直接使用 Maxima 軟體
27.若 b 爲正數且方程式 x ^2 -x-b=0 的兩根均爲整數,則 b 可能爲下列何數?
(A)2×3×5×11 (B)2×3×7×11 (C)2×5×7×11 (D)3×5×7×11
```
由選項推算,  $3x7=21$ ;  $2x11=2$ ,

 $(x-22)(x+21)=x^2+21x-22x-(21\times22)=x^2-x-(21\times22)=x^2-x-(2\times3\times7\times11)$ 答:(B)。

此題無法直接使用 Maxima 軟體

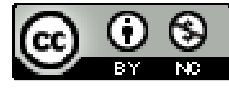

28.有一個二次函數 y=ax  $^2$ +k,其中 a>0,k<0,下列哪一個選項可能是此二次函數 的圖形?

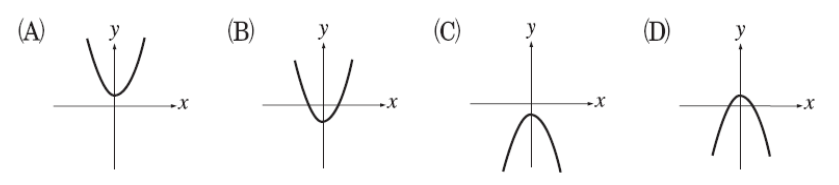

答:(B)。

此題無法直接使用 Maxima 軟體

29.底下有四個二次函數的圖形,哪一個函數在 x=2 時,有最大值 3?

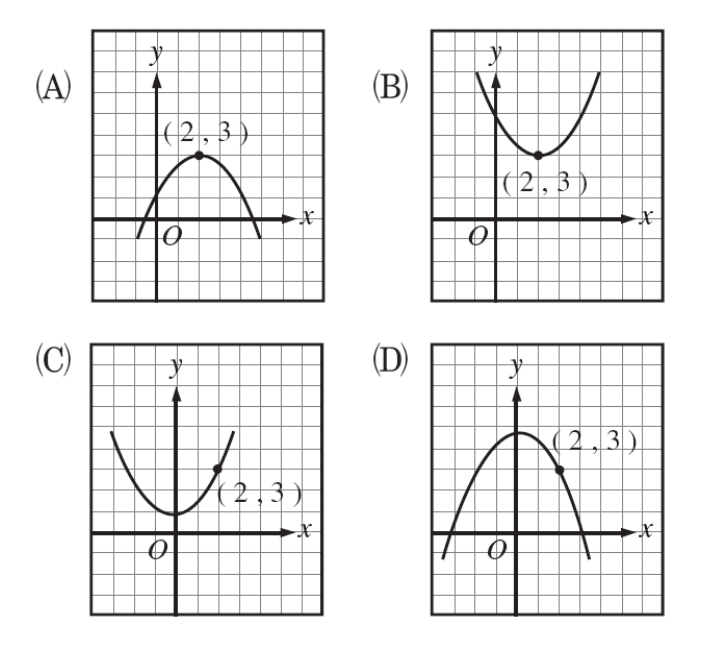

答:(A)。

此題無法直接使用 Maxima 軟體

30.如下圖,A、B 分別為 y=x <sup>2</sup> 上兩點,且 *AB* ⊥y 軸。若 *AB* =6,則下列何式爲直 線 AB 的方程式?

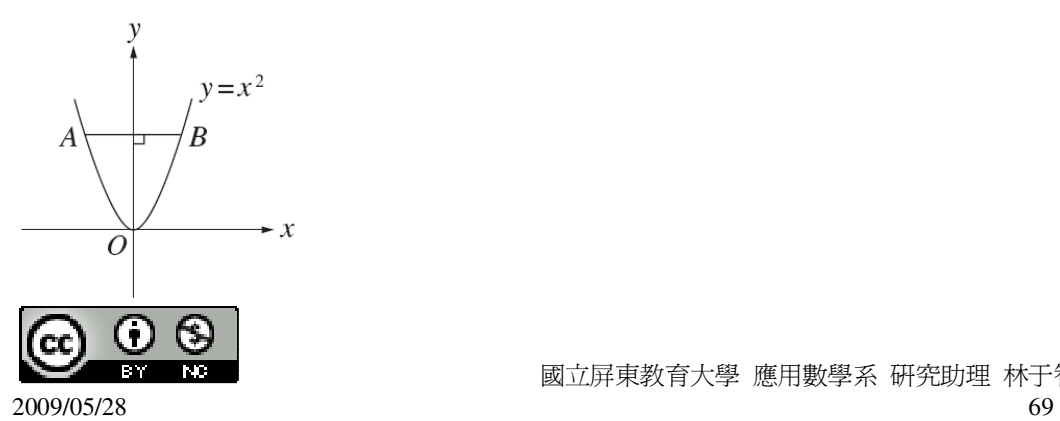

(A)y=3 (B)y=6 (C)y=9 (D)y=36

AB =6 各分一半,可以得知, A(-3,y)、B(3,y),

根據 y=x<sup>2</sup>可知,A(-3,9)、B(3,9), 因此,直線 AB 的方程式為 y=9。 答:(C)。

此題無法直接使用 Maxima 軟體

31.小英的家在坐標平面上的位置為 P(-2,1)。X 軸的正向指向東方, y 軸的正向指 向北方,如果從小英的家向東走 3 單位,再向南走 4 單位,就到達小華的家,問 下列哪一個點表示小華家的位置?

 $(A)E(-5,5)$   $(B)F(-5,-3)$   $(C)G(1,5)$   $(D)H(1,-3)$ 

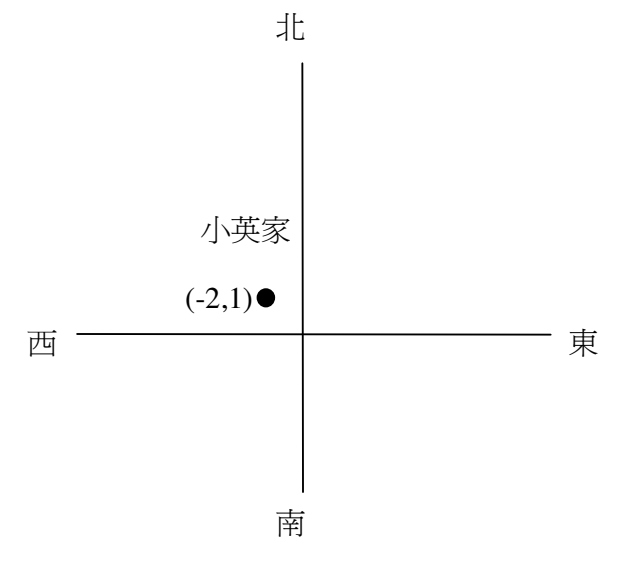

 $x=-2+3=1$ ,  $y=1-4=-3$ . 答:(D)。

#### 第 **2** 章 回顧與前瞻 2-3 幾何

此題無法直接使用 Maxima 軟體

1.如下圖,有 A、B 兩片木板放在地面上。圖中∠1、∠2 分別為 A、B 兩木板與地 面的夾角,∠3 是兩木板間的夾角。若∠3=110°,求∠2-∠1。

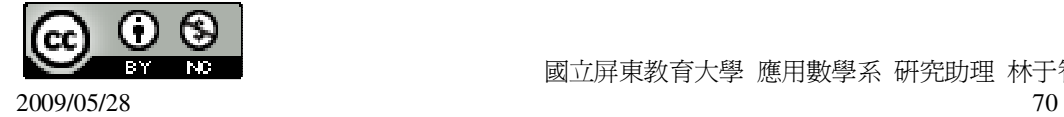

,,,,地面  $(A)55^{\circ}$   $(B)70^{\circ}$   $(C)90^{\circ}$   $(D)110^{\circ}$ ★兩內角和等於另一角之外角。 令∠2 的另一邊為 x, ∠3 另一邊=180°-110°=70°, 70°+x+∠1=∠2+x → ∠2-∠1=70° 答:(B)。

此題無法直接使用 Maxima 軟體

2.如下圖,有兩個直角三角形 ABC、BDE,三內角分別為 30°-60°-90°、45°-45°-90°。

 $\overline{\text{E}}$ 知 $\overline{BD}$ = $\overline{BC}$ , 求∠DEC。

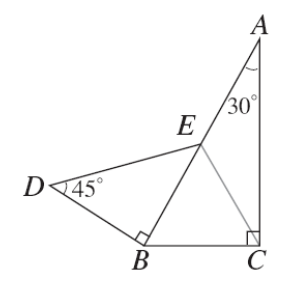

(A)90° (B)105° (C)135° (D)150°

 $\pm$ 題意可知, $\overline{BD} = \overline{BC}$ ,因此, $\triangle$ BDE 爲一直角三角形,

 $\overline{BD} = \overline{BC}$ ,  $\overline{H}$ ,  $\overline{BD} = \overline{BE} = \overline{BC}$ ,

△BCE 為直角三角形,∠ABC=60°,∠BEC=∠BCE, ∠BEC=∠BCE=(180°-60°)÷2=60°, (%i1) (180-60)/2; ※直接輸入(180-60)/2 → ctrl+enter。  $(\%01)$  60 因此,∠DEC=45°+60°=105°。 答:(B)。

此題無法直接使用 Maxima 軟體

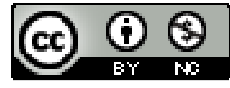

2009/05/28 2009/05/28 2009/05/28

3.如下圖,△ABC 是邊長為 a 的正三角形紙板,今在各角剪去一個三角形, 使得 剩下的六邊形 PQRSTU 為正六邊形,求此正六邊形的周長。

a

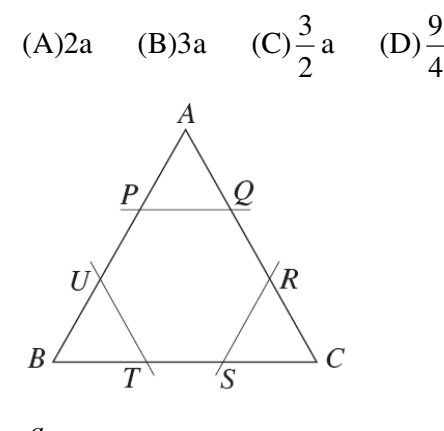

3  $\frac{a}{2}$  ×6=2a  $\circ$ 

(%i1) (a/3)\*6; ※直接輸入(a/3)\*6 → ctrl+enter。

(%o1) 2a

答:(A)。

此題無法直接使用 Maxima 軟體

4.如下圖,有 A、B、C、D 四點在方格紙上,其中每一點均位於某兩線的交點上。 關於△ABC 與△ABD 的形狀,下列敘述何者正確?

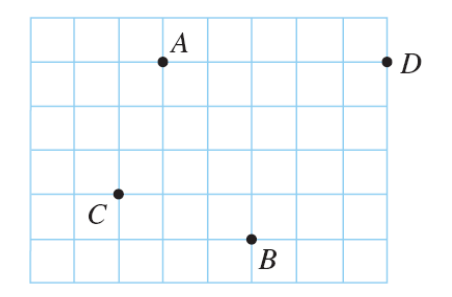

(A)兩個都是等腰三角形。 (B)兩個都不是等腰三角形。 (C)△ABC 是等腰三角形, △ABD 不是等腰三角形。 (D)△ABC 不是等腰三角形,△ABD 是等腰三角形。  $\triangle$ ABC:

 $\overline{AB} = \sqrt{4^2 + 2^2} = 2\sqrt{5}$ ,

(%i1) sqrt(4^2+2^2); ※「sqrt( 算式 )」指令表示求開根號,輸入 sqrt(4^2+2^2) → ctrl+enter。

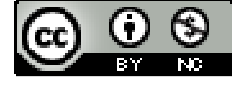
$(\%01) 2\sqrt{5}$  $\overline{AC} = \sqrt{3^2 + 1^2} = \sqrt{10}$ , (%i2) sqrt(3^2+1^2); ※「sqrt( 算式 )」指令表示求開根號,輸入 sqrt(3^2+1^2) → ctrl+enter。  $(\% 02) \sqrt{10}$  $\overline{BC} = \sqrt{3^2 + 1^2} = \sqrt{10}$ , (%i3) sqrt(3^2+1^2); ※「sqrt( 算式 )」指令表示求開根號,輸入 sqrt(3^2+1^2) → ctrl+enter。  $(\% 03) \sqrt{10}$ 因此, △ABC 為等腰三角形;  $\triangle$ ABD:  $\overline{AD}$  5,  $\overline{AD}$  $\overline{BD} = \sqrt{4^2 + 3^3} = 5$ , (%i4) sqrt(4^2+3^2); ※「sqrt( 算式 )」指令表示求開根號,輸入 sqrt(4^2+3^2) → ctrl+enter。  $(\%04)$  5 因此,△ABD 為等腰三角形。 答:(A)。 此題無法直接使用 Maxima 軟體

5.如下圖,有一斜角錐 OABC,∠OAB=70°、∠AOB=60°、∠BOC=60°、∠OBC=65 °。問*OA*、 *AB* 、 *BC* 、*OC* 中哪一個邊最長?

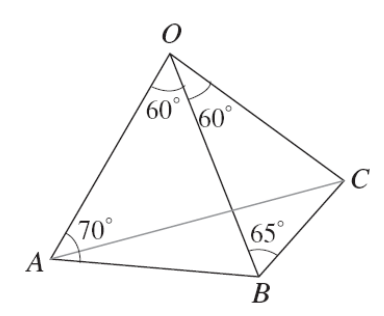

 $(A)\overline{OA}$  (B)  $\overline{AB}$  (C)  $\overline{BC}$  (D)  $\overline{OC}$ 

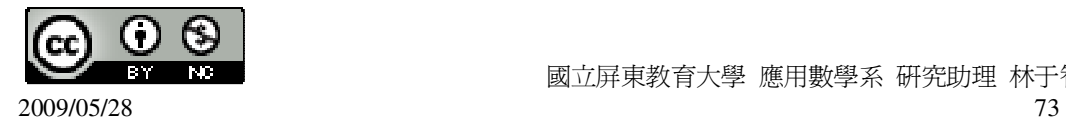

★大角對大邊。

 $\angle$ OBA=180°-70°-60°=50°,

由此可知,*OA* → 50°; *AB* → 60°; *BC* → 60°;*OC* → 65°,

根據大角對大邊定理可知*OC* 所對應的邊為最大。

答:(D)。

此題無法直接使用 Maxima 軟體

 $6.$ 如下圖,  $\triangle$ ABC、 $\triangle$ DEF 皆爲直角三角形, D、B 兩點在  $\overline{AF} \pm$ ,  $\overline{BC}$  與  $\overline{EF}$  相交 於 G 點,若 *AC* =25, *EF* =15, *BC* =20, *DE* =9,且 *DB* = -2 5  $AB$ ,求 $CG$ 。

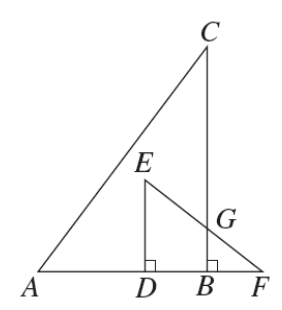

(A)14.5 (B)15.5 (C)16.5 (D)17.5

 $\overline{AB} = \sqrt{25^2 - 20^2} = 15$ ,

(%i1) sqrt(25^2-20^2); ※「sqrt( 算式 )」指令表示求開根號,輸入 sqrt(25^2-20^2)  $\rightarrow$  ctrl+enter。

(%o1) 15

 $\overline{DB}$   $\frac{2}{7}$ 5  $x15=6,$ (%i2) (2/5)\*15; ※直接輸入(2/5)\*15 → ctrl+enter。  $(% 02)$  6

 $\overline{DF} = \sqrt{15^2 - 9^2} = 12$ , (%i3) sqrt(15^2-9^2); ※「sqrt( 算式 )」指令表示求開根號,輸入 sqrt(15^2-9^2)  $\rightarrow$  ctrl+enter。

(%o3) 12

 $\overline{BF}$  =12-6=6,  $\overline{9}$ 

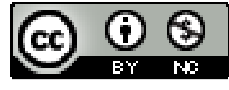

2009/05/28 74

根據相似三角形定理知△EDF~△GBF,  $\overline{ED}$  :  $\overline{GB}$  =  $\overline{DF}$  :  $\overline{BF}$   $\rightarrow$  9 :  $\overline{GB}$  =12 : 6  $\rightarrow$  12 $\overline{GB}$  =6×9  $\cdot$   $\boxtimes$  此  $\cdot$   $\overline{GB}$  =  $\frac{9}{3}$ 2 , (%i4) solve([12\*x=9\*6], [x]); ※「solve( [ 變數算式 ], [ 變數 ] )」指令表示求解,  $\widehat{\mathfrak{m}}$  λ solve([12\*x=6\*9], [x]) → ctrl+enter。  $(\%o4)$  [x= $\frac{9}{2}$ ] 2 ]  $\overline{CG} = \overline{CB} - \overline{GB} = 20 - \frac{9}{2}$ 2  $=15.5$ (%i5) float(20-(9/2)); ※「float( 算式 )」指令表示將結果轉換為小數,輸入 float $(20-(9/2)) \rightarrow$  ctrl+enter  $\circ$ (%o5) 15.5 答:(B)。

此題無法直接使用 Maxima 軟體

7.如下圖,四邊形 ABCD 是正方形,E、F 兩點分別在 $\overline{CD}$ 、 $\overline{AD}$ 上,延長 $\overline{EF}$ 交直 線 BC 於 G 點。若  $\overline{AB}$  =12,  $\overline{DE}$  =8,  $\overline{DF}$  =6, 求四邊形 AFGB 的面積。

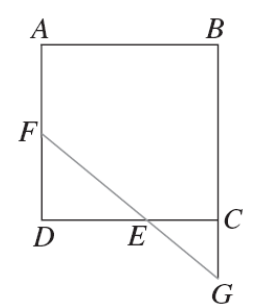

(A)126 (B)132 (C)140 (D)144 ★梯形面積=(上底+下底)×高÷2。

 $\overline{AF} = \overline{AD} - \overline{FD} = 12 - 6 = 6$ ,

 $\overline{FC} = \overline{DC} - \overline{DE} = 12 - 8 = 4$ ,

 $\overline{FE} = \sqrt{6^2 + 8^2} = 10$ ,

(%i1) sqrt(6^2+8^2); ※「sqrt( 算式 )」指令表示求開根號,輸入 sqrt(6^2+8^2) → ctrl+enter。

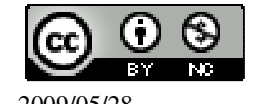

 國立屏東教育大學 應用數學系 研究助理 林于智 2009/05/28 75

(%o1) 10 根據相似三角形定理知△FDE~△GCE,

 $\overline{FD}$ :  $\overline{CG} = \overline{DE}$ :  $\overline{CE}$   $\rightarrow$  6:  $\overline{CG} = 8$ : 4  $\rightarrow$  8 $\overline{CG}$  =4×6,  $\overline{RH}$ ,  $\overline{CG}$  =3,

(%i2) solve([8\*x=4\*6], [x]); ※「solve( [ 變數算式 ], [ 變數 ] )」指令表示求解,  $\hat{\mathbb{m}}$  λ solve([8\*x=4\*6], [x]) → ctrl+enter。

 $(\%o2)$  [x=3]

AFGB 的面積=[6+(12+3)]×12÷2=126。

(%i3) (6+(12+3))\*12/2; ※直接輸入(6+(12+3))\*12/2 → ctrl+enter。

(%o3) 126

答:(A)。

此題無法直接使用 Maxima 軟體

8.如下圖,坐標平面上有四個菱形甲、乙、丙、丁。下列敘述何者正確?

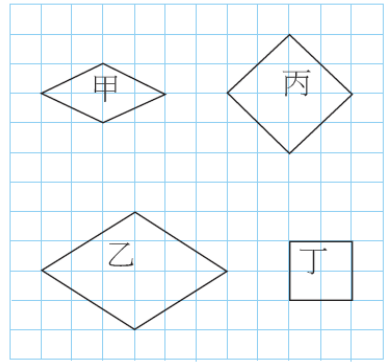

甲邊長= $\sqrt{2^2 + 1^2} = \sqrt{5}$ ,

乙邊長= $\sqrt{3^2 + 2^2} = \sqrt{13}$ ,

丙邊長= $\sqrt{2^2+2^2}$  = $\sqrt{8}$  ,

 $(\%i1)$  sqrt $(2^2+1^2)$ ;

(%i2) sqrt(3^2+2^2);

(%i3) sqrt(2^2+2^2);

 $(\%01)\;\sqrt{5}$ 

 $(\% 02) \sqrt{13}$ 

 $(\% 03) \sqrt{8}$ 

(A)甲與乙相似 (B)甲與丙相似 (C)乙與丙相似 (D)丙與丁相似

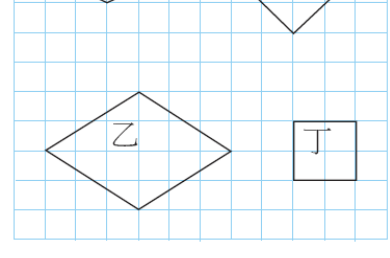

丁邊長=2, 根據對角線比例推算: (A)甲與乙相似  $2:4\neq 4:6$ (B)甲與丙相似  $2:4\neq 4:4$ (C)乙與丙相似  $4:4\neq 6:4$ (D)丙與丁相似  $4:2=4:2$ 

答:(D)。

此題無法直接使用 Maxima 軟體

9.有甲、乙、丙、丁、戊五塊三角形紙板,已知各紙板其中的兩內角分別為甲:55  $\cdot\cdot$  80°,  $\mathbb{Z}:$  55 $\cdot\cdot$  45 $\cdot$ ,  $\overline{\mathbb{N}}:$  45 $\cdot$   $\cdot$  80 $\cdot$ ,  $\overline{\mathbb{S}}:$  55 $\cdot$ ,  $\dot{\mathbb{R}}:$  45 $\cdot$ ,  $\overline{\mathbb{S}}:$  55 $\cdot$ ,  $\overline{\mathbb{N}}:$   $\overline{\mathbb{N}}:$   $\overline{\mathbb{N}}:$   $\overline{\mathbb{N}}:$   $\overline{\mathbb{N}}:$   $\overline{\mathbb{N}}:$   $\overline{\mathbb{N$ 四塊紙板中,哪一塊與戊不相似? (A)甲 (B)乙 (C)丙 (D)丁 分別算出甲、乙、丙、丁、戊五塊三角形紙板另一角,  $\overline{F}$ : 180°-55°-80°=45, (55°  $\cdot$  80°  $\cdot$  45°)  $Z:180^\circ$ -55°-45°=80°, (55°  $\cdot$  45°  $\cdot$  80°)  $\overline{P}$  : 180°-45°-80°=55°, (45°、80°、55°)  $\overline{J}$ : 180°-55°-65°=60°, (55°  $\cdot$  65°  $\cdot$  60°)  $\dot{\mathcal{R}}$ : 180°-45°-55°=80°, (45°、55°、80°) 根據各角度可知丁與戊不相似。 答:(D)。

此題無法直接使用 Maxima 軟體

10.如下圖,有一扇形,*OA*=8,∠AOB=135°,求 *AB* 的弧長。

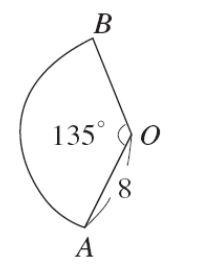

 $(A)3 \pi$  (B)  $\pi$  (C)  $12 \pi$  (D)  $24 \pi$ 

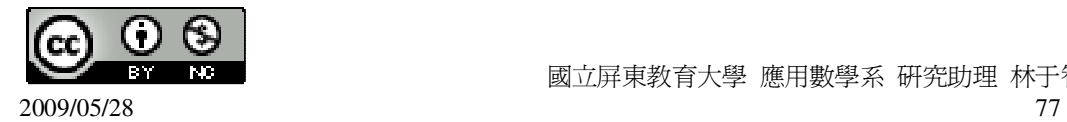

★্|
$$
360^{\circ}
$$

 $\widehat{AB}$  =2× $\pi$  ×8× $\frac{135}{258}$ 360  $=6\,\pi$  .

(%i1) 2\*%pi\*8\*(135/360); ※直接輸入 12\*9\*%pi+9\*9\*%pi → ctrl+enter。(%pi=π)  $(\%01)$  6 $\pi$ 

答:(B)。

此題無法直接使用 Maxima 軟體

11.如下圖,有兩直線 L、M 互相垂直, 交於 O 點, 且 A 點在 M 上。若在 L 上找 一點 P,使得∠OPA=∠OBA,則下列作法中,哪一個是正確的?

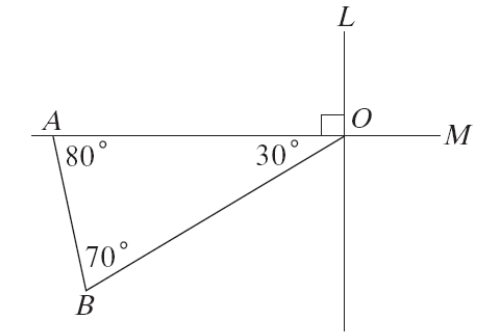

 $(A)$ 作 $\overline{OB}$ 的中垂線, 交 L 於 P 點。

(B)作△ABO 的外接圓, 交 L 於 P 點。 (C)過 B 作一直線垂直 L, 交 L 於 P 點。 (D)作∠OAB 的角平分線,交 L 於 P 點。 答:(B)。

此題無法直接使用 Maxima 軟體

12.如下圖, 圓弧上有五個點 A、B、C、M、N。比較∠MAN、∠MBN、∠MCN 的大小關係,下列敘述何者正確?

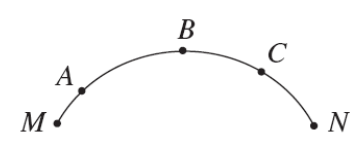

(A)∠MBN=∠MCN=∠MAN (B)∠MBN>∠MCN>∠MAN (C)∠MBN>∠MCN>∠MBN

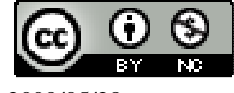

2009/05/28 78

(D)∠MBN=∠MCN<∠MBN

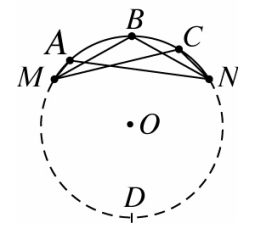

將 A、B、C、M、N 五個點所在圓畫出如圖所示, 因為∠MAN、∠MBN、∠MCN 為圓周角,

而且它們所對的弧都是同一個弧*MDN* ,

因此∠MAN=∠MBN=∠MCN。

答:(A)。

此題無法直接使用 Maxima 軟體

13.如下圖,以四個半徑爲 1 的 $\frac{1}{2}$ 4 圓與六個邊長為 1 的正方形組成一個圓形。判斷 下列各選項所敘述的圓形,哪一個的面積與下圖灰色區域面積相等?

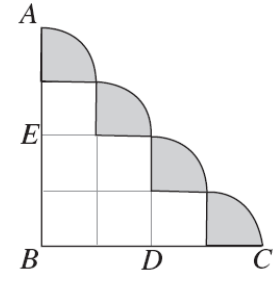

 $(A)$ 以 $\overline{BD}$ 爲直徑之圓 (B)以 $\overline{BC}$ 爲直徑之圓

(C)以 *AB* 為直徑之半圓 (D)以 *AC* 為直徑之半圓

答:(A)。

此題無法直接使用 Maxima 軟體

14.如下圖,有一半徑為 2 的圓形時鐘圖片,其中每個刻度間的弧長均相等。若小 明沿時鐘上 11 時和 1 時刻度的位置,畫一直線,求灰色區域的面積。

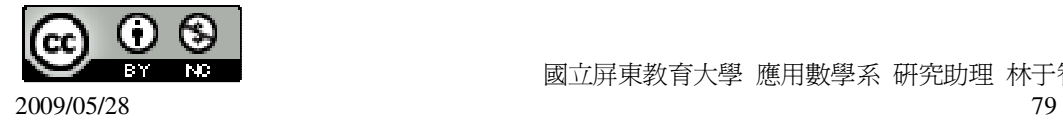

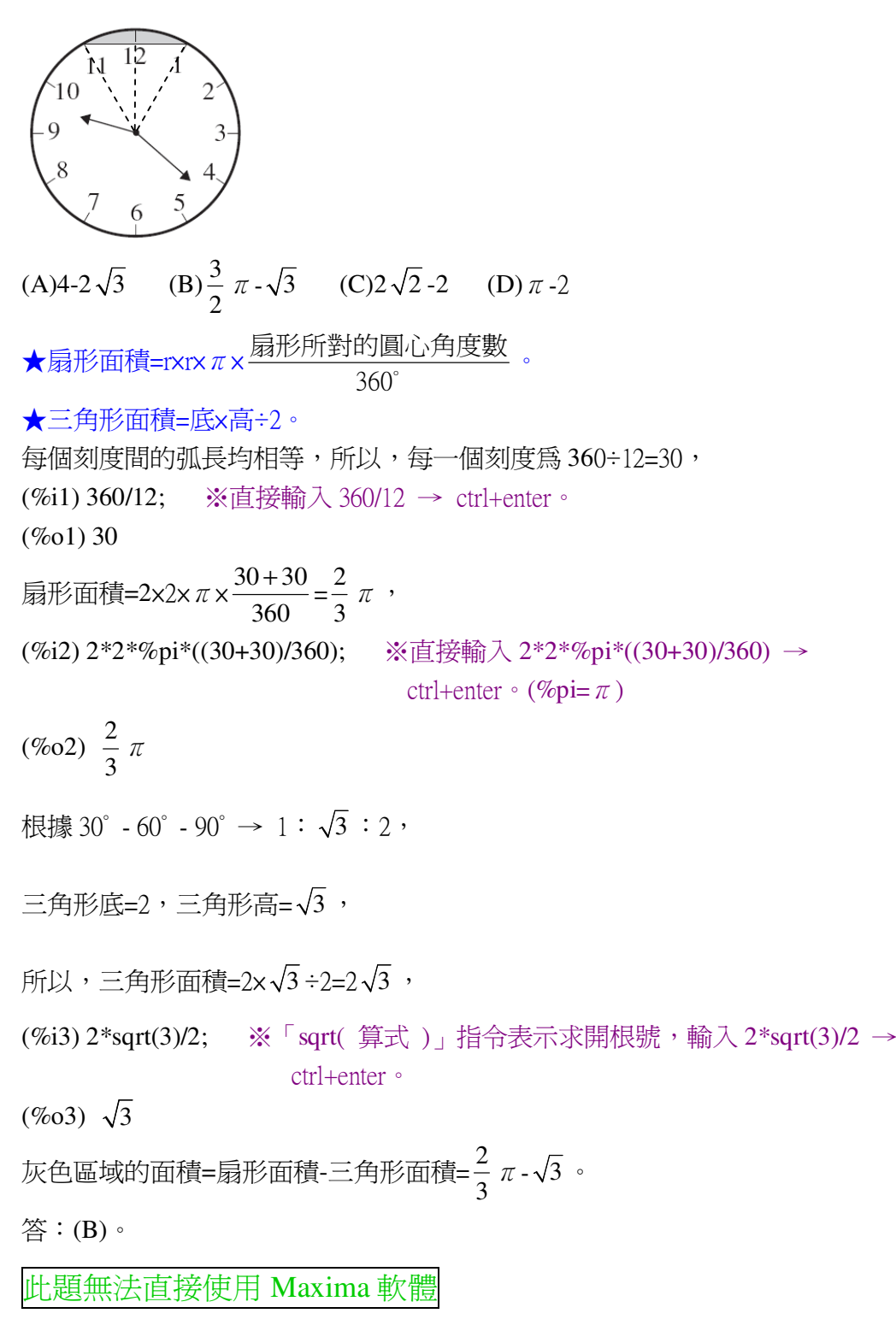

15.在△ABC 中,∠A=40°,∠B=40°,∠C=100°。若 I 為△ABC 的內心,關於△AIB、 △AIC、△BIC 的面積關係,下列敘述何者正確?

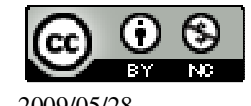

 國立屏東教育大學 應用數學系 研究助理 林于智 2009/05/28 80

(A)△AIC 的面積=△BIC 的面積 (B)△AIB 的面積=△BIC 的面積 (C)△AIB 的面積=△AIC 的面積 (D)△AIC 的面積+△BIC 的面積=△AIB 的面積

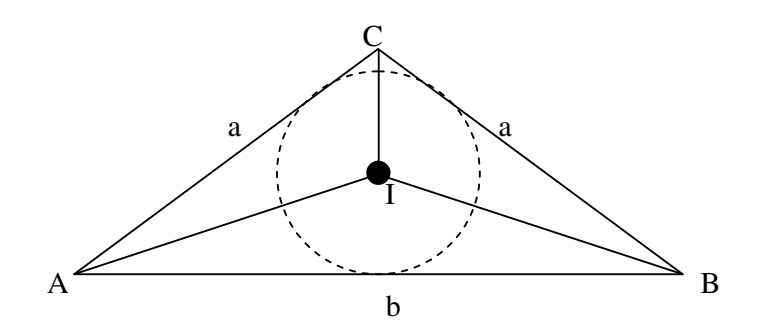

如上圖可知,因為,∠A=∠B=40°,所以, *AC* = *BC* ,

∆AIC 面積=axrx
$$
\frac{1}{2}
$$
=∆BIC 面積, △AIB 面積=bxrx $\frac{1}{2}$ .

答:(A)。

此題無法直接使用 Maxima 軟體

16.若使用兩塊全等的三角形紙板可緊密拼出一個大三角形,則原來的小紙板必須 是何種圖形?

(A)等腰三角形 (B)鈍角三角形 (C)銳角三角形 (D)直角三角形 答:(D)。

此題無法直接使用 Maxima 軟體

17.如下圖,將一個平行四邊形分成 16 個一模一樣的小平行四邊形。若以顏料塗滿 △ABC,至少需用完 1 瓶顏料,則將△DEF 塗滿,至少需用完幾瓶相同容量的顏 料?

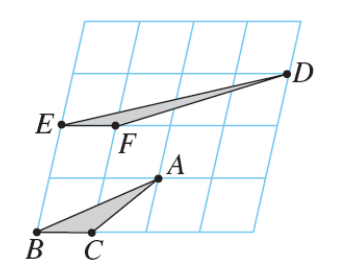

(A)0.5 (B)1 (C)1.5 (D)2

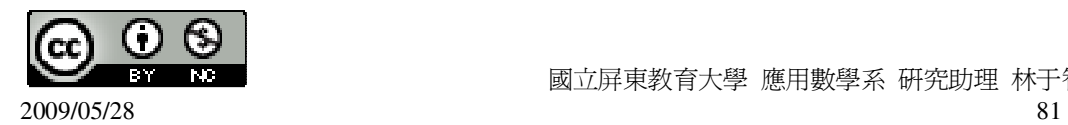

全等平行四邊形之高相等, 16 個小平行四邊形之高相等,  $\mathfrak{f}\mathfrak{f}\cup\mathfrak{f}$ ,  $\triangle$ DEF 面積= $\triangle$ ABC(等底等高), 故至少須用 1 瓶顏料。 答:(B)。

此題無法直接使用 Maxima 軟體

18.如下圖,有一∠A 及一直線 L,其中∠A=80°,L 上有一點 O。小敏想以 O 為頂 點、L 為角的一邊,作一角與∠A 相等。已經進行的步驟如下: (1)以 A 為圓心, 適當長為半徑書弧, 分別交∠A 的兩邊於 B、C 兩點。

(2)以 O 為圓心, *AB* 為半徑畫弧,交 L 於 P 點。

問小敏繼續下列哪一步驟後,連接*OQ* ,則∠QOP 即為所求?

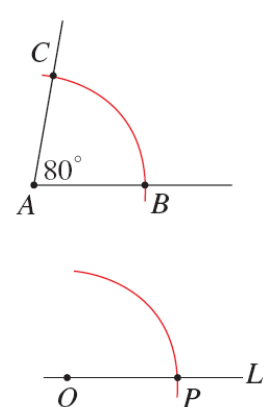

 $(A)$ 以 O 為圓心,  $\overline{AC}$  為半徑書弧, 與前弧相交於 O 點。

(B)以 O 為圓心,  $\overline{BC}$  為半徑畫弧, 與前弧相交於 Q 點。

(C)以 P 為圓心,  $\overline{AC}$  為半徑畫弧, 與前弧相交於 Q 點。

(D)以 P 為圓心,  $\overline{BC}$  為半徑畫弧, 與前弧相交於 Q 點。

答:(D)。

此題無法直接使用 Maxima 軟體

19.如圖(a), ABCD 為一長方形的紙,  $\overline{AB} = 8$ ,  $\overline{AD} = \overline{AE} = 6$ 

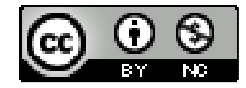

2009/05/28 82

 $(1)$ 如圖(b), 將  $\overline{AD}$ 向  $\overline{AE}$  方向摺疊, 使  $\overline{AD}$  與  $\overline{AE}$  重合, 摺線爲  $\overline{AF}$  。

 $(2)$ 將 $\wedge$ AFD $\cup$  $\overline{DF}$  為摺線向右摺過去, 如圖(c)。

求△CFG 的面積。

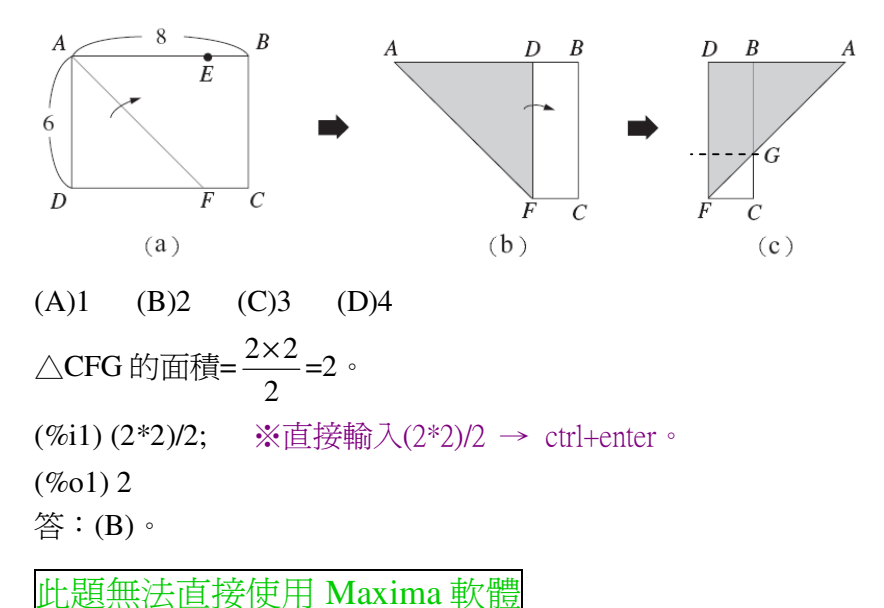

20.如下圖,量角器的最小刻度為 5°,將量角器中心點置於四邊形 ABCD 的頂點 A, 且刻度 0°(180°)的標線與 AB 邊重合。求∠A 的近似值(四捨五入)。

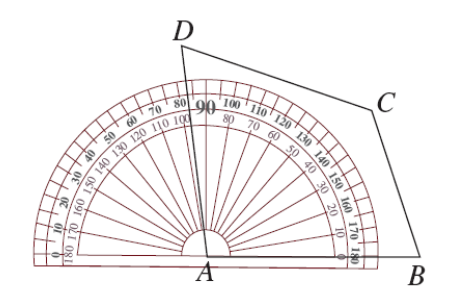

(A)80° (B)85° (C)95° (D)100° 大約 97°,因此,近 90°。 答:(C)。

此題無法直接使用 Maxima 軟體

21.如下圖,△OAB 中,∠AOB>90°,∠B>∠A。若 M、H 在 *AB* 上, M 為 *AB* 的

 $+\frac{1}{2}$  *oH*  $\perp$   $\overline{AB}$  ,則下列哪一線段的長為 O 點與  $\overline{AB}$  的距離 ?

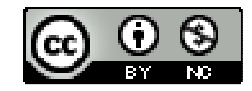

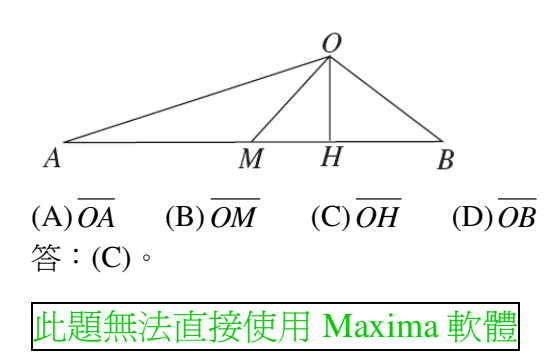

22.如圖(a), AB 為一個不等臂的蹺蹺板, O 為支點, 距離地面 30 公分, A 點在地  $\overline{mL}$ ,  $\underline{I}$ ,  $\overline{AO}$  :  $\overline{OB}$  =2 : 1。今森雄與辰威分別坐在 A、B 兩端, 使得蹺蹺板成水平 狀態,如圖(b)所示。則兩圖中 B 點與地面的高度相差多少公分?

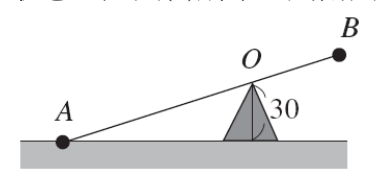

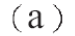

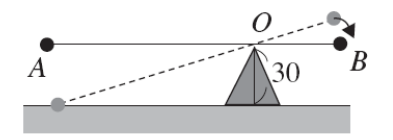

 $(b)$ 

(A)10 (B)15 (C)25 (D)30 根據相似三角形可知,  $2:30=(1+2):x \rightarrow 30(1+2)=2x$ ,  $x=45$ (%i1) solve([30\*(1+2)=2\*x], [x]); ※「solve( [ 變數算式 ], [ 變數 ] )」指令表示 求解,輸入 solve([30\*(1+2)=2\*x], [x]) →

ctrl+enter。

 $(\%01)$  [x=45]

因此,兩圖中 B 點與地面的高度相差 45-30=15。 答:(B)。

此題無法直接使用 Maxima 軟體

23.如圖(a),將長為 50,實為 2 的矩形, 折成如圖(b)的圖形並塗上灰色, 求灰色部 分的面積。

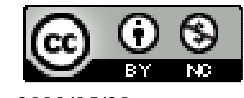

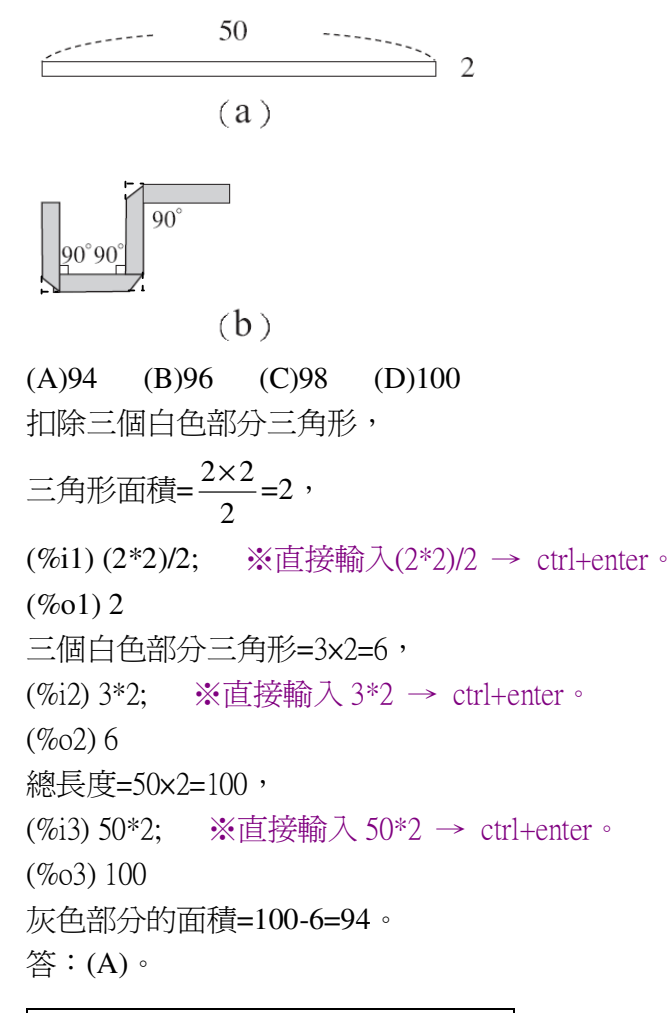

此題無法直接使用 Maxima 軟體

24.如圖(a),有一質地均勻的三角形鐵片,其中一中線 *AD* 長 24 公分。若阿龍想用

食指撐住此鐵片,如圖(b),則支撐點應設在 *AD* 上的何處最恰當?

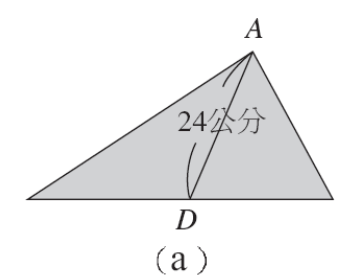

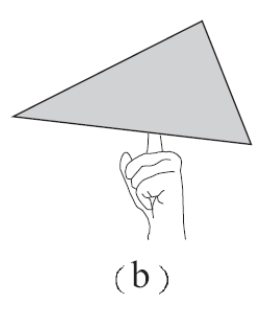

(A)距離 D 點 6 公分處 (B)距離 D 點 8 公分處

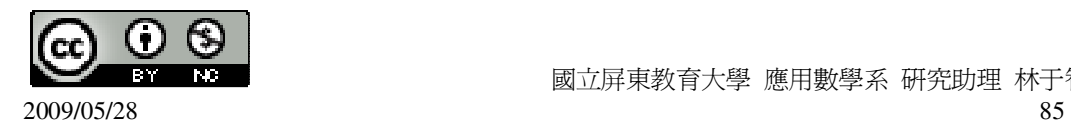

(C)距離 D 點 12 公分處 (D)距離 D 點 16 公分處 支撐點為重心 G,  $\overline{DG} = \frac{1}{2}$ 3  $\overline{AD} = \frac{1}{2}$ 3 ×24=8。 (%i1) (1/3)\*24; ※直接輸入(1/3)\*24 → ctrl+enter。  $(%01)$  8 答:(B)。

此題無法直接使用 Maxima 軟體

25.如下圖,有一個玩具車軌道圖,將白色車頭的玩具車自 P 點沿著箭頭方向前進, 途中經由 A 點轉向 B 點,再經由 B 點轉向 Q 點。若∠BAP=130°、∠QBA=95°。問 此玩具車至少共要轉多少度才能抵達 Q 點?

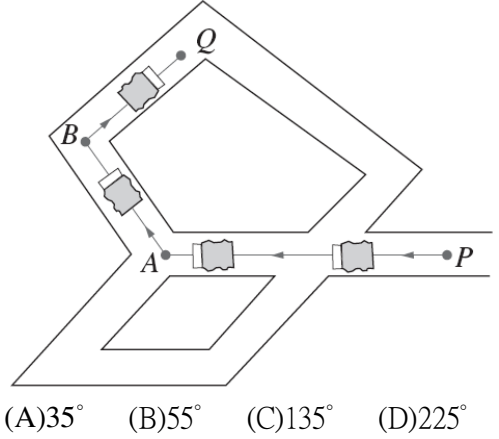

∠BAP 外角=180°-130°=50°, ∠QBA 外角=180°-95°=85°, 因此,共需轉 50°+85°=135°。 答:(C)。

此題無法直接使用 Maxima 軟體

26.如下圖,ABCD 為一四邊形,∠A=∠C=90°, *BC* =*CD*=5、 *AD* =2, *AB* 的長會 落在下列哪一個範圍內?

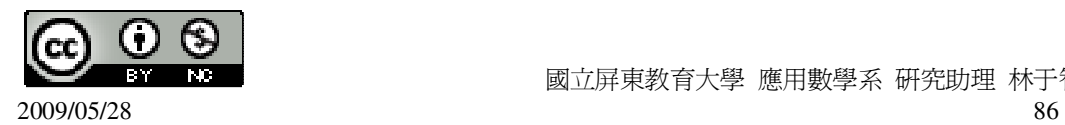

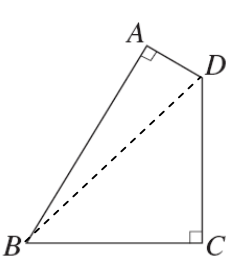

 $(A)5 < \overline{AB} < 6$  (B) $6 < \overline{AB} < 7$  (C) $7 < \overline{AB} < 8$  (D) $8 < \overline{AB} < 9$ 

 $\overline{BD} = \sqrt{5^2 + 5^2} = 5\sqrt{2}$ ,

(%i1) sqrt(5^2+5^2); ※「sqrt( 算式 )」指令表示求開根號,輸入 sqrt(5^2+5^2) → ctrl+enter。

 $(\%01)$  5 $\sqrt{2}$ 

 $\overline{AB} = \sqrt{(5\sqrt{2})^2 - 2^2} = 6.782329983125268$ 

(%i2) float(sqrt((5\*sqrt(2))^2-2^2)); ※「float( 算式 )」指令表示將結果轉換為小 數;「sqrt( 算式)」指令表示求開根號,  $\widehat{\mathfrak{m}}$   $\lambda$  float(sqrt((5\*sqrt(2))^2-2^2)) → ctrl+enter。

(%o2) 6.782329983125268 答:(B)。

此題無法直接使用 Maxima 軟體

27.在直徑爲 a 的圓上依逆時針方向取 A、B、C、D 四點。已知  $\overline{AB}$  //  $\overline{DC}$  ,  $\overline{AB}$   $\neq$   $\overline{DC}$  ,

 $\frac{1}{2}$   $\overline{AC}$  與  $\overline{BD}$  交於 P 點。下列選項何者正確?

 $(A) \overline{AC} = \overline{BD}$   $(B) \overline{AP} = \overline{CP}$   $(C) \overline{AC} =$ a  $(D) \frac{2}{7}$ 5 ( *AB* +*CD* )=a

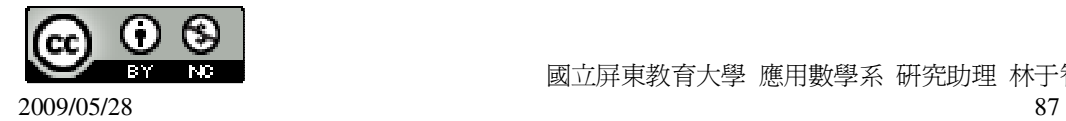

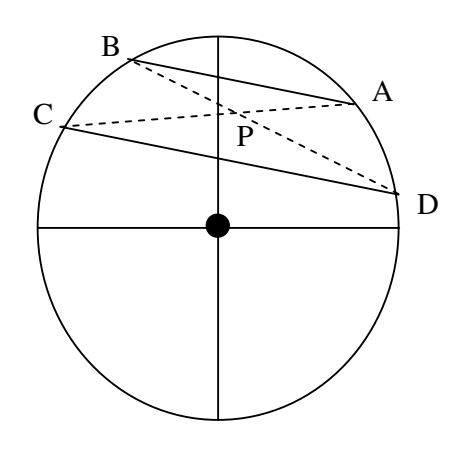

答:(A)。

此題無法直接使用 Maxima 軟體

 $28.$ 如下圖,平面上三條直線  $L_1 \cdot L_2 \cdot L_3$ 分別切圓 O 於 A、B、C 三點,且  $L_1$ 與 L, 分別交 L、於 D、E 兩點。若∠ADC=60°, 則下列選項何者正確?

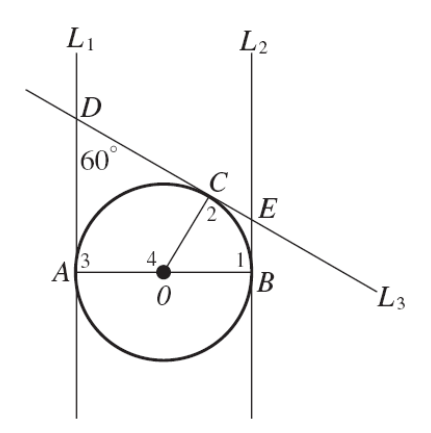

(A)∠1+∠2=180° (B)∠3+∠4=180° (C)∠2+∠4=180° (D)∠1+∠BEC=180° ★直線相切於圓皆為 90°。

∠1=∠2=∠3=90°,

 $\angle$ BEC=360°-90°-90°-60°=120°,

(%i1) 360-90-90-60; ※直接輸入 360-90-90-60 → ctrl+enter。

(%o1) 120

 $\angle$ COB=360°-90°-90°-120°=60°,

(%i2) 360-90-90-120; ※直接輸入 360-90-90-120 → ctrl+enter。

 $(\% 02) 60$ 

 $∠4=180°-60°=120°$ 

(%i3) 180-60; ※直接輸入 180-60 → ctrl+enter。

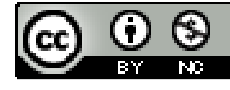

2009/05/28 88

(%o3) 120 ∠3+∠4=90°+120°=210°, (%i4) 90+120; ※直接輸入 90+120 → ctrl+enter。  $(%o4)$  210 ∠2+∠4=90°+120°=210°, (%i5) 90+120; ※直接輸入 90+120 → ctrl+enter。  $(\% 05) 210$ ∠1+∠BEC=90°+120°=210°。 (%i6) 90+120; ※直接輸入 90+120 → ctrl+enter。 (%o6) 210 答:(A)。

此題無法直接使用 Maxima 軟體

29.若平面上圓 O<sub>1</sub>及圓 O<sub>2</sub> 的半徑各爲 2 公分與 4 公分, 且 O<sub>02</sub> =7 公分, 則下列哪 一個圖可以表示圓 O,與圓 O,的位置關係?

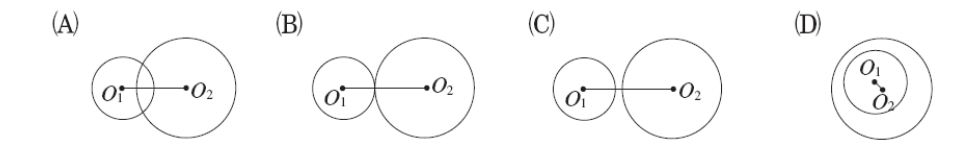

 $\overline{m}$  <del> $\overline{O_1O_2}$ </del> >  $O_1$  半徑 + $O_2$  半徑,  $\overline{m}$  , 此為外離

答:(C)。

此題無法直接使用 Maxima 軟體

30.圖(a)有兩個四邊形 ABCD 與 AEFG,其中 B、D 分別在 *AE* 、 *AG*上。圖(b)有

兩個五邊形 ABCDE 與 AMNOE,其中 B、D 分別在 *AM* 、 *EO*上。

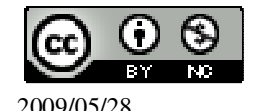

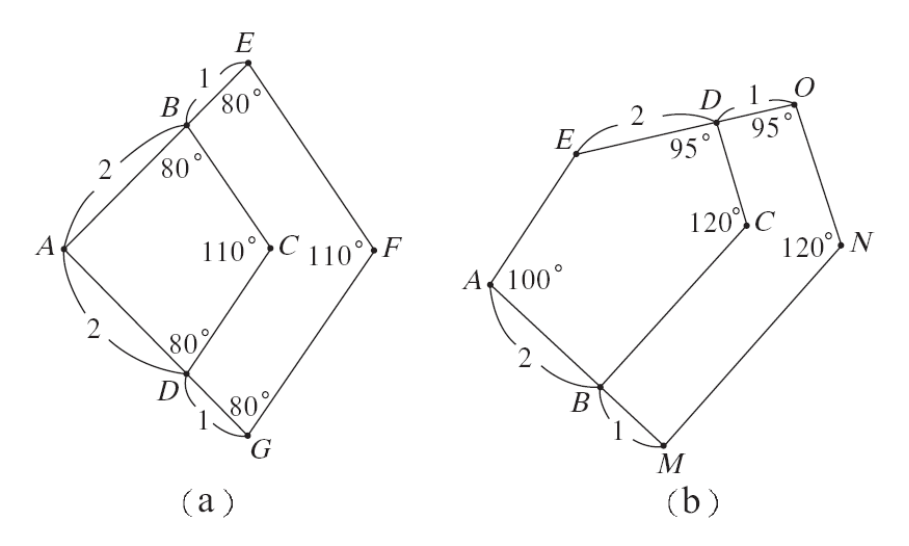

依據圖中的數據,關於上述多邊形的相似關係,下列敘述何者正確? (A)兩個四邊形相似,兩個五邊形相似。 (B)兩個四邊形相似,兩個五邊形不相似。 (C)兩個四邊形不相似,兩個五邊形相似。 (D)兩個四邊形不相似, 兩個五邊形不相似。 答:(B)。

## 第 **2** 章 回顧與前瞻 2-4 綜合解題

此題無法直接使用 Maxima 軟體

1.某客運公司每天早上 5:30 發第一班車,已知早上 7:00~9:00 的時段中,每 5 分鐘發一班車,其他時段則每 15 分鐘發一班車。問早上 7:34 到 9:34 之間,該 公司共發了幾班車?

(A)16 (B)18 (C)20 (D)24 取整數發車時間,7:35-9:00 共 85 分鐘, (%i1) load ("functs"); ※「load ("functs")」指令表示先讀取此 function(函數)。  $(\%01)$ C:/PROGRA~1/MAXIMA~1.1/share/maxima/5.18.1/share/simplification/functs.mac (%i2) solve([arithmetic(0,5,n)=85], [n]); ※「solve([ 變數算式 ], [ 變數 ]) 」指令 表示求解;「arithmetic (首項, 公差, 項 數)」指令表示求等差數列,輸入

solve([arithmetic(0,5,n)=85], [n])  $\rightarrow$ ctrl+enter。

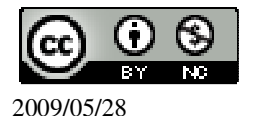

 $(\% 02)$  [n=18] 9:15-9:30 共 15 分鐘,

(%i3) solve([arithmetic(0,15,n)=15], [n]); ※「solve( [ 變數算式 ], [ 變數 ] )」指 令表示求解;「arithmetic (首項, 公差, 項數)」指令表示求等差數列,輸入 solve([arithmetic(0,15,n)=15], [n])  $\rightarrow$ ctrl+enter。

 $(\%o3)$  [n=2] 因此,共發了 18+2=20 班車。 答:(C)。

此題無法直接使用 Maxima 軟體

2.如下圖,有一條繩子緊緊圈住三個五圓硬幣。若伍圓硬幣的半徑是1公分,則圈 住這三個硬幣的繩子長度是多少公分?

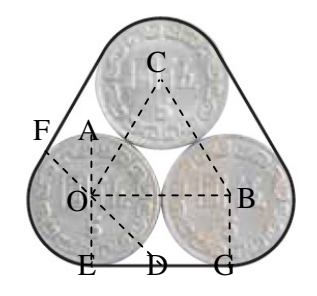

```
(A)9 (B)12 (C) \pi + 6 (D)2\pi + 6\star弧長=圓周長(2\pi r)×\frac{JW}{1+1}\frac{1}{2}\frac{1}{2}弧所對圓心角度數
                            360
                                        。
由上圖可知,內△為一個正△,∠COB=60°,
∠AOB=∠COD,∠AOC=∠BOD=90°-60°=30°, 
\angleAOC=30°+60°+30°=120°,
根據對角相等關係可知,∠AOC=∠FOE=120°, 
弧長=2×\pi \times 1 \times \frac{120}{250}360
                 =\frac{2}{2}3
                     \pi,
(%i1) 2*%pi*1*(120/360); ※直接輸入 2*%pi*1*(120/360) → ctrl+enter。(%pi=π)
(\%01) \frac{2}{3}3
         \pi由於有三邊,\frac{2}{3}3
               \pi ×3=2\pi,
(%i2) (2/3)*%pi*3; ※直接輸入(2/3)*%pi*3 → ctrl+enter。(%pi=π)
```
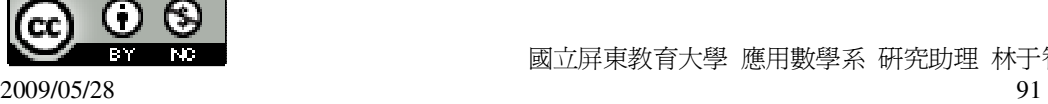

(%o2)  $2π$ 

*EG* =1,由於有三邊,(1+1)×3=3,

(%i3) (1+1)\*3; ※直接輸入(1+1)\*3 → ctrl+enter。

 $(%o3)$  6

因此,繩子長度= $2\pi + 6$ 。

答:(D)。

此題無法直接使用 Maxima 軟體

3.坐標平面上直線 4x+3y=12 交 x 軸於 A 點,交 y 軸於 B 點。若 O 為原點,I 為< AOB 的內心,求△AIB 的面積。

(A)2 (B)2.5 (C)4 (D)5

★內心 O 到 $\triangle$ ABC 三邊的距離都相等(記成 d)。△ABC 面積= $\frac{1}{3}$ 2 ×△ABC 周長×d。

```
斜邊=\sqrt{4^2+3^2} = 5,
```
(%i1) sqrt(4^2+3^2); ※「sqrt( 算式 )」指令表示求開根號,輸入 sqrt(4^2+3^2) → ctrl+enter。

 $(%01)5$ 

```
\triangleAOB 面積=3x4x\frac{1}{2}2
                    =6,(%i2) 3*4*(1/2); ※直接輸入 3*4*(1/2) → ctrl+enter。
(%o2) 6 
△AOB 周長=3+4+5=12,
(%i3) 3+4+5; ※直接輸入 3+4+5 → ctrl+enter。
(%o3) 12 
\triangleAOB 面積=\frac{1}{3}2
               \times \triangleAOB 周長\times內心半徑 → 6=\frac{1}{3}2
                                               ×12×內心半徑,內心半徑
(%i4) solve([6=(1/2)*12*r], [r]); ※「solve( [ 變數算式 ], [ 變數 ] )」指令表示求
                                    解,輸入 solve([6=(1/2)*12*r], [r]) →
                                    ctrl+enter。
```
 $(\%o4)$  [r=1]

 $\triangle$ AIB 的面積=5×1× $\frac{1}{2}$ 2 =

(%i5) float(5\*1\*(1/2)); ※「float( 算式 )」指令表示將結果轉換為小數,輸入 float(5\*1\*(1/2))  $\rightarrow$  ctrl+enter  $\circ$ 

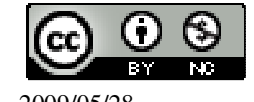

 $(%o5)$  2.5

答:(B)。

此題無法直接使用 Maxima 軟體

4.小方拿了一張長 80 公分、寬 50 公分的長方形紙張,剛好剪出 n 個正方形(其面 積大小可以不相同)。求 n 的最小值。

(A)3 (B)5 (C)10 (D)40

如下圖所示,n 的最小值=5。

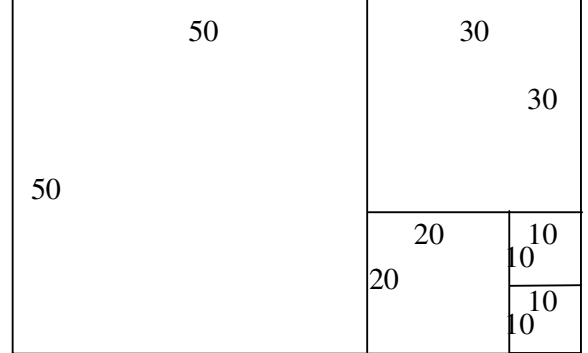

答:(B)。

此題無法直接使用 Maxima 軟體

5.如下圖, 已知 $\triangle$ ABC 中,  $\overline{AB}$  <  $\overline{AC}$  <  $\overline{BC}$  。

 $\overline{x}$ 作:一圓的圓心 O, 使得 O 在  $\overline{BC}$ 上, 且圓 O 與  $\overline{AB}$ 、 $\overline{AC}$ 皆相切。

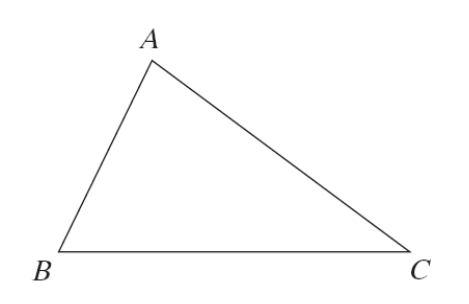

(A)作 $\overline{BC}$ 的中點 O。

(B)作∠A 的平分線交 *BC* 於 O 點。

(C)作 *AC* 的中垂線,交 *BC* 於 O 點。

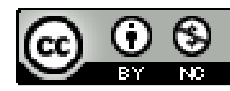

2009/05/28 93

(D)自 A 雩作一直線華直
$$
\overline{BC}
$$
, 交 $\overline{BC}$ 於 O 閸。  
\n等 : (B)  $\circ$   
\n6.設二元一次聯立方種式  
\n $\left\{\n\begin{aligned}\nx + \frac{1}{4}y &= 9 \\
\frac{1}{5}x + y &= 17\n\end{aligned}\n\right.$   
\n(A)1 (B)11 (C)13 (D)16  
\n(%i1) solve([x+(1/4)\*y=9,(1/5)\*x+y=17],[x,y]);  $\overset{\text{W}}{\times}$  Solve([ 爆數算式, \n $\overset{\text{#}y}{\times}$  爟數) ]  
\n $\overset{\text{#}y}{\times}$  箮) ]  
\n $\overset{\text{W}}{\times}$  ]  
\n(%o1) [[x=5,y=16]]  
\n(%o2) 11  
\n(%o2) 11  
\n $\overset{\text{W}}{\approx}$  . B  $\circ$   
\n $\frac{d}{dt} \times \frac{d}{dt} \times \frac{d}{dt} \times \frac{d}{dt}$  )  
\n $\overset{\text{W}}{\approx}$  ]  
\n $\overset{\text{W}}{\approx}$  ]  
\n7./r.工 $\overset{\text{W}}{\approx}$  ]  
\n $\overset{\text{W}}{\approx}$  ]  
\n $\overset{\text{W}}{\approx}$  ]  
\n7.1-X $\overset{\text{W}}{\approx}$  T  
\n $\overset{\text{W}}{\approx}$  ]  
\n $\overset{\text{W}}{\approx}$  ]  
\n $\overset{\text{W}}{\approx}$  ]  
\n $\overset{\text{W}}{\approx}$  ]  
\n $\overset{\text{W}}{\approx}$  ]  
\n $\overset{\text{W}}{\approx}$  ]  
\n $\overset{\text{W}}{\approx}$  ]  
\n $\overset{\text{W}}{\approx}$  ]  
\n $\overset{\text{W}}{\approx}$  ]  
\n $\overset{\text{W}}{\approx}$  ]  
\n $\overset{\text{W}}{\approx}$  ]  
\n $\overset{\text{W}}{\approx}$  ]  
\n $\$ 

第三次:放 25 顆棋子,排出一個正方形,如圖(c);

 $\mathbf{r}$  . The set of the set of the set of the set of the set of the set of the set of the set of the set of the set of the set of the set of the set of the set of the set of the set of the set of the set of the set of t

依此規則,每一次排出的正方形,其每邊的棋子數都要比前一次多 2 顆。請問第 十次比第九次多放了幾顆棋子?

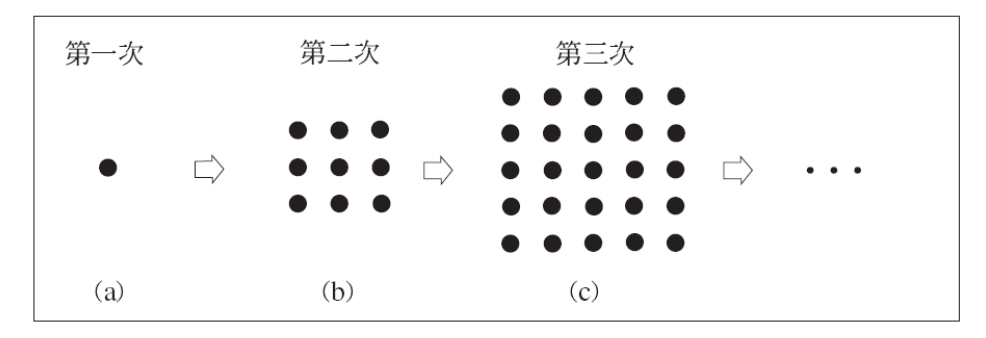

 $(A)$ 10<sup>2</sup> -9<sup>2</sup> (B)11<sup>2</sup> -9<sup>2</sup> (C)19<sup>2</sup> -17<sup>2</sup> (D)21<sup>2</sup> -19<sup>2</sup> 根據觀察可知,

÷

 $1^2 + 3^2 + 5^2 + 7^2 + 9^2 + 11^2 + 13^2 + 15^2 + 17^2 + 19^2$ , 第十次為  $19^2$ , 第九次為  $17^2$ , 由此可知,第十次比第九次多放了 19 $^2$ -17 $^2$ 顆棋子。 答:(C)。

此題無法直接使用 Maxima 軟體

 $8.$ 如圖(a),在長度爲 28 的  $\overline{AB}$  上取一點 P。用  $\overline{AP}$  圍成一個長方形 PMNO,其中  $\overline{PM}$  =3  $\overline{PO}$ , 再用  $\overline{BP}$ 圍成一個正方形 PVUT, 如圖(b)。已知  $\overline{PO}$  =t 時, 長方形與 正方形的面積和有最小值 s, 求 s。

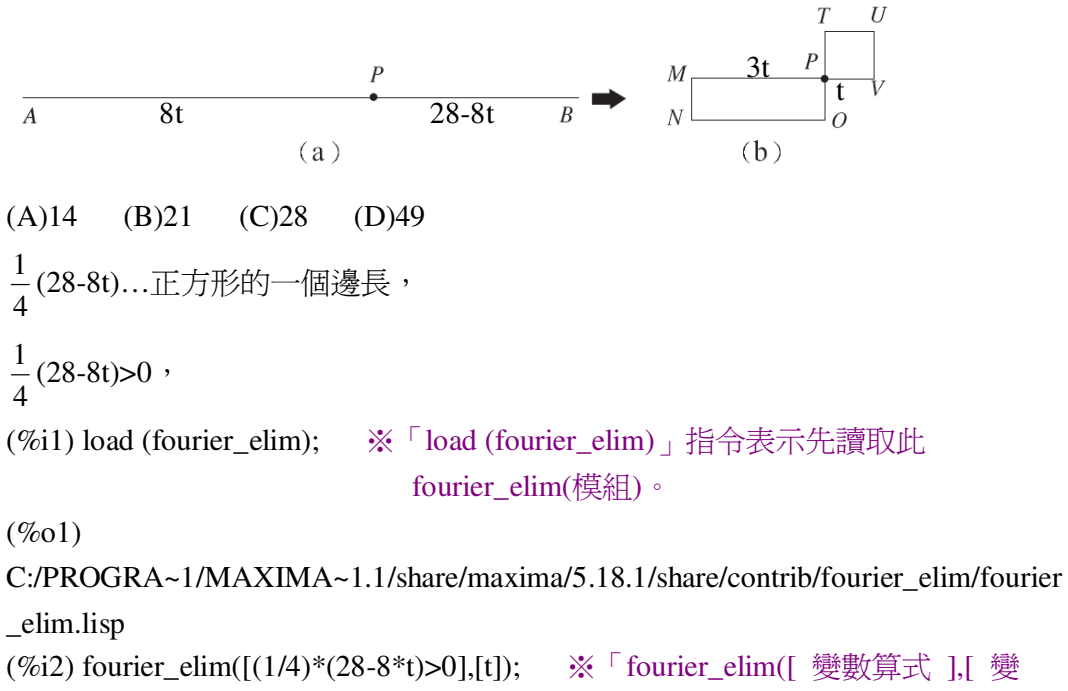

數 1), 指令表示求不等式之解, 輸  $\lambda$  fourier elim( $[(1/4)*(28-8*t)>0]$ ,[t])  $\rightarrow$  ctrl+enter。

 $(\%o2)$  [t< $\frac{7}{9}$ 2 ] 將 $\lt\infty$ 2 代入長方形與正方形面積和=3txt+[ $\frac{1}{2}$ 4  $(28-8t)]^2$ , (%i3) for t:1 thru 3 do(print(3\*t\*t+((1/4)\*(28-8\*t))^2)); ※「for 變數: 數值 thru 數 值 do (print ( 算式 ))」

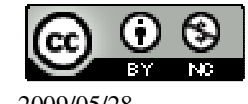

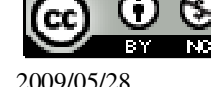

 $10.$ 如下圖,  $\overline{AC}$ 是圓 O 的直徑, 試問下列四個尺規作圖的方法中, 哪一個無法確

此題無法直接使用 Maxima 軟體

答:(B)。

 $r^2 = (r-90)^2 + 120^2$ ,

 $(\%01)$  [r=125] 橋洞內的水面寬度=125+125=250。

(%i1) solve([r^2=(r-90)^2+120^2], [r]); ※「solve([ 變數算式 ], [ 變數 ]) 」指令 表示求解,輸入 solve( $[r^2=(r-90)^2+120^2$ ],  $[r] \rightarrow$ ctrl+enter。

(A)240 (B)250 (C)260 (D)270 根據畢氏定理,

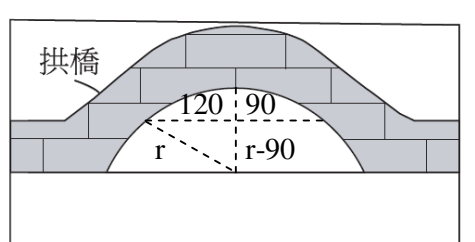

9.如下圖,有一拱橋的側面圖,其拱橋下緣呈圓弧形,若洞頂為橋洞的最高點,且 知當洞頂至水面距離爲 90 公分時,量得洞內水面寬爲 240 公分。後因久旱不雨, 水面位置下降,使得拱橋下綠呈現半圓,問這時橋洞內的水面寬度變為多少公分?

此題無法直接使用 Maxima 軟體

21 28  $(\%o3)$  done 由此可知,當 t=2 有最小值 s=21。 答:(B)。

28

指令表示做 for 迴圈; print 列出值,輸入 for t:1 thru 3 do(print(3\*t\*t+((1/4)\*(28  $-8*t)$ <sup>2</sup>)  $\rightarrow$  ctrl+enter  $\circ$ 

定作出的四邊形 ABCD 為矩形?

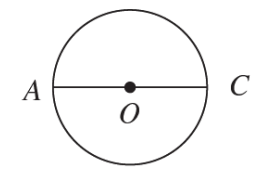

(A)如下圖(a),任意再作一條直徑  $\overline{BD}$ ,連接  $\overline{AB}$  、  $\overline{BC}$  、  $\overline{CD}$  、  $\overline{DA}$  。 (B)如下圖(b),分別在上下兩個半圓上取 B、D 兩點,使得∠DAC=∠BAC,連接 *AB*、  $\overline{BC}$  ,  $\overline{CD}$  ,  $\overline{DA}$  .

(C)如下圖(c),分別在上下兩個半圓上取 <sup>B</sup>、<sup>D</sup> 兩點,使得 *AB* <sup>=</sup>*CD*,連接 *AB*、*BC*、  $\overline{CD}$   $\cdot$   $\overline{DA}$   $\circ$ 

(D)如下圖(d),分別在上下兩個半類上取 B、D 兩點,使得 *AB* // *DC*,連接 *AB*、*BC*、

 $\overline{CD}$   $\cdot$   $\overline{DA}$   $\circ$ 

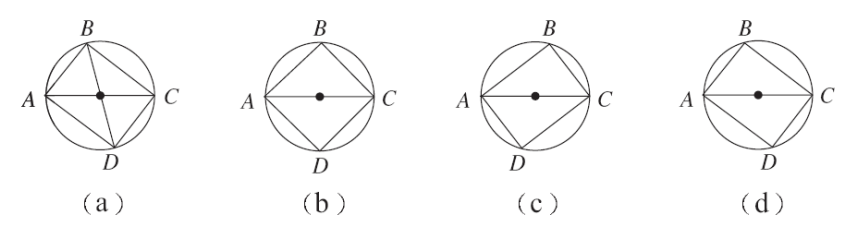

答:(B)。

此題無法直接使用 Maxima 軟體

11.如下圖,在一座標平面上,1在(1,1)的位置,將自然數由小而大、由內而外,依 逆時鐘方向排列在正方形的各頂點,那麼數字 2006 的位置在第幾象限?

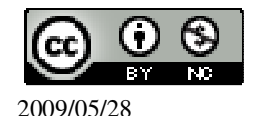

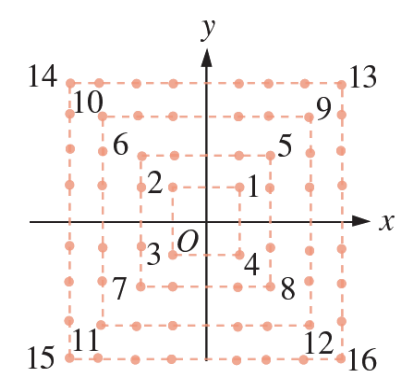

(A)第一象限 (B)第二象限 (C)第三象限 (D)第四象限 5÷4=1 餘 1…第一象限, 6÷4=1 餘 2…第二象限, 7÷4=1 餘 3…第三象限, 8÷4=2 餘 0…第四象限, 2006÷4=501 餘 2, 因此,由此可知, 餘 2 為第二象限。 答:(B)。

此題無法直接使用 Maxima 軟體

12.三年一班有男生 a 人、女生 b 人,男生體重平均數是 56 公斤,女生體重的平均 數是 48 公斤。若全班體重的平均數是 54 公斤,則 a 與 b 的數量關係爲何?  $(A)a=3b$   $(B)3a=b$   $(C)7a=6b$   $(D)6a=7b$  $56a + 48b$  $a + b$  $=54 \rightarrow 56a+48b=54(a+b) \rightarrow 56a+48b=54a+54b \rightarrow 2a=6b \rightarrow a=3b$ 答:(A)。

此題無法直接使用 Maxima 軟體

13.如下圖, △ABC 中, ∠BAC=90°, *AC* =3, *AB* =4, 以 A 為圓心作圓弧, 切於 E

點,且分別交 *AB* 、 *AC* 為 D、F 兩點。求灰色部分的面積。

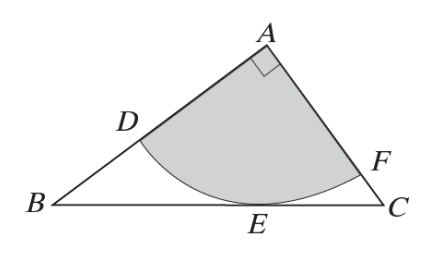

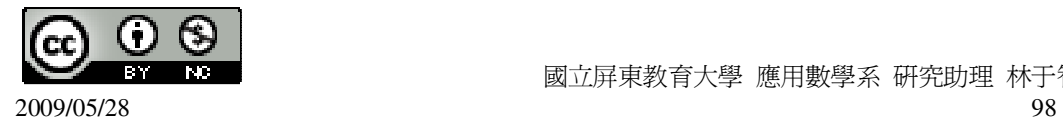

(A) 
$$
\frac{9}{25} \pi
$$
 (B)  $\frac{16}{25} \pi$  (C)  $\frac{24}{25} \pi$  (D)  $\frac{36}{25} \pi$   
\n $\overline{BC} = \sqrt{4^2 + 3^2} = 5$ ,  
\n $\overline{AB} = \overline{AB} \overline{B}$ **3**×4x  $\frac{1}{2} = 5 \times x \times \frac{1}{2}$ ,  $\overline{BA}$  1,  $r = \frac{12}{5}$ ,  
\n $(\%i1) solve([3^*4^*(1/2)=5^*r^*(1/2)], [r]);$   $\overset{\circ}{\approx} \Gamma$  solve( $\lbrack \frac{36}{25} \equiv \frac{1}{25} \pi$  1,  $\lbrack \frac{36}{25} \equiv \frac{12}{25} \pi$  1,  $\lbrack \frac{36}{25} \equiv \frac{12}{25} \pi$  1,  $\lbrack \frac{36}{25} \equiv \frac{12}{25} \pi$  1,  $\lbrack \frac{12}{25} \equiv 1$   
\n $\overline{BC} = \sqrt{4^2 + 3^2} = 5$   
\n $(\%i1) solve([3^*4^*(1/2)=5^*r^*(1/2)], [r]) \rightarrow$   $\text{cril + enter} \circ$   
\n $(\%o1) [r = \frac{12}{5}]$   
\n $\overline{BC} = \frac{12}{5} \times \frac{12}{5} \times \pi \times \frac{90}{360} = \frac{36}{25} \pi$  1  
\n $(\%o2) (12/5)^*(12/5)^* \text{Cpi}^*(90/360);$   $\overset{\circ}{\approx} \text{Lip} \rightarrow \text{Lip} \rightarrow (\text{Cpi} \rightarrow)$   
\n $(\%o2) \frac{36}{25} \pi$ 

答:(D)。

此題無法直接使用 Maxima 軟體

14.如下圖, *AB* 、*CD* 爲圓 O 中兩條交於圓心 O 的線段, 其中∠ACD=2∠AOC, 且圓 O 的半徑為 30, 求∠BOC 所對的弧長。

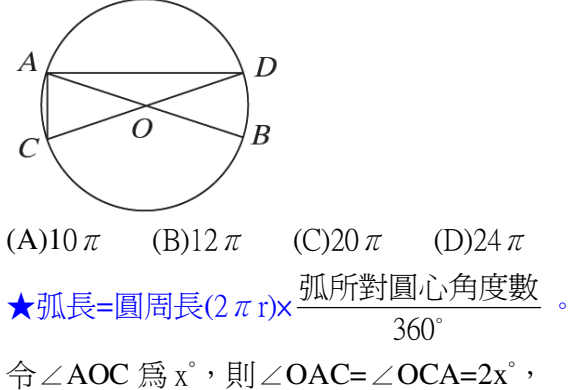

 $x+2x+2x=180^{\circ}$ , 所以,  $x=36^{\circ}$ , (%i1) solve([x+2\*x+2\*x=180], [x]); ※「solve( [ 變數算式 ], [ 變數 ])」指令表

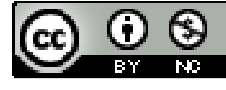

2009/05/28 99

示求解,輸入solve([x+2\*x+2\*x=180], [x])  $\rightarrow$  ctrl+enter。

 $(\%01)$  [x=36]  $\angle$ BOC=180°-36°=144°, ∠BOC 所對的弧長=2× $\pi$ ×30× $\frac{144}{256}$ 360  $=$ 24 $\pi$ 。 (%i2) 2\*%pi\*30\*(144/360);※直接輸入 2\*%pi\*30\*(144/360) → ctrl+enter。(%pi=π) (%o2) 24 $π$ 答:(D)。 此題無法直接使用 Maxima 軟體

15.如下圖,  $\overline{AB}$ 是圓 O 的直徑,  $\overline{BC}$ 是過 B 點之切線, D 在  $\overline{AB}$ 上。若想在  $\overline{BC}$ 上 取 P 點,使得 *AP* 平分△ABC 的面積。底下有四個尺規作圖的方法,何者錯誤?

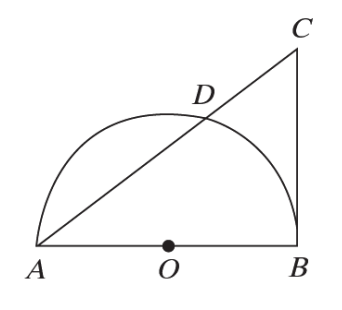

(A)取 $\overline{BC}$ 的中點  $P$ , 連 $\overline{AP}$ 。

(B)作∠A 之角平分線交 *BC* 於 P 點。

 $(C)$ 作  $\overline{BD}$ 的中垂線交  $\overline{BC}$  於 P 點, 連 $\overline{AP}$  。

(D)過 O 點作直線平行  $AC \bar{\propto} BCR$  AP , 連  $AP$  。

 $(A): \overline{BC}$ 的中點 P,連接  $\overline{AP}$  ,可平分 $\triangle$ ABC 的面積。

(B):作∠A 之角平分線交 *BC* 於 P 點,未必可平分△ABC 的面積。

 $(C)$ :作  $\overline{BD}$ 的中垂線交  $\overline{BC}$ 於 P 點,則 P 點為  $\overline{BC}$ 之中點,故連  $\overline{AP}$ ,可平分 $\wedge$ ABC

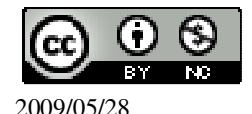

的面積。

 $(D)$ :過 O 點作直線平行  $\overline{AC}$  交  $\overline{BC}$  於 P 點,連  $\overline{AP}$  ,連接  $\overline{OC}$  ,

由於 O 為  $\overline{AB}$ 的中點,所以, $\triangle$ AOC= $\frac{1}{3}$ 2  $\triangle$ ABC ,  $\overline{\mathbb{m}}$  *AC* //  $OP$  ,

 $\triangle$ ACP= $\triangle$ AOC= $\frac{1}{2}$ 2  $\triangle$ ABC,因此,可平分 $\triangle$ ABC 的面積。

答:(B)。

此題無法直接使用 Maxima 軟體

16.如下圖,已知在△ABC 中,∠ACB=90°且 *BC* > *AC*。若想作一圓 O 與 *AC*、*BC* 相切,且圓心 O 在  $\overline{AB}$ 上。則下列四個取得圓心 O 的作圖方法,何者正確?

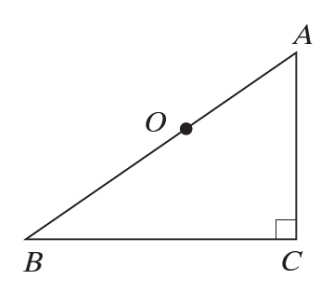

 $(A)$ 取 $\overline{AB}$ 中點爲O

(B)作 *AC* 中垂線交 *AB* 於 O

(C)作 *BC* 中垂線交 *AB* 於 O

(D)作∠ACB 平分線交 *AB* 於 O

答:(D)。

此題無法直接使用 Maxima 軟體

17.如下圖,用等長的吸管依次向右排出相連的三角形。問第十個圖形需要幾根吸 管?

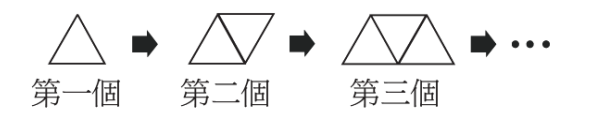

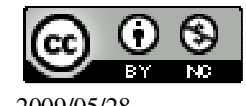

 國立屏東教育大學 應用數學系 研究助理 林于智 2009/05/28 101

```
(A)19 (B)21 (C)23 (D)30 
3、5、7、9、11... 
根據等差數列求第十位,
首項=3 \cdot d=2 \cdot n=10,
(%i1) load ("functs"); ※「load ("functs")」指令表示先讀取此 function(函數)。
(%01)C:/PROGRA~1/MAXIMA~1.1/share/maxima/5.18.1/share/simplification/functs.mac 
(%i2) arithmetic(3,2,10); ※「arithmetic (首項, 公差, 項數)」指令表示求等差數
                          列,輸入 arithmetic(3,2,10) \rightarrow ctrl+enter。
(%o2) 21
```
答:(B)。

此題無法直接使用 Maxima 軟體

18.如下圖,美美景觀設計公司設計一長方形庭園。其中長方形庭園長 16 公尺, 寬 12 公尺, 在其內部規書 S 區 (△ABC 為等腰直角三角形) 為觀賞休憩區, T 區 (長 方形區域)為人行步道區,使得剩餘的花草區的面積為 141 平方公尺。問 T 區的

寬度 *EF* 是多少公尺?

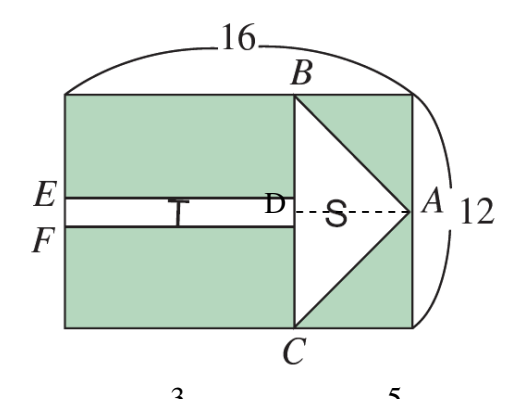

(A)1 (B) $\frac{3}{2}$ 2  $(C)2 \t(D) \frac{5}{3}$ 2 由題意可知, △ABC 為等腰直角三角形,

 $\overline{BC} = 12$ , 根據 1:1:  $\sqrt{2}$  可知,  $\overline{AB} = \overline{AC} = 6\sqrt{2}$ ,

過 A 點作  $\overline{AD}$  ⊥  $\overline{BC}$  , 則  $\overline{BD}$  =  $\overline{CD}$  = 6,

$$
\overline{AD} = \sqrt{(6\sqrt{2})^2 - 6^2} = 6,
$$

(%i1) sqrt((6\*sqrt(2))^2-6^2); ※「sqrt( 算式 )」指令表示求開根號,輸入

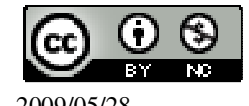

 國立屏東教育大學 應用數學系 研究助理 林于智 2009/05/28 102

 國立屏東教育大學 應用數學系 研究助理 林于智  $sqrt(6*sqrt(2))^2-6^2) \rightarrow \text{ctrl+enter}$  $(%01)$  6 T 區長為 16-6=10, 花草區面積=長方形面積-△ABC 面積-T 區面積,  $\hat{\fbox{EFT}}$  為 x,  $141=(16\times12)-(12\times6\times\frac{1}{2})$ 2  $)-(10x)$ (%i2) solve([141=(16\*12)-(12\*6\*(1/2))-10\*x], [x]); ※「solve( [ 變數算式 ], [ 變 數 1), 指令表示求解,輸 入 solve([141=(16\*12)-(12\*6\*  $(1/2)$ )-10<sup>\*</sup>x], [x]) → ctrl+enter。  $(\%o2)$  [x= $\frac{3}{2}$ ] 2 ] 答:(B)。 19.如下圖,A( 2  $\frac{5}{2}$ , 1)  $\cdot$  B(-3 5<br><sub>○</sub>,-4)在坐標平面上。過 A、B 兩點作直線 L 後,判斷下 列哪一個點與直線 L 的距離最短?  $(A)(3,-1)$   $(B)(1,2)$   $(C)(0,$ 2  $\frac{1}{2}$ ) (D)(0,-2)  $\star y = ax + b$  $\mathbf{I}$  $\overline{ }$  $\mathfrak{r}$  $\overline{\phantom{a}}$ ∤  $\int$  $-4 = -\frac{3}{4}a +$  $=\frac{3}{4}a+$ *a b a b* 3  $4=-\frac{5}{3}$ 2  $1 = \frac{5}{3}$ (%i1) solve([1=(5/2)\*a+b,-4=(-5/3)\*a+b], [a,b]); ※「solve( [ 變數算式,變數算式 ], [ 變數,變數 ] )」指令表示求 解,輸入 solve( $[1=(5/2)*a+b,-4=(-5/3)*a$  $+$ b], [a,b])  $\rightarrow$  ctrl+enter  $\circ$ (%o1) [[a= 5  $\frac{6}{2}$ , b=-2]] 因此,y= 5  $\frac{6}{5}$  x-2,

2009/05/28 103

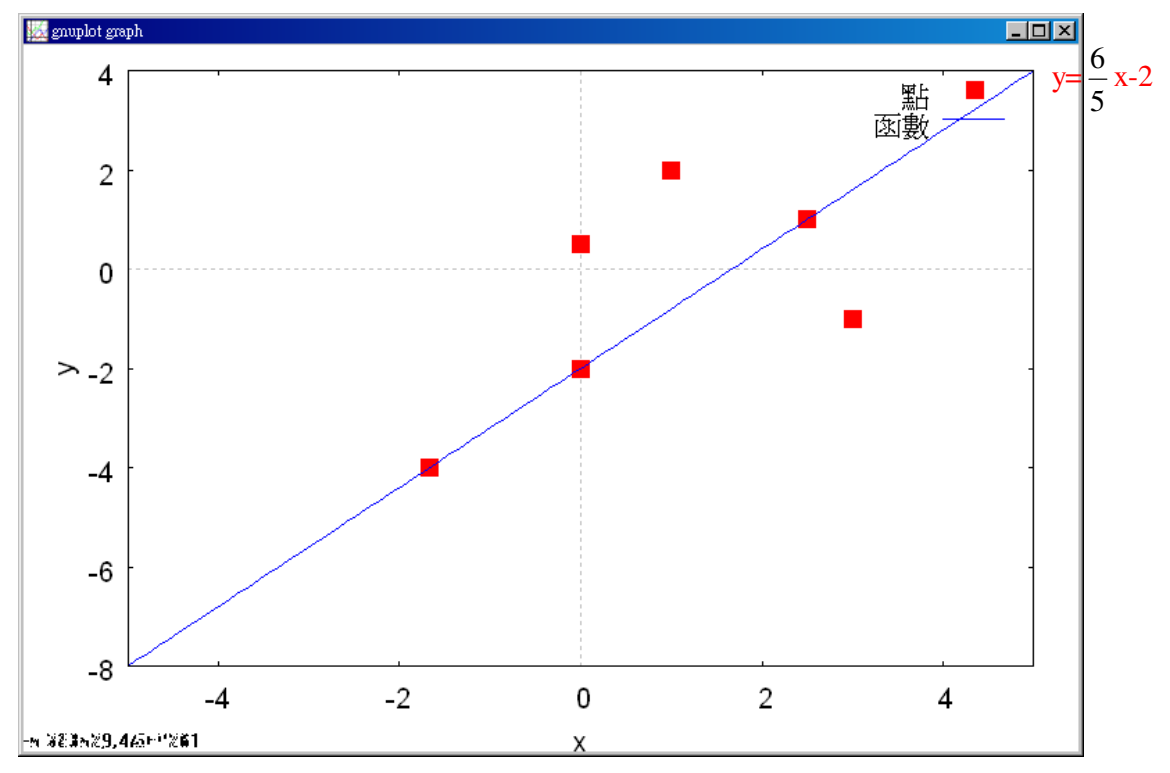

答:D。(點(0,-2)在此函數上)

此題無法直接使用 Maxima 軟體

20.下圖是由 12 張相同的正方形紙板緊密拼成的長方形。若用同樣的正方形紙板, 緊密地拼成另一個圖形,則用完下列哪一數量的紙板,才能拼成與下圖相似的圖 形?

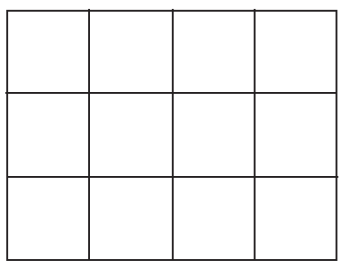

(A)49 (B)84 (C)90 (D)108  $3x4=12,$ 

 $6x8=48,$ 

 $9 \times 12 = 108$ ,

:

以等比例的方式往上加,才會與原圖相似。

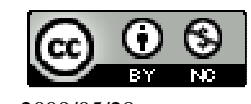

 國立屏東教育大學 應用數學系 研究助理 林于智 2009/05/28 104

答:(D)。

此題無法直接使用 Maxima 軟體

21.如下圖,在一方格紙上畫出幾個圖形,以甲、乙、丙分別表示灰色部分面積。 根據圖中所給的各點位置及邊長長度,判斷下列甲、乙、丙的大小關係何者正確?

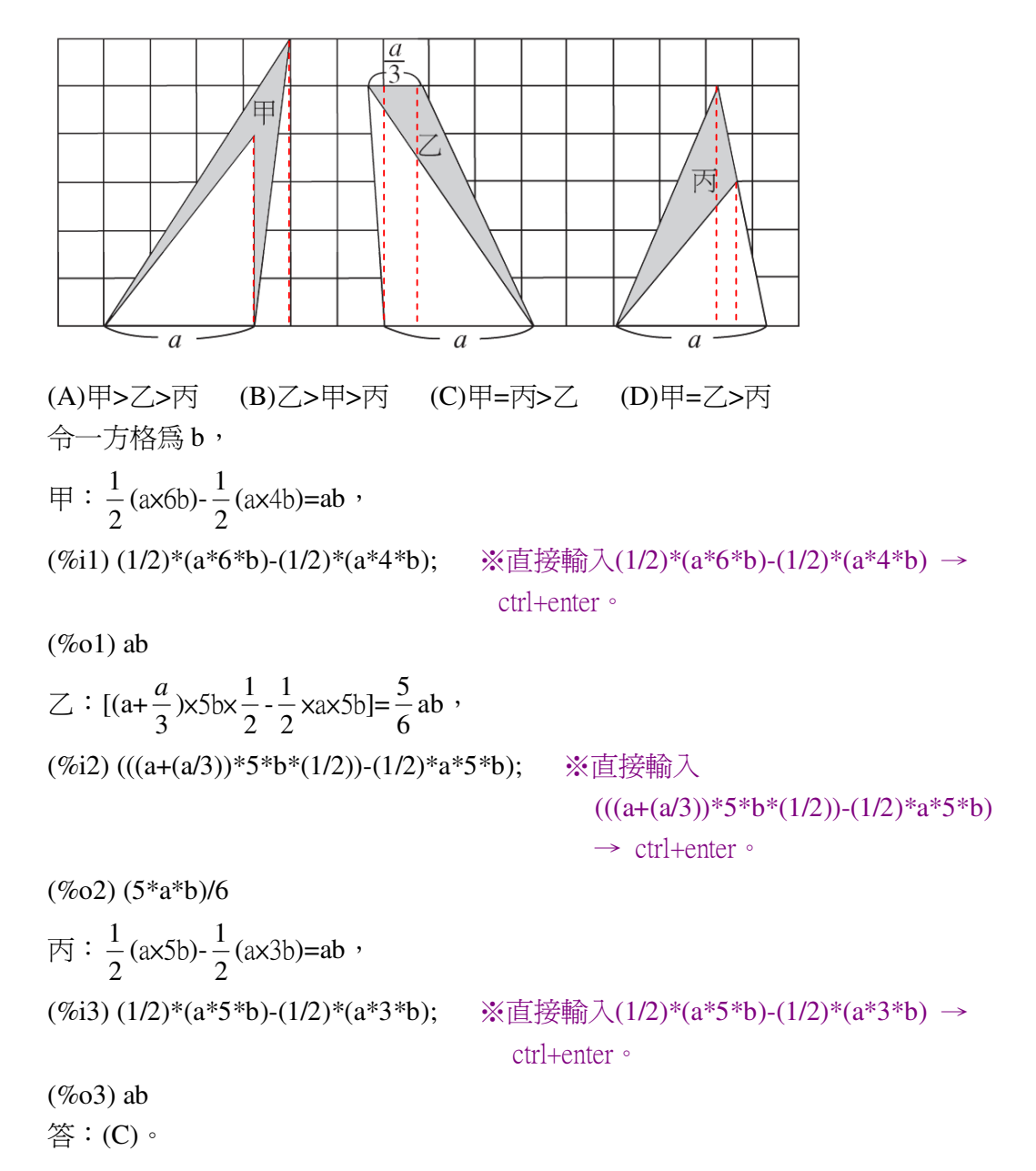

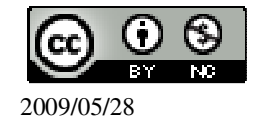